# Connect:Direct® for UNIX

**User's Guide** 

Version 3.8

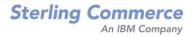

# Connect:Direct for UNIX User's Guide Version 3.8

#### **First Edition**

(c) Copyright 1999-2006 Sterling Commerce, Inc. All rights reserved. Additional copyright information is located in the release notes.

#### STERLING COMMERCE SOFTWARE

#### \*\*\*TRADE SECRET NOTICE\*\*\*

THE CONNECT: DIRECT SOFTWARE ("STERLING COMMERCE SOFTWARE") IS THE CONFIDENTIAL AND TRADE SECRET PROPERTY OF STERLING COMMERCE, INC., ITS AFFILIATED COMPANIES OR ITS OR THEIR LICENSORS, AND IS PROVIDED UNDER THE TERMS OF A LICENSE AGREEMENT. NO DUPLICATION OR DISCLOSURE WITHOUT PRIOR WRITTEN PERMISSION. RESTRICTED RIGHTS.

This documentation, the Sterling Commerce Software it describes, and the information and know-how they contain constitute the proprietary, confidential and valuable trade secret information of Sterling Commerce, Inc., its affiliated companies or its or their licensors, and may not be used for any unauthorized purpose, or disclosed to others without the prior written permission of the applicable Sterling Commerce entity. This documentation and the Sterling Commerce Software that it describes have been provided pursuant to a license agreement that contains prohibitions against and/or restrictions on their copying, modification and use. Duplication, in whole or in part, if and when permitted, shall bear this notice and the Sterling Commerce, Inc. copyright notice. As and when provided to any governmental entity, government contractor or subcontractor subject to the FARs, this documentation is provided with RESTRICTED RIGHTS under Title 48 52.227-19. Further, as and when provided to any governmental entity, government contractor or subcontractor subject to DFARs, this documentation and the Sterling Commerce Software it describes are provided pursuant to the customary Sterling Commerce license, as described in Title 48 CFR 227-7202 with respect to commercial software and commercial software documentation.

These terms of use shall be governed by the laws of the State of Ohio, USA, without regard to its conflict of laws provisions. If you are accessing the Sterling Commerce Software under an executed agreement, then nothing in these terms and conditions supersedes or modifies the executed agreement.

Where any of the Sterling Commerce Software or Third Party Software is used, duplicated or disclosed by or to the United States government or a government contractor or subcontractor, it is provided with RESTRICTED RIGHTS as defined in Title 48 CFR 52.227-19 and is subject to the following: Title 48 CFR 2.101, 52.227-19, 227.7201 through 227.7202-4, FAR 52.227-14, and FAR 52.227-19(c)(1-2) and (6/87), and where applicable, the customary Sterling Commerce license, as described in Title 48 CFR 252.227-7012 with respect to commercial software and commercial software documentation including DFAR 252.227-7013, DFAR 252.227-7014, DFAR 252.227-7015 and DFAR 252.227-7018, all as applicable.

The Sterling Commerce Software and the related documentation are licensed either "AS IS" or with a limited warranty, as described in the Sterling Commerce license agreement. Other than any limited warranties provided, NO OTHER WARRANTY IS EXPRESSED AND NONE SHALL BE IMPLIED, INCLUDING THE WARRANTIES OF MERCHANTABILITY AND FITNESS FOR USE OR FOR A PARTICULAR PURPOSE. The applicable Sterling Commerce entity reserves the right to revise this publication from time to time and to make changes in the content hereof without the obligation to notify any person or entity of such revisions or changes.

Connect:Direct is a registered trademark of Sterling Commerce. Connect:Enterprise is a registered trademark of Sterling Commerce, U.S. Patent Number 5,734,820. All Third Party Software names are trademarks or registered trademarks of their respective companies. All other brand or product names are trademarks or registered trademarks of their respective companies.

Sterling Commerce, Inc. 4600 Lakehurst Court Dublin, OH 43016-2000 \* 614/793-7000

# Contents

| Chapter 1 About Connect:Direct for UNIX            | 7    |
|----------------------------------------------------|------|
|                                                    |      |
| Server Components.                                 |      |
| Process Manager                                    |      |
| Command Manager                                    |      |
| Session Manager                                    | . 8  |
| File Agent                                         |      |
| Connect:Direct Secure+ Option for UNIX             | . 9  |
| User Interfaces                                    |      |
| Applications Programming Interface                 | . 9  |
| Command Line Interface.                            |      |
| Sterling Control Center                            | . 10 |
| Connect:Direct Browser User Interface.             |      |
| Connect:Direct Concepts                            | . 12 |
| Local and Remote Nodes                             |      |
| Processes                                          | . 12 |
| Transmission Control Queue                         | . 13 |
| Commands                                           | . 14 |
| Network Map                                        |      |
| User Authorization.                                |      |
| Process Restart.                                   |      |
| Archive Statistics Files                           |      |
| Sample Processes, Shell Scripts, and API Processes |      |
| Connect:Direct Files                               |      |
| Connect:Direct for UNIX Configuration Files.       |      |
| Connect:Direct for UNIX Directory Structure.       |      |
| Connect:Direct Documentation                       |      |
| About This Guide                                   |      |
|                                                    |      |
|                                                    | . 22 |
| Chapter 2 Controlling and Monitoring Processes     | 23   |
| Lising the Command Line Interface                  |      |
| Using the Command Line Interface                   |      |
|                                                    |      |
|                                                    |      |
| Using History with the CLI.                        |      |
| Stopping the CLI                                   | . 26 |
|                                                    |      |

Chapter

Chapter

|   | Guidelines for Using Connect:Direct Commands                                                                                                    | 26                                                                                                    |
|---|----------------------------------------------------------------------------------------------------|----------------------------------------------------------------------------------------------------|
|   | Command Overview                                                                                                    | 26                                                                                                    |
|   | Parameter Abbreviations.                                                                                                    | 27                                                                                                    |
|   | Limitations on Using Programs and Scripts                                                                                                    | 28                                                                                                    |
|   | Command Syntax                                                                                                    | 28                                                                                                    |
|   | Generic                                                                                                    | 28                                                                                                    |
|   | Lists                                                                                                    | 29                                                                                                    |
|   | Submitting a Process                                                                                                    | 29                                                                                                    |
|   | Parameters for submit Command                                                                                                    | 29                                                                                                    |
|   | Sample submit Commands                                                                                                    | 35                                                                                                    |
|   | Submitting a Process That Runs Every Week                                                                                                    | 35                                                                                                    |
|   | Submitting a Process with a Start Time Specified                                                                                                    | 36                                                                                                    |
|   | Submitting a Process with No File Value                                                                                                    | 36                                                                                                    |
|   | Submitting a Process and Turning On Tracing                                                                                                    | 36                                                                                                    |
|   | Changing Process Parameters                                                                                                    | 36                                                                                                    |
|   | Deleting a Process                                                                                                    | 39                                                                                                    |
|   | Removing a Process from the Execution Queue                                                                                                    | 40                                                                                                    |
|   | Stopping Connect:Direct                                                                                                    | 42                                                                                                    |
|   | Viewing a Process on the TCQ                                                                                                    | 43                                                                                                    |
|   | Monitoring the Process Status on the TCQ                                                                                                    | 46                                                                                                    |
|   | Determining the Outcome of a Process.                                                                                                    | 50                                                                                                    |
|   | Sample Detailed Output                                                                                                    | 55                                                                                                    |
|   | Sample Summary Output                                                                                                    | 56                                                                                                    |
|   | Running System Diagnostics.                                                                                                    | 57                                                                                                    |
|   |                                                                                                    |                                                                                                    |
|   |                                                                                                    |                                                                                                    |
| 3 | Process Queuina                                                                                                    | 61                                                                                                    |
| 3 | Process Queuing                                                                                                    | 61                                                                                                    |
| 3 |                                                                                                    | -                                                                                                    |
| 3 | About the Transmission Control Queue                                                                                                    | 61                                                                                                    |
| 3 | About the Transmission Control Queue                                                                                                    | 61<br>62                                                                                                  |
| 3 | About the Transmission Control Queue<br>Scheduling Connect:Direct Activity<br>Progression of a Process Through the TCQ                                                                                                    | 61<br>62<br>63                                                                                            |
| 3 | About the Transmission Control Queue<br>Scheduling Connect:Direct Activity<br>Progression of a Process Through the TCQ<br>About the Execution Queue                                                                                                    | 61<br>62<br>63<br>63                                                                                      |
| 3 | About the Transmission Control Queue<br>Scheduling Connect:Direct Activity<br>Progression of a Process Through the TCQ<br>About the Execution Queue<br>About the Wait Queue                                                                                                    | 61<br>62<br>63<br>63<br>64                                                                                |
| 3 | About the Transmission Control Queue<br>Scheduling Connect:Direct Activity<br>Progression of a Process Through the TCQ<br>About the Execution Queue<br>About the Wait Queue<br>About the Timer Queue                                                                                                    | 61<br>62<br>63<br>63<br>64<br>65                                                                          |
| 3 | About the Transmission Control Queue<br>Scheduling Connect:Direct Activity<br>Progression of a Process Through the TCQ<br>About the Execution Queue<br>About the Wait Queue                                                                                                    | 61<br>62<br>63<br>63<br>64                                                                                |
| 3 | About the Transmission Control Queue<br>Scheduling Connect:Direct Activity<br>Progression of a Process Through the TCQ<br>About the Execution Queue<br>About the Wait Queue<br>About the Timer Queue                                                                                                    | 61<br>62<br>63<br>63<br>64<br>65                                                                          |
|   | About the Transmission Control Queue<br>Scheduling Connect:Direct Activity<br>Progression of a Process Through the TCQ<br>About the Execution Queue<br>About the Wait Queue<br>About the Timer Queue                                                                                                    | 61<br>62<br>63<br>63<br>64<br>65                                                                          |
|   | About the Transmission Control Queue<br>Scheduling Connect:Direct Activity<br>Progression of a Process Through the TCQ<br>About the Execution Queue<br>About the Wait Queue<br>About the Timer Queue<br>About the Hold Queue                                                                                                    | 61<br>62<br>63<br>63<br>64<br>65<br>65                                                                    |
|   | About the Transmission Control Queue<br>Scheduling Connect:Direct Activity<br>Progression of a Process Through the TCQ<br>About the Execution Queue<br>About the Wait Queue<br>About the Timer Queue<br>About the Timer Queue<br>About the Hold Queue<br><b>Using Connect:Direct Utilities</b>                                                                                                    | 61<br>62<br>63<br>63<br>64<br>65<br>65<br>65                                                              |
|   | About the Transmission Control Queue                                                                                                    | 61<br>62<br>63<br>63<br>64<br>65<br>65<br><b>67</b><br>67                                                 |
|   | About the Transmission Control Queue                                                                                                    | 61<br>62<br>63<br>63<br>64<br>65<br>65<br><b>67</b><br>67<br>68                                           |
|   | About the Transmission Control Queue<br>Scheduling Connect:Direct Activity .<br>Progression of a Process Through the TCQ<br>About the Execution Queue<br>About the Wait Queue.<br>About the Timer Queue.<br>About the Timer Queue.<br>About the Hold Queue.<br><b>Using Connect:Direct Utilities</b><br>The Translation Table Utility .<br>Creating and Modifying a Translation Table .<br>Example—Creating a Translation Table .                                                                                                    | 61<br>62<br>63<br>63<br>64<br>65<br>65<br><b>67</b><br>67<br>68<br>69                                     |
|   | About the Transmission Control Queue                                                                                                    | 61<br>62<br>63<br>63<br>64<br>65<br>65<br><b>67</b><br>67<br>68<br>69<br>70                               |
|   | About the Transmission Control Queue<br>Scheduling Connect:Direct Activity .<br>Progression of a Process Through the TCQ .<br>About the Execution Queue<br>About the Wait Queue.<br>About the Timer Queue.<br>About the Hold Queue.<br><b>Using Connect:Direct Utilities</b><br>The Translation Table Utility .<br>Creating and Modifying a Translation Table .<br>Example—Creating a Translation Table .<br>Example—Modifying a Model Translation Table.<br>Using Translation During File Transfer Operations .                                                                                                    | 61<br>62<br>63<br>63<br>64<br>65<br>65<br><b>67</b><br>67<br>67<br>68<br>69<br>70<br>70                   |
|   | About the Transmission Control Queue<br>Scheduling Connect:Direct Activity<br>Progression of a Process Through the TCQ<br>About the Execution Queue<br>About the Wait Queue<br>About the Timer Queue<br>About the Timer Queue<br>About the Hold Queue<br>Using Connect:Direct Utilities<br>The Translation Table Utility<br>Creating and Modifying a Translation Table<br>Example—Creating a Translation Table<br>Example—Modifying a Model Translation Table.<br>Using Translation During File Transfer Operations.<br>Diagnostics                                                                                     | 61<br>62<br>63<br>63<br>64<br>65<br>65<br><b>67</b><br>67<br>67<br>68<br>69<br>70<br>70<br>71             |
|   | About the Transmission Control Queue<br>Scheduling Connect:Direct Activity<br>Progression of a Process Through the TCQ<br>About the Execution Queue<br>About the Wait Queue<br>About the Timer Queue<br>About the Timer Queue<br>About the Hold Queue<br>Using Connect:Direct Utilities<br>The Translation Table Utility<br>Creating and Modifying a Translation Table<br>Example—Creating a Translation Table<br>Example—Modifying a Model Translation Table.<br>Using Translation During File Transfer Operations.<br>Diagnostics<br>Using and Modifying the Message File                                             | 61<br>62<br>63<br>63<br>64<br>65<br>65<br><b>67</b><br>67<br>67<br>68<br>69<br>70<br>70<br>71<br>71       |
|   | About the Transmission Control Queue .<br>Scheduling Connect:Direct Activity .<br>Progression of a Process Through the TCQ .<br>About the Execution Queue .<br>About the Wait Queue .<br>About the Timer Queue .<br>About the Hold Queue .<br><b>Using Connect:Direct Utilities</b><br>The Translation Table Utility .<br>Creating and Modifying a Translation Table .<br>Example—Creating a Translation Table .<br>Example—Modifying a Model Translation Table .<br>Using Translation During File Transfer Operations .<br>Diagnostics .<br>Using and Modifying the Message File .<br>About the Message File Content . | 61<br>62<br>63<br>63<br>64<br>65<br>65<br><b>67</b><br>67<br>68<br>69<br>70<br>70<br>70<br>71<br>71<br>71 |
|   | About the Transmission Control Queue<br>Scheduling Connect:Direct Activity<br>Progression of a Process Through the TCQ<br>About the Execution Queue<br>About the Wait Queue.<br>About the Wait Queue.<br>About the Timer Queue.<br>About the Hold Queue.<br>Using Connect:Direct Utilities<br>The Translation Table Utility<br>Creating and Modifying a Translation Table<br>Example—Creating a Translation Table<br>Example—Modifying a Model Translation Table.<br>Using Translation During File Transfer Operations.<br>Diagnostics<br>Using and Modifying the Message File<br>About the Message File Record Format  | 61<br>62<br>63<br>63<br>64<br>65<br>65<br><b>67</b><br>67<br>67<br>68<br>69<br>70<br>70<br>71<br>71       |
|   | About the Transmission Control Queue .<br>Scheduling Connect:Direct Activity .<br>Progression of a Process Through the TCQ .<br>About the Execution Queue .<br>About the Wait Queue .<br>About the Timer Queue .<br>About the Hold Queue .<br><b>Using Connect:Direct Utilities</b><br>The Translation Table Utility .<br>Creating and Modifying a Translation Table .<br>Example—Creating a Translation Table .<br>Example—Modifying a Model Translation Table .<br>Using Translation During File Transfer Operations .<br>Diagnostics .<br>Using and Modifying the Message File .<br>About the Message File Content . | 61<br>62<br>63<br>63<br>64<br>65<br>65<br><b>67</b><br>67<br>68<br>69<br>70<br>70<br>70<br>71<br>71<br>71 |

## Chapter 5 Writing Custom Programs

| 75 |
|----|
| -  |

| Compiling Custom Programs.<br>Writing Custom C Programs .<br>Creating a Connection to Connect:Direct Using ndmapi_connect() or<br>ndmapi_connect_c() .<br>Terminating a Connection Using ndmapi_disconnect() or<br>ndmapi_disconnect_c() .<br>Receiving Responses Using ndmapi_recvresp() or ndmapi_recvresp_c()<br>Sending a Command to Connect:Direct Using ndmapi_sendcmd() or<br>ndmapi_sendcmd_c() .<br>Writing Custom C++ Programs . | 75<br>76<br>78<br>79<br>79<br>83<br>85                                                 |
|----------------------------------------------------------------------------------------------------|----------------------------------------------------------------------------------------|
| Chapter 6 User Exits                                                                                                    | 91                                                                                     |
| Understanding User Exit Functions<br>User Exit Functions<br>Initializing Communications with exit_child_init() or exit_child_init_c()<br>Waiting for a Message Using recv_exit_msg() or recv_exit_msg_c()<br>Passing a File Descriptor Using send_exit_file() or send_exit_file_c()<br>Send a Message to Connect:Direct Using send_exit_msg() or                                                                                           | 91<br>92<br>92<br>93<br>94                                                             |
| send a Message to Connect. Direct Using send_exit_msg() of<br>send_exit_msg_c() .<br>Understanding User Exit Messages .<br>Statistics Exit Messages .<br>File Open Exit Messages .<br>FILE_OPEN_OUTPUT_MSG.<br>FILE_OPEN_INPUT_REPLY_MSG.<br>FILE_OPEN_INPUT_REPLY_MSG.<br>Security Exit Messages.<br>GENERATE_MSG .<br>VALIDATE_MSG .<br>VALIDATE_REPLY_MSG .<br>User Exit Stop Message .<br>Copy Control Block .                         | 94<br>95<br>96<br>96<br>97<br>97<br>97<br>97<br>98<br>98<br>98<br>98<br>98<br>99<br>99 |
| Glossary                                                                                                    | 101                                                                                    |

#### Index

107

Contents

# **About Connect: Direct for UNIX**

Connect:Direct links technologies and moves all types of information between networked systems and computers. It manages high-performance transfers by providing such features as automation, reliability, efficient use of resources, application integration, and ease of use. Connect:Direct offers choices in communications protocols, hardware platforms, and operating systems. It provides the flexibility to move information among mainframe systems, midrange systems, desktop systems, and LAN-based workstations.

Connect:Direct is based on client-server architecture. The Connect:Direct server components interact with the user interfaces (API, CLI, Connect:Direct Browser User Interface, and Sterling Control Center) to enable you to submit, execute, and monitor Connect:Direct statements and commands.

## **Server Components**

Connect:Direct has the following server components:

#### **Process Manager**

The Process Manager (PMGR) is the daemon that initializes the Connect:Direct server environment. The PMGR provides the following functions:

- Initializes Connect:Direct
- ◆ Accepts connection requests from Connect:Direct client APIs and remote nodes
- Creates Command Manager and Session Manager child Processes to communicate with APIs and remote nodes
- Accepts requests from Command Managers and Session Managers when centralized Connect:Direct functions are required
- Stops Connect:Direct

**Note:** Any application, including End User Applications (EUA), can run on any computer as long as it can connect to the PMGR.

#### **Command Manager**

A Command Manager (CMGR) is created for every API connection that is successfully established. The number of Command Managers that a PMGR can create is system-dependent and limited by the number of file descriptors available for each UNIX Process. The number of file descriptors set up by the UNIX operating system may affect Connect:Direct operation. You must define enough file descriptors to handle the number of concurrent Connect:Direct sessions allowed, which can be as many as 999.

The CMGR provides the following functions:

- Executes commands sent by the API and sends the results back to the API
- Carries out the Connect:Direct authentication procedure, in conjunction with the API, to determine access to Connect:Direct
- ✤ Interacts with the PMGR when executing commands

#### Session Manager

The Session Manager (SMGR) is created and invoked by the PMGR when resources are available and either a Process is ready to run or a remote node requests a connection with a local node. The SMGR provides the following functions:

- ♦ Performs the necessary Connect:Direct work
- ◆ Acts as a primary node (PNODE) and initiates Process execution
- ◆ Acts as a secondary node (SNODE) to participate in a Process initiated by the PNODE

When an SMGR is created to execute a Process submitted to a node, it creates the connection to the remote node. If the SMGR is started by the PMGR to execute local Processes, the SMGR runs each Process on this session until all Processes are completed.

If an SMGR is created because a remote node initiated a connection, the SMGR completes the connection. If the SMGR is started by the PMGR to execute remote Processes, the SMGR executes remote Process steps supplied by the remote SMGR until the remote SMGR completes all of its Processes.

The SMGR depends on the PMGR for Transmission Control Queue (TCQ) services and other centralized services. Refer to the *Transmission Control Queue* on page 1 for an overview of the TCQ.

#### File Agent

Connect:Direct File Agent is a feature of Connect:Direct, which provides unattended file management. File Agent monitors *watched* directories to detect new files. When File Agent detects a new file, it either submits a default Process or evaluates the file using rules to override the default Process and to determine which Process to submit. You create rules to submit different Processes based on the following properties:

- ♦ Specific or partial file names
- ✦ File size
- ♦ System events

You create the Processes used by File Agent on Connect:Direct; you cannot create them using File Agent.

To achieve optimum performance, configure File Agent to communicate with the Connect:Direct node where it is installed. File Agent can be installed on UNIX, Windows, and z/OS operating systems. For information to help you plan how to implement File Agent, see the *Managing Files with Connect:Direct File Agent* chapter in your Connect:Direct administration guide or getting started guide. The Connect:Direct File Agent Help contains instructions for configuring File Agent.

#### Connect:Direct Secure+ Option for UNIX

The Connect:Direct Secure+ Option application provides enhanced security for Connect:Direct and is available as a separate component. It uses cryptography to secure data during transmission. You select the security protocol to use with Secure+ Option.

To use Connect:Direct Secure+ Option for communications with remote nodes, you must have node records in the Secure+ Option parameters file (SPNODES) that duplicate the adjacent node records in the Connect:Direct network map. You can populate the Secure+ Option parameters file from entries defined in an existing network map. For more information about creating the Connect:Direct Secure+ Option parameters file (SPNODES) and configuring nodes for Secure+ Option, refer to the *Connect:Direct Secure+ Option for UNIX Implementation Guide*.

### **User Interfaces**

Connect:Direct has the following user interfaces, which enable you to create, submit, and monitor

#### **Applications Programming Interface**

The UNIX Applications Programming Interface (API) enables you to write programs that work with Connect:Direct. Four API functions are provided to allow an End User Application (EUA) to perform the following tasks:

- Establish an API connection to the Connect:Direct server
- ◆ Terminate an API connection to the Connect:Direct server
- ♦ Send a command to Connect:Direct
- ✦ Receive responses from commands

#### **Command Line Interface**

The Command Line Interface (CLI) enables you to perform the following tasks:

- ✦ Issue Connect:Direct commands
- Monitor Processes

The CLI command prompt is **Direct** >. Refer to Chapter 2, *Controlling and Monitoring Processes* in the *Connect:Direct User's Guide* for additional information about the CLI.

#### Sterling Control Center

Sterling Control Center is a centralized management system that provides operations personnel with continuous enterprise-wide business activity monitoring capabilities for Connect:Direct for z/OS, Connect:Direct for UNIX, Connect:Direct for Windows, Connect:Direct for HP NonStop, Connect:Direct Select, and Connect:Direct OS/400 (iSeries) servers, and Connect:Enterprise for UNIX and Connect:Enterprise for z/OS servers. Sterling Control Center enables you to:

- ✦ Manage multiple servers
  - Group individual servers into server groups for a single view of system-wide activity
  - View status and statistics on active or completed processing
  - Suspend, release, stop, and delete Connect:Direct Processes on z/OS, UNIX, Windows, Select, and HP NonStop platforms
  - Stop Connect:Direct servers on z/OS, Windows, HP NonStop, and UNIX platforms.
- ♦ Monitor service levels
  - View processing across Connect:Direct for z/OS, UNIX, Select, Windows, HP NonStop, and OS/400 (iSeries) servers, and Connect:Enterprise for UNIX and Connect:Enterprise for z/OS servers within your network and retrieve information about active and completed processing

| Servers Groups        | t dP     |           |          |         |                    | Activity    | Monitor - | Connect:Direc  | :t          |             |            | 22           |   |
|-----------------------|----------|-----------|----------|---------|--------------------|-------------|-----------|----------------|-------------|-------------|------------|--------------|---|
| Control Center        | Queued   | Completed | ]        |         |                    |             |           |                |             |             |            |              |   |
| - 🖽 Connect:Direct    | Number   | r #       |          |         | Server Su          | ubmitter Re | ur        | Message        | Messa       | ge ID       | SLC ID     | Destination  | 1 |
| - 🔄 10.20.9.28        | 251      | 3         | 5        | CD cs   | gpq2 qa            | test O      | LSM       | 3252l A user p | roc LSMG252 | 1           |            |              | 1 |
| — 💹 csgpq2            | 250      | 3         | 6        |         | gpq2 qa            | test O      | LSM       | 3252l A user p | roc LSMG252 | 1           |            |              |   |
| — 🛃 qa160hp23600      | 249      | 3         | 7        | CD cs   | gpq2 qa            | test O      | CNC       | D053I Process  | s m CNCD053 | 81          |            |              |   |
| — 🛃 qa160hp3600       | 248      | 3         | 8        | CID csg | gpq2 qa            | test O      | CNC       | D053I Process  | s m CNCD053 | BI          |            |              |   |
| — 🖳 qa160ibm3600      | 247      | 3         | 9 🧬      | CD csg  | gpq2 qa            | test O      | LSM       | 3252l A user p | roc LSMG252 | 1           |            |              |   |
| — 🛃 qa160sol3600      | 246      | 4         | 0 🧬      | CID csg | gpq2 qa            | test O      | CNC       | D053I Process  | m CNCD053   | 81          |            |              |   |
| — 🛃 qa160sun3600      | 245      | 4         | 1 🖑      | CD cs   | gpq2 qa            | test O      | LSMO      | 3252l A user p | roc LSMG252 | 1           |            |              |   |
| — 🛃 qaibmaix3600      | 244      | 4         | 2        | CD cs   | gpq2 qa            | test 0      | LSMO      | 3252l A user p | roc LSMG252 | 1           |            |              |   |
| — 🖳 qaredhat3600      | 242      | 4         | 3        | CD cs   | gpq2 qa            | test O      | LSM       | 3200I Process  | nu LSMG200  | 1           |            |              |   |
| - 🖳 qarhas213600      | 241      | 4         | 4 🧬      | CD cs   | gpq2 qa            | test 0      | CNC       | D053I Process  | s m CNCD053 | 81          |            |              |   |
| CE Connect:Enterprise | 240      | 4         | 5 🕐      | CO cs   | gpq2 qa            | test O      | LSMO      | 3252l A user p | roc LSMG252 | 1           |            |              | 1 |
| 🗆 👩 qa160sol_mbx      | 239      | 4         | 6 🥐      | CD cse  | gpq2 qa            | test O      | CNC       | D053I Process  | s m CNCD053 | BI          |            |              |   |
|                       | 238      | 4         | 7 🥐      | CD csg  | gpq2 qa            | test O      | LSM       | 3252l A user p | roc LSMG252 | 1           |            |              | Τ |
|                       |          |           |          |         | lini.              |             |           |                |             |             |            | 0            |   |
|                       | <u> </u> |           |          |         |                    |             |           | Connect:Direc  |             |             |            | 23           | 4 |
|                       | # _      | Server    | Date     | Time    | Process            | ID Rule     | Name      | Event Type     | Message T F | rom Server  | Process Na | SLC ID       | 5 |
|                       | 3 🦛 🖽 🛛  |           | 2004/10/ |         |                    | pig 1       |           | processSta     |             | F           | PIG        |              | + |
|                       | 4 🛹 🖽    |           | 2004/10/ |         |                    | pig 1       |           | processSta     |             |             | PIG        |              | t |
|                       | 5 🧬 🖽    |           | 2004/10/ |         | -                  | piq 2       |           | processSta     |             |             | PIG        |              | t |
|                       | 6 🦑 🖽    |           | 2004/10/ |         |                    | pig 2       |           |                | Process nu  |             | PIG        |              | t |
|                       | 7 🦨 📬    |           | 2004/10/ |         | 2.2.1. (1.2.2.2.1) | piq 2       |           | processSta     |             |             | PIG        |              | t |
|                       | 8 🦀 🖽 🛛  |           | 2004/10/ |         |                    | piq 2       |           | processSta     |             |             | PIG        |              | t |
|                       | 9 🖑 🖽    |           | 2004/10/ | 05 16:  | 247                | pig 3       |           | processSta     | Process nu  | F           | PIG        |              | t |
|                       | 10 🧬 🖽   |           | 2004/10/ |         |                    | piq 3       |           | processSta     |             |             | PIG        |              | t |
|                       | 1        | - 21-1-   |          |         |                    |             | IIII      |                |             |             |            |              | • |
|                       | 1-1-1-   |           |          |         | Se                 | rver Status | Monitor   | - Connect:Ente | erprise     |             |            | 22           | 1 |
|                       |          | Server    |          |         | Alerts             |             | Server    | Varci          | Licens      |             |            | fax Concurre |   |
|                       |          |           | Н        |         | M                  | L           |           | Expir          |             | ion Session | ns/A Hig   | h i          | # |
|                       | 6        | qa160sol  | 0        | 0       | )                  | 0           | UNIX      |                | 30 days     |             |            |              |   |
|                       | •        |           |          |         |                    | 1111        |           |                |             |             |            |              | 1 |

- Receive notification of data delivery events that occur or do not occur as scheduled
- Define rules that, based on processing criteria, can generate an alert, send an e-mail notification, generate a Simple Network Management Protocol (SNMP) trap to an Enterprise Management System (EMS), run a system command, or issue a server command

- Monitor for alerts, such as a server failure or a Process not starting on time
- Create service level criteria (SLCs) that define processing schedules, monitor Processes, files within Processes, and file transfers for compliance with these schedules, and generate alerts when the schedules are not met
- ♦ Analyze key operational metrics
- Create customized reports to document and analyze processing activity based on criteria you define
- Validate the authenticity of a user logging on to Sterling Control Center, using one or more of four authentication methods including password validation, host name identification, Windows domain, and TCP/IP address
- Identify additional servers that may need to be monitored based on communications with a currently monitored server using the Guided Node Discovery feature

Sterling Control Center enhances operational productivity and improves the quality of service by:

- ♦ Ensuring that critical processing windows are met
- Reducing impact on downstream processing by verifying that expected processing occurs
- Providing proactive notification for at-risk business processes
- Consolidating information for throughput analysis, capacity planning, post-processing operational or security audits, and workload analysis
- Reducing the risk of errors associated with manual system administration, including eliminating individual server logon to view activity, and the need to separately configure each server for error and exception notifications

Sterling Control Center is available for purchase as a separate product. Contact your Sterling Commerce representative to learn more about Sterling Control Center.

#### Connect:Direct Browser User Interface

Connect:Direct Browser User Interface allows you to build, submit, and monitor Connect:Direct Processes from an Internet browser, such as Microsoft Internet Explorer.

You can also perform Connect:Direct system administration tasks, such as viewing and changing the network map or initialization parameters, from Connect:Direct Browser. The specific administration tasks that you can perform depend on the Connect:Direct platform that your browser is signed on to and your security level.

Connect:Direct Browser is distributed on CD-ROM with Connect:Direct for z/OS, Connect:Direct for Windows, Connect:Direct for UNIX, and Connect:Direct for HP NonStop. It can also be downloaded from the Sterling Commerce Web site. Connect:Direct Browser is installed on a Web server and can be accessed by administrators and users through a URL. The following example shows the page used to graphically build a Process:

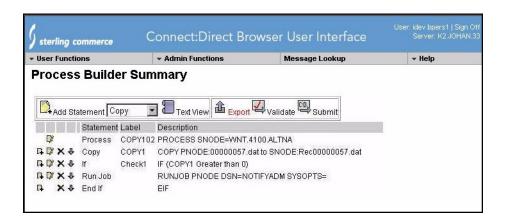

To learn more about Connect:Direct Browser, see the documentation on the Connect:Direct Browser CD-ROM or available online from the Sterling Commerce Documentation Library.

# **Connect:Direct Concepts**

This section introduces concepts and definitions to help you understand system operations.

#### Local and Remote Nodes

Each data transfer involves a local and a remote node. The Connect:Direct server is the local node and the partner node is the remote node. The two servers (local and remote) function together to perform the work. Either Connect:Direct node can initiate the work.

Local and remote node connections are set up in the network map file. Refer to Chapter 5, *Maintaining the Network Map File*, in the *Connect:Direct for UNIX Administration Guide* for a description of the network map file.

Connect:Direct must be installed on each node. When Connect:Direct establishes a session between the local node and remote node, the node that initiates the session has primary control (PNODE). The other serves as the partner and has a secondary function (SNODE). The node that initiates the session has primary control, regardless of the direction of information flow. The Process can specify work destined for either the local or remote node. When Connect:Direct establishes a session, the two nodes work together to transfer the information.

#### Processes

The Connect:Direct Process language provides instructions for transferring files, running programs, submitting jobs on the adjacent node, and altering the sequence of Process step execution. You can include one or more steps in a Process. A Process consists of a Process definition statement (**process** statement) and one or more additional statements. Parameters further qualify Process instructions.

The following table lists Process statements and their functions:

| Process Statement | Function                                                                                                    |
|-------------------|----------------------------------------------------------------------------------------------------|
| сору              | Copies files from one node to another.                                                                                                    |
| conditionals      | Alters the sequence of Process execution based on the completion code of previous steps with the <b>if</b> , <b>then</b> , <b>else</b> , <b>eif</b> (end if), <b>goto</b> , and <b>exit</b> statements. |
| process           | Defines general Process characteristics.                                                                                                    |
| run job           | Enables you to specify UNIX commands in a Process. The Process does<br>not wait until the job has finished running before executing the next step in<br>the Process.                                    |
| run task          | Enables you to specify UNIX commands in a Process. The Process waits until the job has finished running before executing the next step in the Process.                                                  |
| submit            | Starts another Process to either the local or remote node during execution of a Process.                                                                                                    |
| pend              | Marks the end of a Connect:Direct for UNIX Process.                                                                                                    |

Following is a sample Process:

Refer to the Connect:Direct Processes Web site at

<u>http://www.sterlingcommerce.com/documentation/processes/processhome.html</u> for instructions on building a Process.

#### Transmission Control Queue

The Transmission Control Queue (TCQ) controls when Processes run. Connect:Direct stores submitted Processes in the TCQ. The TCQ is divided into four logical queues: Execution, Wait, Timer, and Hold. Processes are run from the Execution queue.

Connect:Direct places a Process in the appropriate queue based on Process statement parameters, such as the **hold**, **retain**, and **startt** parameters.

Connect:Direct runs Processes based on their priority and when the Process is placed in the Execution queue. Higher priority Processes are selected for execution ahead of Processes with a lower priority. You can access the queues and manage the Processes through Connect:Direct commands.

Refer to the *Connect:Direct for UNIX User's Guide* for more information on scheduling Processes in the TCQ.

#### Commands

You use commands to submit Processes to the TCQ. You can also use commands to perform the following tasks:

- ✤ Manage Processes in the queue
- Monitor and trace Process execution
- Produce reports on Process activities
- Stop Connect:Direct operation

The following table lists the commands and their functions:

| Command           | Function                                                                                       |
|-------------------|------------------------------------------------------------------------------------------------|
| change process    | Changes the status and modifies specific characteristics of a nonexecuting Process in the TCQ. |
| delete process    | Removes a nonexecuting Process from the TCQ.                                                   |
| flush process     | Removes an executing Process from the TCQ.                                                     |
| trace             | Runs Connect:Direct traces.                                                                    |
| select process    | Displays or prints information about a Process in the TCQ.                                     |
| select statistics | Displays or prints statistics in the statistics log.                                           |
| stop              | Stops Connect:Direct operation.                                                                |
| submit            | Submits a Process for execution.                                                               |

For example, the following command submits the Process called **onestep** to the TCQ with a hold status of yes:

Direct> submit file=onestep hold=yes;

#### **Network Map**

During the transfer of data, the Connect:Direct server where the Process is submitted is the primary node and the secondary node is the partner node. Connect:Direct identifies the remote nodes that the local node is able to communicate with through the use Connect:Direct network map (or netmap).

The network map includes the names of all the remote nodes that the Connect:Direct local node can communicate with, the paths to contact those remote nodes, and characteristics of the sessions for communication.

The remote Connect:Direct nodes also have network maps for their remote nodes. The following sample displays the corresponding network map entries of UNIX-Dallas, z/OS-Miami, and UNIX-Houston:

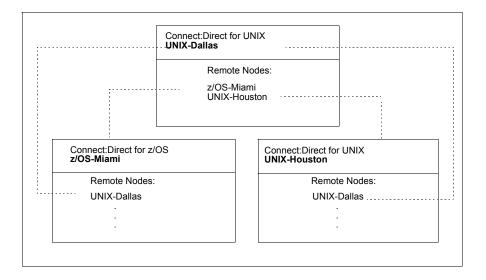

#### **User Authorization**

Connect:Direct can authorize local and remote users to perform certain Connect:Direct tasks. In order to use Connect:Direct, each user must have a record defined in the user authorization file, called userfile.cfg. Each local user must have a record in the user authorization file, and each remote user must be mapped to a local user ID in a proxy relationship.

To provide a method of preventing an ordinary user from gaining root access through Connect:Direct for UNIX, a second access file called the Strong Access Control file (SACL) is created when you install Connect:Direct and is named sysacl.cfg. Creating an SACL file improves the security of Connect:Direct UNIX and prevents a user from obtaining root access control. At installation, the default value for the root:deny.access parameter is y (yes). If you want to allow root access, you must access the sysacl.cfg and specify root:deny.access=n. If the file is deleted or corrupted, access to Connect:Direct is denied to all users.

The Connect:Direct administrator maintains these authorizations. Refer to Chapter 6, *Maintaining Access Information Files* in the *Connect:Direct for UNIX Administration Guide* for more information about authorizations.

#### **Process Restart**

Several facilities are provided for Process recovery after a system malfunction. The purpose of Process recovery is to resume execution as quickly as possible and to minimize redundant data transmission after a system failure. The following Connect:Direct facilities are available to enable Process recovery:

- Process step restart—As a Process runs, the steps are recorded in the TCQ. If a Process is interrupted for any reason, the Process is held in the TCQ. When you release the Process to continue running, the Process automatically begins at the step where it halted.
- ★ Automatic session retry—Two sets of connection retry parameters are defined in the remote node information record of the network map file: short-term and long-term. If you do not specify a value for these parameters in the remote node information record, default values are used from the local.node entry of the network map file. The short-term parameters allow immediate retry attempts. Long-term parameters are used after all short-term retries are attempted. Long-term attempts assume that the connection problem cannot be fixed quickly and retry attempts occur after a longer time period, thus saving the overhead of connection retry attempts.
- Checkpoint restart—This feature is available with the **copy** statement.

Checkpoint restart can be explicitly configured within a **copy** step through the **ckpt** parameter. (Refer to the Connect:Direct Processes Web site at <u>http://www.sterlingcommerce.com/documentation/processes/processhome.html</u>) If it is not configured in the **copy** step, it can be configured in the Initparms through the **ckpt.interval** parameter. (See the *Connect:Direct for UNIX Administration Guide* for more information on this parameter.)

- Run Task restart—This feature is used if the PNODE and SNODE cannot resynchronize during a restart after a run task interruption. If a Process is interrupted when a run task on an SNODE step is executing, Connect:Direct attempts to synchronize the previous run task step on the SNODE with the current run task step. Synchronization occurs in one of the following ways:
  - If the SNODE is executing the task when the Process is restarted, it waits for the task to complete, and then responds to the PNODE with the task completion status. Processing continues.
  - If the SNODE task completes before the Process is restarted, it saves the task results. When the Process is restarted, the SNODE reports the results, and processing continues.

If synchronization fails, Connect:Direct reads the **restart** parameter in the **run task** step or the initialization parameters file to determine whether to perform the **run task step** again. The **restart** parameter on the **run task** step overrides the setting in the initialization parameter.

For example, if the SNODE loses the run task step results due to a Connect:Direct cold restart, Connect:Direct checks the value defined in the **restart** parameter to determine whether to perform the **run task** again.

- **Note:** Run task restart works differently when Connect:Direct runs behind a connection load balancer. For more information on the considerations you need to know when running Connect:Direct in a load balancing environment, see the *Connect:Direct Release Notes* and the *Connect:Direct Administration Guide*.
- Interruption of Process activity when the SNODE is a Connect:Direct for UNIX node—When the SNODE is a Connect:Direct for UNIX node and the PNODE interrupts Process activity by issuing a command to suspend Process activity, deleting an executing Process, or when a link fails or an I/O error occurs during a transfer, the Process is placed in the Wait queue in WS status.

If Process activity does not continue, you must manually delete the Process from the TCQ. Refer to the *Connect:Direct for UNIX User's Guide* for command syntax and parameter descriptions for the **delete process** command.

**Note:** You cannot issue a **change process** or the **flush process** command from the SNODE to continue Process activity; the Process can only be restarted by the PNODE, which is always in control of the session.

#### Archive Statistics Files

Connect:Direct provides a utility to archive and purge statistics files. When you configure Connect:Direct, you identify when to archive a statistics file by setting the parameter, **max.age**, in the stats record of the initialization parameters file. The **max.age** parameter defines how old a statistics file must be before you want to archive the file.

Once a day, the script called statarch.sh is started. This script identifies the statistics files that are equal to the **max.age**. It then runs the tar command and the compress command to create a compressed archived file of all the statistics records that match the **max.age** parameter. Once the statistics files are archived, these files are purged. For files archived on a Linux computer, the archived statistics files have the .gz suffix since these files are compressed with the gzip format. Archived files on all other UNIX platforms have the .Z suffix to indicate they are compressed using the compress format.

The archived files are stored in the directory where the statistics files and TCQ are stored. The shell script, statarch.sh, is located in the ndm/bin directory. If necessary, modify the script to customize it for your environment.

If you want to restore statistics files that have been archived, run the **statrestore.sh** script. It uses the **uncompress** and **tar** commands to restore all the statistics files in the archive. You supply two arguments to the **statrestore** command. The first argument is the directory path where the statistics files are located and the second argument identifies the archived file name followed by as many archived file names as you want to restore. Below is a sample **statrestore** command:

qal60sol: ./statrestore.sh /export/home/users/cd3800/ndm/bin archive1

After files are restored, the statistics records can be viewed using the select statistics command.

#### Sample Processes, Shell Scripts, and API Processes

Connect:Direct provides sample Processes and shell scripts in  $d_{dir}/ndm/src$ , where  $d_{dir}$  indicates the destination directory of the Connect:Direct software. You can create similar files with a text editor. In addition, instructions for creating shell scripts are in the README file in the same directory.

The following table displays the file names of sample Processes. Modify the Processes as required.

| File Name | Type of Process |
|-----------|-----------------|
| cpunx.cd  | сору            |
| rtunx.cd  | run task        |
| rjunx.cd  | run job         |
| sbunx.cd  | submit          |

The following table displays the file names of sample shell scripts. Modify the shell scripts as required.

| File Name         | Type of Shell Script                                    |
|-------------------|---------------------------------------------------------|
| selstat.sh        | select statistics                                       |
| send.sh           | send                                                    |
| recv.sh           | receive                                                 |
| wildcard          | send multiple files to an OS/390 PDS                    |
| statarch.sh       | archive statistics files                                |
| statrestore.sh    | restore statistics files that have been archived        |
| lcu.sh            | launch the Local Connection Utility tool                |
| spadmin.sh        | launch the Secure+ Option Admin Tool                    |
| spcli.sh          | launch the Secure+ Option CLI (SPCLI)                   |
| spcust_sample1.sh | configure Secure+ Option for the STS protocol           |
| spcust_sample2.sh | configure Secure+ Option for the STS protocol           |
| spcust_sample3.sh | configure Secure+ Option to use the SSL or TLS protocol |

# **Connect:Direct Files**

This section describes the configuration files, illustrates the directory structure of Connect:Direct, and lists the individual files that are installed.

#### Connect:Direct for UNIX Configuration Files

Connect:Direct creates the following configuration files during installation and customization. These files are required for the Connect:Direct server to operate correctly.

| Configuration File                  | Description                                                                                                    |
|-------------------------------------|----------------------------------------------------------------------------------------------------|
| Initialization parameters file      | Provides information to the server to use at start up. During the installation, you identify the settings necessary for the initialization parameters file.                                                                                                    |
| User authorization information file | Contains the local user information and remote user information record types. You customize this file during installation to map remote user IDs to local user IDs and create remote user information records in the user authorization information file.                                                                                                    |
| Strong access control file          | Improves the security of Connect:Direct UNIX and prevents a user from obtaining root access control. Initially, the file is empty and contains no restrictions. However, if you want to prevent the root user or any user with root permissions from gaining access to Connect:Direct, you define a restriction parameter in this file. If the file is deleted or corrupted, access to Connect:Direct is denied to all users. |
| Network map file                    | Describes the local node and other Connect:Direct nodes in the network.<br>You can define a remote node record for each node that Connect:Direct<br>for UNIX communicates with.                                                                                                    |
| Server authentication key file      | Verifies client API connection requests. Only clients are granted a connection.                                                                                                    |
| Client configuration file           | Identifies the port and host name used by a client to connect to Connect:Direct.                                                                                                    |
| Client authentication key file      | Identifies Connect:Direct servers that a Connect:Direct node connects to. You can have multiple entries for multiple servers.                                                                                                    |

#### Connect:Direct for UNIX Directory Structure

The following figure illustrates the Connect:Direct for UNIX directory structure. The directory tree starts at  $d_{dir}$ , the destination directory where the software is installed. This directory structure provides for multiple nodes on the same network and possibly on the same computer. The directory structure organization enables you to share Connect:Direct programs, such as cdpmgr and dmcmgr. If multiple nodes exist, each node must have its own  $d_{dir}/ndm/cfg/cd_node/$  directory structure for configuration files, where  $cd_node$  is the Connect:Direct node name.

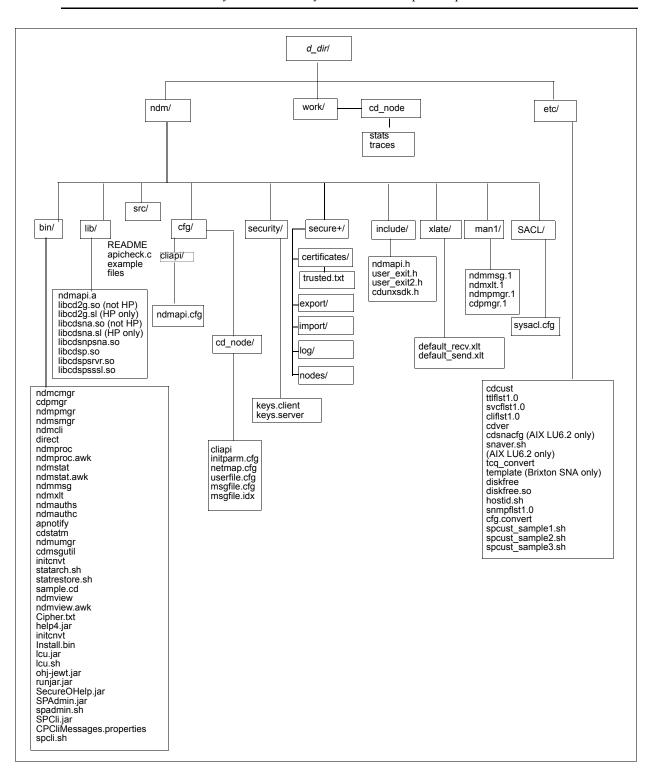

Note: The secure+ directory is available only when Secure+ Option is purchased.

Note: See the following figure to view the work directory for a node.

A *d\_dir*/work/*cd\_node* directory is created for each node. The following figure displays the work directory for multiple nodes and illustrates the working files created for each node, such as TCQ files:

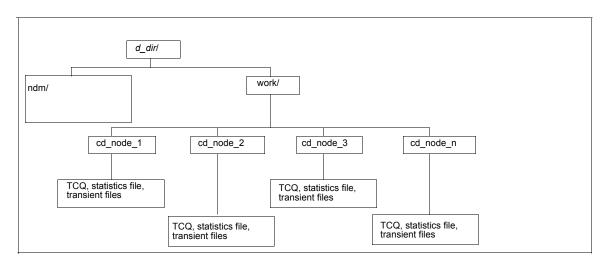

Note: See the previous figure for details on the ndm directory structure.

# **Connect:Direct Documentation**

See Connect: Direct for UNIX Release Notes for a complete list of the product documentation.

#### About This Guide

*Connect:Direct for UNIX User's Guide* is for programmers and network operations staff who use Connect:Direct for UNIX.

This guide assumes knowledge of the UNIX operating system, including its applications, network, and environment. If you are not familiar with the UNIX operating system, refer to the UNIX library of manuals.

#### Task Overview

The following table guides you to the information required to perform Connect:Direct tasks:

| Task                                                                                       | Reference                                       |
|--------------------------------------------------------------------------------------------|-------------------------------------------------|
| Understanding Connect:Direct                                                               | Chapter 1, About Connect:Direct for UNIX        |
| Understanding the parameters required to invoke the Command Line Interface (CLI)           | Chapter 2, Controlling and Monitoring Processes |
| Understanding the TCQ and the commands necessary to manage Processes in the queue          | Chapter 3, Process Queuing                      |
| Understanding the Connect:Direct translation table and message file utilities              | Chapter 4, Using Connect:Direct Utilities       |
| Understanding function calls necessary to write custom programs to use with Connect:Direct | Chapter 5, Writing Custom Programs              |
| Understanding user exits and user exit function calls to use with Connect:Direct           | Chapter 6, User Exits                           |

# **Controlling and Monitoring Processes**

This chapter provides instructions on using the Command Line Interface (CLI) to submit Processes and commands.

**Note:** You can also use the Connect:Direct Browser User Interface to perform some of the procedures in this chapter. To learn more about the Connect:Direct Browser, see the user's guide on the Connect:Direct Browser CD-ROM or available online from the Sterling Commerce Documentation Library.

# **Using the Command Line Interface**

The Command Line Interface (CLI) enables you to submit Connect:Direct Processes and commands from a native command line environment. This section describes the commands used during CLI operation.

#### Starting CLI

Perform the following steps to start the CLI:

- 1. If you have not defined the NDMAPICFG environment variable, type the following command for the appropriate shell, where *d\_dir* is the path to the Connect:Direct subdirectory.
  - In the C shell:

% setenv NDMAPICFG d dir/ndm/cfg/cliapi/ndmapi.cfg

• In the Bourne or Korn shell:

```
$NDMAPICFG=d_dir/ndm/cfg/cliapi/ndmapi.cfg
$export NDMAPICFG
```

2. Type the following command to invoke Connect:Direct CLI. Type options as required:

```
$ direct [-P string -s -t n -e nn -n name -p nnnnn -x -r -h -z]
```

Refer to the following table for a description of the command options and sample command entries:

| Option | Description                                                                                                    | Value                                                                                                    | Sample Command<br>Entry                                    |  |  |
|--------|----------------------------------------------------------------------------------------------------|----------------------------------------------------------------------------------------------------|------------------------------------------------------------|--|--|
| -P     | Identifies the custom string to use at<br>the command line prompt.<br>If the prompt string includes spaces<br>or special characters, enclose it in<br>single or double quotation marks.<br>The prompt string can also be<br>specified in the ndmapi.cfg file. If a<br>prompt string is specified on the<br>command line and in the<br>ndmapi.cfg file, -P takes<br>precedence.<br>When the default prompt ("Direct")<br>is overridden, the new prompt string<br>is shown at the command line<br>prompt and in the welcome banner<br>display. | text string<br>Up to 32 characters.                                                                                                    | \$ direct -PNewPrompt<br>\$ direct -P"Test CD on<br>Medea" |  |  |
| -S     | Suppresses standard output. Use<br>this option to view only the<br>completion status of a command.                                                                                                    | none                                                                                                    | \$ direct -s                                               |  |  |
| -t n   | Enables the CLI/API trace option.<br>The level number, <b>n</b> , identifies the<br>level of detail in the trace output.                                                                                                    | <ul> <li><u>1</u>   2   4</li> <li>Specify one of the following level numbers:</li> <li>1—Provides function entry and function exit.</li> <li>2—Provides function entry and exits and basic diagnostic information, such as displaying values of internal data structures at key points in the execution flow.</li> <li>4—Enables a full trace. All diagnostic information is displayed.</li> </ul> | \$ direct -t 4                                             |  |  |

| Option               | Description                                                                                                    | Value                                                                                                    | Sample Command<br>Entry          |
|----------------------|----------------------------------------------------------------------------------------------------|----------------------------------------------------------------------------------------------------|----------------------------------|
| -e nn                | Defines the error level above which<br>the CLI automatically exits. If the<br>returned error code is greater than<br>the error level specified, the CLI<br>automatically exits.<br>Use this command within shell<br>scripts.<br>This parameter prevents unwanted<br>execution of commands following a<br>command that generates an error<br>above the specified level.<br>When the CLI terminates, it returns<br>a UNIX exit code that can be tested<br>by the shell. | 0   4   8   16<br>Valid values in the error<br>level code are:<br>0—Indicates successful<br>completion.<br>4—Indicates warning.<br>8—Indicates error.<br>16—Indicates catastrophic<br>error. | \$ direct -e 16                  |
| -n name <sup>†</sup> | Identifies the host name of the<br>computer where the Connect:Direct<br>server (PMGR) is running.<br><b>Note:</b> Invoking <b>direct</b> with <b>-p</b> or                                                                                                    | Connect:Direct host name                                                                                                    | \$ direct -n <i>hostname</i>     |
|                      | -n overrides the settings<br>in the ndmapi.cfg file.                                                                                                    |                                                                                                    |                                  |
| -p nnnnn†            | Identifies the communications port<br>number for the Connect:Direct<br>node.                                                                                                    | 1024–65535. The format<br>is <b>nnnnn</b> .                                                                                                    | \$ direct -p 2222                |
|                      | Note: Invoking direct with -p or<br>-n overrides the settings<br>in the ndmapi.cfg file.                                                                                                    |                                                                                                    |                                  |
| -X                   | Displays command input on standard out. Use this command when debugging scripts.                                                                                                    | none                                                                                                    | \$ direct -x                     |
| -r                   | Makes the Process number<br>available to user-written shell<br>scripts. The CLI displays a special<br>string, _CDPNUM_ followed by a<br>space, followed by the Process<br>number.                                                                                                    | none                                                                                                    | \$direct -r   grep<br>"_CDPNUM_" |
| -h                   | Displays command usage<br>information if a Connect:Direct<br>command is typed incorrectly.                                                                                                    | none                                                                                                    | \$ direct -h                     |
| -Z                   | Appends a newline character after a prompt.                                                                                                    | none                                                                                                    | \$ direct -z                     |

#### Using Job Control

Connect:Direct enables you to switch the CLI Process between the foreground and the background in shells that support job control. This capability enables you to edit the text of saved Processes, issue UNIX commands, and resolve Process errors without exiting and reentering the CLI. Use the following commands to switch the CLI Process:

- Press the suspend character (**Control-Z**) to stop or suspend the CLI Process.
- Issue the **fg** command to move the CLI Process to the foreground.

**Note:** If you experience problems with job control, contact your system administrator for suggestions on additional UNIX commands to use.

#### Using History with the CLI

Connect:Direct enables you to use the history commands available with UNIX. History commands do not need the semicolon (;) at the end of the command. The following table lists the available history commands:

| Command             | Description                                                                                                |  |
|---------------------|----------------------------------------------------------------------------------------------------|--|
| !!                  | Repeat the last command one time.                                                                          |  |
| !#n                 | Set the number of commands to store in the history buffer. The default history buffer size is 50 commands. |  |
| !n                  | Repeat command number <n> in the history buffer.</n>                                                       |  |
| ! <string></string> | Repeat command beginning with the string <string>.</string>                                                |  |
| !?                  | List the contents of the history buffer.                                                                   |  |

#### Stopping the CLI

Stop the CLI operation by typing **Control-D** or **quit**; at the prompt.

# **Guidelines for Using Connect:Direct Commands**

Refer to the information in this section for guidelines for using Connect:Direct commands:

#### **Command Overview**

You control and monitor Connect:Direct Processes using the following commands:

| Command           | Abbreviation | Description                                                                                                    |  |
|-------------------|--------------|----------------------------------------------------------------------------------------------------|--|
| submit            | sub          | Makes Processes available for execution.                                                                                                    |  |
| change process    | cha pro      | Changes the status and modifies specific characteristics, of a nonexecuting Process in the TCQ.                                                                                                    |  |
| delete process    | del pro      | Removes a nonexecuting Process from the TCQ.                                                                                                    |  |
| flush process     | flush pro    | Removes an executing Process from the TCQ.                                                                                                    |  |
| stop              | stop         | Stops Connect:Direct and returns control to the operating system.                                                                                                    |  |
| select process    | sel pro      | Monitors both executing Processes and Processes waiting for execution. You can specify the search criteria and the form in which the information is presented.                                                  |  |
| select statistics | sel stat     | Retrieves information from the statistics file. You can specify the search criteria and the form in which the information is presented.                                                                         |  |
| view process      | view pro     | View a Process in the TCQ where the local node is the Pnode.<br>View process can only display Processes running on the local node<br>since only the Pnode has the information required to display a<br>Process. |  |

**Note:** The CMGR currently limits the size of a Process file to 60K bytes.

## Parameter Abbreviations

The following table lists valid abbreviations for commonly used parameters:

| Parameter | Abbreviation |
|-----------|--------------|
| detail    | det          |
| quit      | q            |
| recids    | rec          |
| release   | rel          |
| pname     | pnam, pna    |
| pnumber   | pnum         |
| sunday    | sun          |
| monday    | mon          |
| tuesday   | tue          |
| wednesday | wed          |

| Parameter | Abbreviation |
|-----------|--------------|
| thursday  | thu          |
| friday    | fri          |
| saturday  | sat          |
| today     | tod          |
| tomorrow  | tom          |

#### Limitations on Using Programs and Scripts

System administrators and other network operations staff can restrict the scripts and UNIX commands that you can execute with the run task and run job Process statements.

System administrators and other network operations staff can enforce the following limits on the capabilities you have with Connect:Direct:

- The capability to send or receive files; you may be limited either to sending files only or to receiving files only.
- The locations to or from which you can send or receive files; you may be limited to specific local or remote nodes.

Check with the system administrator for a list of specific restrictions for your user ID.

#### **Command Syntax**

Use the same command syntax for commands typed at the CLI prompt or used as the command text parameter for an **ndmapi\_sendcmd()** function. Refer to *Writing Custom Programs* on page 75, for details on function calls. The following conventions are used when typing commands:

- When selecting a password or user ID, do not use Connect:Direct keywords.
- Be aware that user names and file names are case sensitive.
- ◆ Type an individual command keyword in uppercase, lowercase, or mixed-case characters.
- ✦ Terminate all commands with a semicolon (;).
- ♦ When typing commands, type the entire command name or type the first three characters or abbreviate specific parameters. Refer to the table on page 27 for a list of abbreviations.
- ✤ Do not abbreviate Process statements and parameters.
- File names, group names, user IDs, and passwords are variable length strings and can be any length.
- ✦ If defined in the netmap.cfg file, a node name can be 1–16 characters long. If not defined in the netmap.cfg file, a node name can be 1–256 alphanumeric characters long.

#### Generic

When the word **generic** is specified as a parameter value in a syntax definition, provide a string that can include the asterisk (\*) and question mark (?) characters. These characters provide a pattern

matching or wildcard facility for parameter values. The asterisk matches zero or more characters, and the question mark matches any single character. The following sample illustrates the use of the asterisk and question mark characters:

PNAME = A?PROD5\*

The generic Process name specified in the previous sample shows a specification that matches all Processes beginning with the letter **A**, followed by any single character in position two with the string **PROD5** in positions three through seven. The asterisk takes the place of zero or more characters beginning in position eight.

#### Lists

When **(list)** is a parameter value, you can specify multiple parameter values by enclosing the group in parentheses and separating each value with a comma. A list can also include generic values. The following command illustrates a list:

(pnumber1, pnumber2, pnumber3)

# **Submitting a Process**

Use the **submit** command to make Processes available for execution and to enable the software to interpret the Process statements contained in the specified files.

#### Parameters for submit Command

Parameters specified in the submit command override the same parameters specified on the process statement. There are no required parameters. However, if you do not specify a file name for the file parameter, the text of the Connect:Direct Process must follow the submit command. Following are the parameters for the submit command:

| Parameter | Description                                                                                                    | Values                            |
|-----------|----------------------------------------------------------------------------------------------------|-----------------------------------|
| file      | The name of the Process file. The file name can include a path name indicating the location of the Process.                                                                                                    | file name including the path name |
|           | This parameter must be the first parameter.                                                                                                    |                                   |
| class     | The node-to-node session on which a Process<br>can execute. A Process can execute on the class<br>specified or any higher session class. The default<br>class is specified as the <b>sess.default</b> parameter<br>of the local.node record in the initialization<br>parameters file. | <u>1</u>  n                       |

| Parameter | Description                                                                                                    | Values                                                                                                    |
|-----------|----------------------------------------------------------------------------------------------------|----------------------------------------------------------------------------------------------------|
| crc       | Determines if crc checking is performed. This<br>parameter overrides settings in the initialization<br>parameter, the network map, and the Process.<br><b>Note:</b> The user must be assigned authority to<br>change the crc settings in the user<br>authority file.                                                                                                    | on   off<br>on—Turns on crc checking.<br>off—Turns off crc checking.                                                                                                    |
| hold      | Determines if the Process is placed in the Hold<br>queue.<br>When a Process is submitted with retain=yes or<br>retain=call, Connect:Direct ignores the <b>hold</b><br>parameter.                                                                                                    | yes   <u>no</u>   call<br>yes—Specifies the Process is placed<br>in the Hold queue in HI status until it is<br>released by a change process<br>command. A Process submitted with<br>hold=yes is placed on the Hold queue<br>even if you specify a start time.<br><b>no</b> —Specifies that the Process<br>executes as soon as resources are<br>available.<br><b>call</b> —Specifies that the Process is<br>held until a connection is established<br>between the remote node and the<br>local node. At that time, the Process is<br>released for execution. |
| maxdelay  | How long the submit command waits for the<br>submitted Process to complete execution. This<br>parameter is useful when the command is issued<br>by a shell script. When this parameter is specified,<br>the script waits until the Process completes before<br>it continues execution. The return code of the<br>Process is stored in the \$? variable if you are<br>using the Bourne or Korn shell and in \$status<br>variable if you are using the C shell, which the<br>shell script can use to test the results of Process<br>execution. If you do not specify maxdelay, no<br>delay occurs.<br>If the time interval expires, the submit command<br>returns a warning status code and message ID to<br>the issuing Process or CLI/API. The Process is<br>not affected by the time interval expiration and<br>executes normally. | unlimited   hh:mm:ss   0<br><b>unlimited</b> —Waits until the Process<br>completes execution.<br><b>hh:mm:ss</b> —Waits for an interval no<br>longer than the specified hours,<br>minutes, and seconds.<br><b>0</b> —Waits until the Process completes<br>execution. If you specify maxdelay=0<br>you get the same results as when you<br>specify maxdelay=unlimited.                                                                                                    |
| newname   | A new Process name that overrides the name in the submitted Process.                                                                                                    | A name up to 256 characters long                                                                                                    |

| Parameter | Description                                                                                                    | Values                                                                                                    |
|-----------|----------------------------------------------------------------------------------------------------|----------------------------------------------------------------------------------------------------|
| notify    | The user E-mail to receive Process completion<br>messages. This parameter uses the rmail utility<br>available in the UNIX System V mail facility to<br>deliver the completion messages.<br><b>Note:</b> Connect:Direct does not validate the                                                                                                    | username@hostname or<br>user@localhost                                                                                                    |
|           | E-mail address or user ID supplied to<br>the notify parameter. Invalid E-mail<br>addresses and failed E-mail attempts<br>are handled according to the local mail<br>facilities configuration.                                                                                                    |                                                                                                    |
| pacct     | A string containing information about the PNODE.<br>Enclose the string in double quotation marks.                                                                                                    | "pnode accounting data" up to 256 characters                                                                                                    |
| pnodeid   | Security user IDs and passwords at the PNODE.<br>The pnodeid subparameters can contain 1–64<br>alphanumeric characters.                                                                                                    | id [, pswd]<br><b>id</b> —Specifies a user ID on the<br>PNODE.                                                                                                    |
|           |                                                                                                    | <b>pswd</b> —Specifies a user password on<br>the PNODE.<br>If you specify pnodeid, you must also<br>specify id. Identify the ID first and the<br>pswd last.                                                                                                    |
| prty      | The priority of the Process in the Transmission<br>Control Queue (TCQ). A Process with a higher<br>priority is selected for execution before a Process<br>with a lower priority. The prty value does not affect<br>the priority during transmission.                                                                                                    | 1–15 where fifteen is the highest priority. If you do not specify <b>prty</b> , the default is <b>10</b> .                                                                                                    |
| retain    | Determines if Connect:Direct retains a copy of the<br>Process in the TCQ. Connect:Direct assigns a<br>Process number to the Process when it is placed<br>in the retain queue. When the Process is run, the<br>Process number assigned to the retain Process is<br>incremented by one. For example, if the Process<br>is assigned the Process number of 1445 in the<br>retain queue, the Process number is 1446 when<br>the Process is executed.<br>If you specify a start time and set <b>retain=yes</b> , the | yes   <u>no</u>   initial<br>yes—Specifies that the system retains<br>the Process in the Hold queue in HR<br>status after execution.<br>no—Specifies that the system deletes<br>the Process from the TCQ after<br>execution. The default is no.<br>initial—Specifies that the system<br>retains the Process in the Hold queue |
|           | Process remains in the Timer queue in HR status<br>and is submitted at the appropriate interval. For<br>example, when <b>startt=(Monday,2:00</b> ), the<br>Process runs each Monday at 2:00 AM. When<br><b>startt=(,1:00</b> ), the Process runs daily at 1:00 AM.<br>Connect:Direct for UNIX does not provide a way<br>to run a Process hourly. To do this, you must use<br>the UNIX cron utility.                                                                                                    | in HR status for automatic execution<br>every time the Process Manager<br>initializes.                                                                                                    |
|           | If no start time is identified, you must issue a <b>change process</b> command to release the Process for execution.<br>Do not code the <b>startt</b> parameter when you specify <b>retain=initial</b> .                                                                                                    |                                                                                                    |

| Parameter | Description                                                                                                    | Values                                                                                                    |
|-----------|----------------------------------------------------------------------------------------------------|----------------------------------------------------------------------------------------------------|
| sacct     | Specifies accounting data for the SNODE. Setting this value in the submit statement overrides any accounting data specified in Process.                                                                                 | "snode accounting data" up to 256<br>characters. Enclose the string in<br>double quotation marks.                                                                                                    |
| snode     | Identifies the name of the secondary node. Setting<br>this value overrides the snode value in the<br>process statement. The <b>snode</b> parameter is<br>required either on the submit command or<br>process statement. | name   host name  <br>nnn.nnn.nnn.nnn[;port name nnnnn]]<br><b>name</b> Specifies the node name of<br>the remote node. The secondary node<br>name corresponds to an entry in the<br>network map file.<br><b>host name</b> Specifies the name of<br>the host computer where the remote |
|           |                                                                                                    | connect:Direct node is running.<br><b>nnn.nnn.nnn</b> —Specifies the IP<br>address of the remote node. Each nnn<br>is a decimal number from 0–255,<br>inclusive.                                                                                                    |
|           |                                                                                                    | [;port name nnnnn]—Identifies the communications port. You can only use this parameter with the host name or IP address parameters. The nnnnn value is a decimal number from 1,024–65,535.                                                                                            |

| Description                                                                                                    | Values                                                                                                    |
|----------------------------------------------------------------------------------------------------|----------------------------------------------------------------------------------------------------|
| <ul> <li>Specifies security user IDs and security passwords on the SNODE. The snodeid subparameters can contain one or more alphanumeric characters.</li> <li>If Connect:Direct finds that a Process has no snodeid parameter or defines a snodeid parameter and the initialization parameter proxy.attempt is set to y, then any password specified on the snodeid parameter is ignored. A proxy user record is a remote user record in the userfile.cfg, which corresponds to the user name specified on the snodeid parameter. If no proxy user record exists, the snodeid parameter must contain a valid user name and password for a UNIX user who has a corresponding local user record in the userfile.cfg.</li> <li>When proxy.attempt=n and no snodeid is defined, Connect:Direct uses the submitting ID and node to find a Remote User Information record in the User Authorization Information file. If Connect:Direct cannot find a match, then that user cannot send or receive files.</li> <li>If the initialization parameters file parameter proxy.attempt is set to y, users are not required to specify a password for the snodeid parameter to contain a dummy user ID to be used for translation to a local user ID on the remote</li> </ul> | Values<br>id [,pswd [,newpswd]]<br>id—Specifies a user ID on the<br>SNODE.<br>pswd—Specifies a user password of<br>the SNODE. If you specify id, you do<br>not have to specify pswd. This<br>capability enables the id parameter to<br>contain a dummy ID to be used for<br>translation to a local ID on the remotor<br>system.<br>newpswd—Specifies a new<br>password value. On certain platforms<br>the user password changes to the<br>new value on the SNODE if the user<br>ID and old password are correct (refer<br>to documentation on the specific<br>platform). If the SNODE is a UNIX<br>node, the password does not change<br>If you specify pswd, you must also<br>specify id. If you specify newpswd,<br>you must also specify pswd. Type th<br>values in the order of id, pswd, and<br>newpswd.                                                                                                    |
|                                                                                                    | Specifies security user IDs and security<br>passwords on the SNODE. The snodeid<br>subparameters can contain one or more<br>alphanumeric characters.<br>If Connect:Direct finds that a Process has no<br><b>snodeid</b> parameter or defines a <b>snodeid</b><br>parameter and the initialization parameter<br><b>proxy.attempt</b> is set to <b>y</b> , then any password<br>specified on the <b>snodeid</b> parameter is ignored. A<br>proxy user record is a remote user record in the<br>userfile.cfg, which corresponds to the user name<br>specified on the <b>snodeid</b> parameter. If no proxy<br>user record exists, the <b>snodeid</b> parameter must<br>contain a valid user name and password for a<br>UNIX user who has a corresponding local user<br>record in the userfile.cfg.<br>When <b>proxy.attempt=n</b> and no snodeid is<br>defined, Connect:Direct uses the submitting ID<br>and node to find a Remote User Information<br>record in the User Authorization Information file. If<br>Connect:Direct cannot find a match, then that user<br>cannot send or receive files.<br>If the initialization parameters file parameter<br><b>proxy.attempt</b> is set to y, users are not required<br>to specify a password for the <b>snodeid</b> parameter to<br>contain a dummy user ID to be used for |

| Parameter                                                        | Description                                                                                                    | Values                                                                                                    |
|------------------------------------------------------------------|----------------------------------------------------------------------------------------------------|----------------------------------------------------------------------------------------------------|
| startt                                                           | Identifies the date, day, and time to start the<br>Process. Connect:Direct places the Process in the<br>Timer queue in WS (Waiting for Start Time) status.<br>The date, day, and time are positional parameters.<br>If you do not specify date or day, a comma must<br>precede time.<br>Do not code the <b>startt</b> parameter when you<br><b>specify retain=initial</b> .                                                                                                    | [date   day] [,hh:mm:ss [am   pm]]<br>date—Specifies the day (dd), month<br>(mm), and year (yy), which you can<br>code as mm/dd/yyyy or mm-dd-yyyy.<br>If you only specify date, the time<br>defaults to 00:00:00, which indicates<br>midnight. The current date is the<br>default.                                                                                                    |
|                                                                  |                                                                                                    | <b>day</b> —Specifies the day of the week.<br>Values are today, tomorrow,<br>yesterday, monday, tuesday,<br>wednesday, thursday, friday, saturday,<br>and sunday.                                                                                                    |
|                                                                  |                                                                                                    | hh:mm:ss [am   pm]—Specifies the<br>time of day in hours (hh), minutes<br>(mm), and seconds (ss). You can<br>specify the hour in either 12- or<br>24-hour format. If you use 12-hour<br>format, then you must specify am or<br>pm. The default is the 24-hour format.<br>The default value is 00:00:00, which<br>indicates midnight.<br>If you specify only the day value, the<br>time defaults to 00:00:00. This means<br>that if you submit a Process on<br>Monday, with monday as the only<br>startt parameter, the Process does<br>not run until the following Monday at<br>midnight. |
| &symbolic<br>name1<br>&symbolic<br>name 2<br>&symbolic<br>name n | Specifies a symbolic parameter assigned a value.<br>The value is substituted within the Process when<br>the symbolic parameter is encountered. The value<br>for the symbolic parameter must be in double<br>quotation marks if it is a keyword or contains<br>special characters. The symbolic name itself must<br>not be a subset of any other symbolic name (you<br>cannot have, for example, a symbolic name called<br>&param and another symbolic name called<br>&parameter in the same Process). | variable string 1<br>variable string 2<br>variable string n<br>The symbolic name cannot exceed 32<br>characters.                                                                                                    |

| Parameter | Description                                                                                                    | Values                                                                                                    |
|-----------|----------------------------------------------------------------------------------------------------|----------------------------------------------------------------------------------------------------|
| Parameter | Description<br>Specifies the level of trace to perform for a<br>Process. Tracing by Process can be turned on in<br>the submit command or as part of the Process<br>definition.<br>If you identify the snode or pnode immediately<br>after the trace level definition, the trace level is<br>turned on for all Processes submitted to and from<br>the node identified. | <ul> <li>level = 0  1   2   <u>4</u></li> <li>snode   pnode</li> <li>file=name</li> <li>level—Specifies the level of detail</li> <li>displayed in the trace output. The</li> <li>default is 4.</li> <li><b>0</b>—Terminates the trace.</li> <li><b>1</b>—The basic level that provides</li> <li>function entry and function exit.</li> <li><b>2</b>—includes level 1 plus function</li> <li>arguments.</li> <li><b>4</b>—Enables a full trace. Basic</li> <li>diagnostic information, such as values</li> <li>of internal data structures at key</li> <li>points in the execution flow, are</li> <li>displayed.</li> <li><b>snode</b>—Specifies to trace only the</li> <li>SNODE SMGR.</li> <li><b>pnode</b>—Specifies the name of a file</li> <li>where the trace output is directed. If</li> </ul> |
|           |                                                                                                    | <b>pnode</b> —Specifies to trace only the PNODE SMGR.<br><b>file</b> —Specifies the name of a file                                                                                                    |

#### Sample submit Commands

Following are sample **submit** commands.

#### Submitting a Process That Runs Every Week

The following command submits the Process named payroll:

submit file=payroll retain=yes startt=monday pacct="1959,dept-27";

Because **retain=yes** is specified in this sample, the Process is retained in the TCQ after execution. The Process starts next Monday at 00:00:00 and runs every Monday thereafter. Process accounting data is specified for the PNODE. See Chapter 3, *Process Queuing*, for additional information about the TCQ.

#### Submitting a Process with a Start Time Specified

The following command submits the Process named copyfil:

```
submit file=copyfil snode=vmcent startt=(01/01/2004, 11:45:00 am);
```

Because startt is specified, the Process executes on the first day of January 2004 at 11:45 a.m.

#### Submitting a Process with No File Value

The following command submits a Process without a **file** parameter value, but with the Process statements typed at the CLI command prompt:

#### Submitting a Process and Turning On Tracing

The following command submits the Process named copy.cdp:

```
submit file=copy.cdp tracel=4 pnode;
```

Because **tracel** is specified and the **pnode** parameter is included, an SMGR and COMM full trace is performed on the Process. Trace information is written to the default file SMGR.TRC.

# **Changing Process Parameters**

Use the change process command to modify specified parameters for a *nonexecuting* Process.

Specify the Processes to be changed by Process name, Process number, secondary node name, and submitter.

You can change the class, destination node, and priority. You can place a Process on the Hold queue or release a Process from the Hold queue by issuing a change process command with either the **release** or **hold=no** parameter.

If you submit a Process with a **startt** parameter, Connect:Direct places the Process on the Timer queue. If a Process fails, you can move it to the Hold queue by specifying the change process

command with hold=yes. Connect:Direct then places the Process in the Hold queue in HO status. You can release the Process for execution at a later time.

You can set tracing for an existing Process by setting the **tracel** parameter to 1, 2, or 4. You can turn off tracing for a Process by setting trace1 to 0.

| Parameter | Description                                                                                                    | Value                                                                                                    |
|-----------|----------------------------------------------------------------------------------------------------|----------------------------------------------------------------------------------------------------|
| pname     | Locate the Process to be changed<br>by Process name.<br>The Process name is limited to 8<br>characters on Connect:Direct<br>Windows and Connect:Direct<br>OS/390.                                                                                                    | name   generic   (list)<br><b>name</b> —Specifies the Process name, up to 8<br>alphanumeric characters.<br><b>generic</b> —Specifies a nonspecific value for the<br>Process name. This generic value, containing<br>pattern-matching characters, evaluates to a list<br>of zero or more pname strings.<br><b>list</b> —Specifies a list of Process names. Enclose<br>the list in parentheses, and separate each value<br>with a comma.                                                                                                    |
| pnumber   | Locate the Process to be changed<br>by Process number.<br>Connect:Direct assigns the<br>Process number when the<br>Process is submitted.                                                                                                    | number from 1–99,999   (list)<br><b>number</b> —Specifies the Process number.<br><b>list</b> —Specifies a list of Process numbers.<br>Enclose the list in parentheses, and separate<br>each value with a comma.                                                                                                    |
| snode     | Locate the Process to be changed<br>by the secondary node name. If<br>defined in the netmap.cfg file, the<br>secondary node name can be<br>1–16 characters long. If not<br>defined in the netmap.cfg file, the<br>secondary node name can be<br>1–256 alphanumeric characters<br>long. You can also specify a<br>remote node name as an IP<br>address or hostname and a port<br>number or port name. | <ul> <li>remote node specification   generic   (list)</li> <li>remote node specification—Specifies the node specification of the remote node.</li> <li>generic—Specifies a nonspecific value for the remote node name. This generic value, containing pattern-matching characters, evaluates to a list of zero or more remote node names.</li> <li>list—Specifies a list of remote node specifications. Enclose the list in parentheses, and separate each value with a comma.</li> </ul>                                                                |
| submitter | Locate the Processes to be<br>changed by the node specification<br>(the Connect:Direct node name)<br>and user ID of the Process owner.<br>The character length of this<br>parameter is unlimited.                                                                                                    | <ul> <li>(node specification, userid)   generic   (list)</li> <li>node specification, userid—Specifies the node specification (the Connect:Direct node name) and user ID.</li> <li>generic—Specifies a nonspecific value for node specification and user ID. This generic value, containing pattern-matching characters, evaluates to a list of zero or more node specifications and user IDs.</li> <li>list—Specifies a list of node specification and user ID pairs. Enclose the list in parentheses, and separate each value with a comma.</li> </ul> |

Specify at least one of the following search criteria parameters:

| Parameter | Description                                                                                                    | Value                                                                                                    |
|-----------|----------------------------------------------------------------------------------------------------|----------------------------------------------------------------------------------------------------|
| class     | Changes the node-to-node session<br>on which a Process can execute. A<br>Process can execute on the class<br>specified or any higher session<br>class. The default class is specified<br>as the <b>sess.default</b> parameter of<br>the local.node record in the<br>initialization parameters file.                     | The default is <b>1</b> .                                                                                                    |
| hold      | Moves the Process to the Hold or                                                                                                    | yes   <u>no</u>   call                                                                                                    |
|           | Wait queue.                                                                                                    | <b>yes</b> —Places the Process in the Hold queue in HO status until it is released by another <b>change process</b> command.                                                                                                    |
|           |                                                                                                    | <b>no</b> —Places the Process in the Wait queue in WC (Waiting for Connection) status; the Process executes as soon as resources are available.                                                                                                    |
|           |                                                                                                    | <b>call</b> —Places the Process in the Hold queue in<br>HC (Hold for Call) status until the remote node<br>(SNODE) connects to the local node (PNODE)<br>or another Process is submitted. At that time,<br>Connect:Direct releases the Process for<br>execution |
| newsnode  | Specifies a new remote node name to assign to the Process.                                                                                                    | new remote node specification                                                                                                    |
| prty      | Changes the priority of the Process<br>on the TCQ. Connect:Direct uses<br>the <b>prty</b> parameter for Process<br>selection. A Process with a higher<br>priority is selected for execution<br>before a Process with a lower<br>priority. The <b>prty</b> value does not<br>affect the priority during<br>transmission. | 1–5, where 15 is the highest priority. If you do not specify <b>prty</b> , the default is <b>10</b> .                                                                                                    |
| release   | Releases the Process from a held state. This parameter is equivalent to <b>hold=no</b> .                                                                                                    | none                                                                                                    |

#### The optional parameters for the **change process** command are the following:

| Parameter | Description                                                                                                    | Value                                                                                                    |
|-----------|----------------------------------------------------------------------------------------------------|----------------------------------------------------------------------------------------------------|
| tracel    | Changes the level of trace to<br>perform for a Process.<br>If you identify the snode or pnode<br>immediately after the trace level<br>definition, the trace level is turned<br>on for all Processes submitted to<br>and from the node identified. | <ul> <li>level = 0  1   2   <u>4</u></li> <li>level—Specifies the level of detail displayed in the trace output. The default is 4.</li> <li>0—Terminates the trace.</li> <li>1—Is the basic level that provides function entry and function exit.</li> <li>2—Includes level 1 plus function arguments.</li> <li>4—Enables a full trace. Basic diagnostic information, such as values of internal data structures at key points in the execution flow, are displayed.</li> </ul> |

The following command changes the remote node name for the Process named cdproc to a new remote node, paris:

change process pname=cdproc newsnode=paris;

# **Deleting a Process**

Use the delete process command to remove a *nonexecuting* Process from the TCQ.

You select the Process to delete by Process name, Process number, secondary node name, submitter, or any combination of the search criteria parameters. Specify at least one of the following search criteria parameters:

| Parameter     | Description                                                           | Value                                                                                                    |
|---------------|-----------------------------------------------------------------------|----------------------------------------------------------------------------------------------------|
| Process name. | Identify the Process to delete by<br>Process name.                    | name   generic   (list)<br><b>name</b> —Specifies the Process name up to 8                                                                                                    |
|               | The Process name is limited to 8                                      | alphanumeric characters long.                                                                                                    |
|               | characters on Connect:Direct<br>Windows and Connect:Direct<br>OS/390. | <b>generic</b> —Specifies a nonspecific value for the Process<br>name. This generic value, containing pattern-matching<br>characters, evaluates to a list of zero or more pname<br>strings. |
|               |                                                                       | <b>list</b> —Specifies a list of Process names. Enclose the list in parentheses, and separate each value with a comma.                                                                      |

| Parameter | Description                                                                                                    | Value                                                                                                    |
|-----------|----------------------------------------------------------------------------------------------------|----------------------------------------------------------------------------------------------------|
| pnumber   | Identify the Process to delete by<br>Process number. Connect:Direct<br>assigns the Process number<br>when the Process is submitted.<br>Valid Process numbers range<br>from 1–99,999.                                                                                                    | number   (list)<br><b>number</b> —Specifies the Process number.<br><b>list</b> —Specifies a list of Process numbers. Enclose the<br>list in parentheses, and separate each value with a<br>comma (,).                                                                                                    |
| snode     | Identify the Process to delete by<br>the secondary node name. If the<br>secondary node name is defined<br>in the netmap.cfg file, the name<br>can be 1–16 characters long. If<br>not, the node name can be 1–256<br>alphanumeric characters long.<br>You can also specify a remote<br>node name as an IP address or<br>hostname and a port number or<br>port name. | remote node specification   generic   (list)<br>remote node specification—Specifies the node<br>specification of the remote node.<br>generic—Specifies a nonspecific value for the remote<br>node name. This generic value, containing<br>pattern-matching characters, evaluates to a list of zero<br>or more remote node names.<br>list—Specifies a list of remote node specifications.<br>Enclose the list in parentheses, and separate each<br>value with a comma.                                                     |
| submitter | Identify Processes to delete by<br>the node specification and user ID<br>of the Process owner. The<br>character length of this parameter<br>is unlimited.                                                                                                    | <ul> <li>(node specification, userid)   generic   (list)</li> <li>node specification, userid—Specifies the node specification and user ID.</li> <li>generic—Specifies a nonspecific value for node specification and user ID. This generic value, containing pattern-matching characters, evaluates to a list of zero or more node specifications and user IDs.</li> <li>list—Specifies a list of node specification and user ID pairs. Enclose the list in parentheses, and separate each value with a comma.</li> </ul> |

The following command deletes all nonexecuting Processes submitted by user ID cduser on node dallas:

delete process submitter=(dallas, cduser);

## **Removing a Process from the Execution Queue**

Use the **flush process** command to remove Processes from the Execution queue. You select the Process to remove by Process name, Process number, secondary node name, submitter, or any

| combination of the search criteria parameters. Specify at least one of the following search criteria |
|----------------------------------------------------------------------------------------------------|
| parameters:                                                                                          |

| Parameter | Description                                                                                                    | Value                                                                                                    |
|-----------|----------------------------------------------------------------------------------------------------|----------------------------------------------------------------------------------------------------|
| pname     | Locate the Process to remove<br>by Process name.<br>The Process name is limited<br>to 8 characters on<br>Connect:Direct Windows and<br>Connect:Direct OS/390.                                                                                                    | name   generic   (list)<br><b>name</b> —Specifies the Process name, up to 8<br>alphanumeric characters.<br><b>generic</b> —Specifies a nonspecific value for the Process<br>name. This generic value, containing pattern-matching<br>characters, evaluates to a list of zero or more pname<br>strings.<br><b>list</b> —Specifies a list of Process names. Enclose the list in<br>parentheses, and separate each value with a comma.                                                                                                    |
| pnumber   | Locate the Process to remove<br>by Process number.<br>Connect:Direct assigns the<br>Process number when the<br>Process is submitted.                                                                                                    | number from 1–99,999   (list)<br><b>number</b> —Specifies the Process number.<br><b>list</b> —Specifies a list of Process numbers. Enclose the list<br>in parentheses, and separate each value with a comma.                                                                                                    |
| snode     | Locate the Process to remove<br>by the secondary node name.<br>If defined in the netmap.cfg<br>file, the secondary node name<br>can be 1–16 characters long.<br>If not defined in the<br>netmap.cfg file, the secondary<br>node name can be 1–256<br>alphanumeric characters long.<br>You can also specify a remote<br>node name as an IP address<br>or hostname and a port<br>number or port name. | remote node specification   generic   (list)<br>remote node specification—Specifies the node<br>specification of the remote node.<br>generic—Specifies a nonspecific value for the remote<br>node name. This generic value, containing<br>pattern-matching characters, evaluates to a list of zero or<br>more remote node names.<br>list—Specifies a list of remote node specifications.<br>Enclose the list in parentheses, and separate each value<br>with a comma.                                                                                                    |
| submitter | Locate the Processes to<br>remove by the node<br>specification (the<br>Connect:Direct node name)<br>and user ID of the Process<br>owner.                                                                                                    | <ul> <li>(node specification, userid)   generic   (list)</li> <li>node specification, userid—Specifies the node</li> <li>specification (the Connect:Direct node name) and user ID.</li> <li>generic—Specifies a nonspecific value for node</li> <li>specification and user ID. This generic value, containing</li> <li>pattern-matching characters, evaluates to a list of zero or</li> <li>more node specifications and user IDs.</li> <li>list—Specifies a list of node specification and user ID</li> <li>pairs. Enclose the list in parentheses, and separate each</li> <li>value with a comma.</li> </ul> |

| Parameter | Description                                                                                                    | Value                                                                                                    |
|-----------|----------------------------------------------------------------------------------------------------|----------------------------------------------------------------------------------------------------|
| force     | Forcibly terminates an executing<br>Process or terminates a Process in an<br>orderly fashion as the step completes.<br>This parameter is useful if a Process<br>is in the executing state and waiting<br>for unavailable resources. | yes   <u>no</u><br><b>yes</b> —Specifies to forcibly and immediately<br>terminate the Process. The SMGR also terminates<br>immediately.                                                                                        |
|           |                                                                                                    | <b>no</b> —Specifies to terminate the Process in an orderly fashion as the step completes. The SMGR closes the statistics file and then terminates.                                                                            |
| hold      | Places the terminated Process in the<br>Hold queue where it can be released<br>for re-execution.                                                                                                    | yes   <u>no</u><br><b>yes</b> —Specifies to place the Process in the Hold<br>queue in HS status after the Process is terminated<br><b>no</b> —Specifies to delete the Process from the TCQ<br>after the Process is terminated. |

Following are the optional parameters for the **flush process** command:

The following command flushes all executing Processes named from the Execution queue:

flush process pname=rome force=yes;

The following command flushes all executing Processes submitted by user ID jones on node alma:

flush process submitter=(alma, jones);

# **Stopping Connect:Direct**

Use the stop command to initiate an orderly Connect:Direct shutdown sequence or forcibly terminate the software. After running the stop command, no new Processes are allowed to run and no new connections with remote systems are established. Commands can be issued and users can sign on until the server terminates.

You can specify the force, immediate, quiesce, or step parameters with the stop command.

**Note:** The **force** parameter is required when running Connect:Direct with the LU6.2 feature on any supported platform other than AIX.

 
 Parameter
 Description

 force
 Forcibly terminates Connect:Direct and returns control to the operating system.

 immediate
 Begins an immediate, but orderly shutdown of all activity and terminates Connect:Direct. The software terminates connections, writes statistics records, closes files, and shuts down.

 quiesce
 Runs all executing Processes to completion before shutting down Connect:Direct. No new Processes are started. This is the default value.

 step
 Shuts down Connect:Direct after all currently executing Process steps are complete. The software writes statistics records, closes files, and shuts down. All active Processes are retained in the TCQ. Processes restart when the software is re-initialized.

Following are the parameters for the **stop** command:

The following command forcibly terminates Connect:Direct and returns control to the operating system:

stop force;

## Viewing a Process on the TCQ

Use the **view process** command to view Processes in the TCQ when the local node is the Pnode. You can search by Process name, Process number, queue, secondary node, status, owner of the Process, or any combination of the search criteria parameters.

You also can specify more than one Process in the search criteria.

There are no required parameters for this command. If you do not specify an optional parameter, Connect:Direct selects all Processes executing or waiting for execution. Following are the optional parameters for the **view process** command:

| Parameter | Description                                                                                                    | Value                                                                                                    |
|-----------|----------------------------------------------------------------------------------------------------|----------------------------------------------------------------------------------------------------|
| pname     | Locate the Process to view by<br>Process name.<br>The Process name is limited to 8<br>characters on Connect:Direct<br>Windows and Connect:Direct<br>OS/390. | name   generic   (list)<br><b>name</b> —Specifies the Process name, up to 8<br>alphanumeric characters.<br><b>generic</b> —Specifies a nonspecific value for the<br>Process name. This generic value, containing<br>pattern-matching characters, evaluates to a list of zero<br>or more pname strings. |
|           |                                                                                                    | <b>list</b> —Specifies a list of Process names. Enclose the list in parentheses, and separate each value with a comma.                                                                                                    |

| Parameter | Description                                                                                                    | Value                                                                                                    |
|-----------|----------------------------------------------------------------------------------------------------|----------------------------------------------------------------------------------------------------|
| pnumber   | Locate the Process to view by<br>Process number. Connect:Direct<br>assigns the Process number<br>when the Process is submitted.                                                                                                    | number from 1–99,999   (list)<br><b>number</b> —Specifies the Process number.<br><b>list</b> —Specifies a list of Process numbers. Enclose the<br>list in parentheses, and separate each value with a<br>comma.                                                                                                    |
| queue     | Specifies the Processes to be viewed by the specified queue names. The default is <b>all</b> .                                                                                                    | all   exec   hold   wait   timerall—Selects Processes from all queues.exec—Selects Processes from the Execution queue.hold—Selects Processes from the Hold queue.timer—Selects Processes from the Timer queue.wait—Selects Processes from the Wait queue.                                                                                                    |
| snode     | View the Process by the<br>secondary node name. If defined<br>in the netmap.cfg file, the<br>secondary node name can be<br>1–16 characters long. If not<br>defined in the netmap.cfg file, the<br>secondary node name can be<br>1–256 alphanumeric characters<br>long. You can also specify a<br>remote node name as an IP<br>address or hostname and a port<br>number or port name. | remote node specification   generic   (list)<br>remote node specification—Specifies the node<br>specification of the remote node.<br>generic—Specifies a nonspecific value for the remote<br>node name. This generic value, containing<br>pattern-matching characters, evaluates to a list of zero<br>or more remote node names.<br>list—Specifies a list of remote node specifications.<br>Enclose the list in parentheses, and separate each<br>value with a comma. |

| Parameter | Description                                                                                                    | Value                                                                                                    |
|-----------|----------------------------------------------------------------------------------------------------|----------------------------------------------------------------------------------------------------|
| status    | Specifies the Processes to be viewed by Process status. If you                                                                                                    | EX   HC   HE   HI   HO   HR   HS   PE   WC   WR   WS<br>  (list)                                                                                                    |
|           | do not specify a status value,<br>information is generated for all                                                                                                    | <b>EX</b> (Execution)—Specifies to select Processes from the Execution queue.                                                                                          |
|           | status values.                                                                                                    | <b>HC</b> (Held for Call)—Specifies to select Processes submitted with hold=call.                                                                                      |
|           |                                                                                                    | <b>HE</b> (Held due to Error)—Specifies to select Processes held due to a connection error.                                                                            |
|           |                                                                                                    | <b>HI</b> (Held Initially)—Specifies to select Processes submitted with hold=yes.                                                                                      |
|           |                                                                                                    | <b>HO</b> (Held by Operator)—Specifies to select Processes held by a <b>change process</b> command issued with hold=yes.                                               |
|           |                                                                                                    | <b>HR</b> (Held Retain)—Specifies to select Processes submitted with retain=yes or retain=initial.                                                                     |
|           |                                                                                                    | <b>HS</b> (Held Due to Execution Suspension)—Specifies to select Processes suspended by a <b>flush process</b> command issued with hold=yes.                           |
|           | <b>PE</b> (Pending Execution)—Specifies to select<br>Processes submitted with a <b>maxdelay</b> parameter and<br>assigned PE status by the Process Manager just<br>before a Session Manager is created to execute the<br>Process. After the Session Manager initializes, the<br>Process is placed on the Execution queue and the<br>status is changed to EX. |                                                                                                    |
|           |                                                                                                    | <b>WC</b> (Waiting for Connection)—Specifies to select<br>Processes that are ready for execution, but that all<br>available connections to the remote node are in use. |
|           |                                                                                                    | <b>WR</b> (Waiting for Restart)—Specifies to select<br>Processes that are waiting for restart after session<br>failure.                                                |
|           |                                                                                                    | <b>WS</b> (Waiting for Start Time)—Specifies to select<br>Processes waiting for a start time. These Processes<br>are on the Timer Queue.                               |
|           |                                                                                                    | <b>list</b> —Specifies a list of status values. Enclose the list in parentheses, and separate each value with a comma.                                                 |

| Parameter | Description                                                                                                    | Value                                                                                                    |
|-----------|----------------------------------------------------------------------------------------------------|----------------------------------------------------------------------------------------------------|
| submitter | Locate the Processes to view by<br>the node specification (the<br>Connect:Direct node name) and<br>user ID of the Process owner. The<br>length of this parameter is<br>unlimited. | <ul> <li>(node specification, userid)   generic   (list)</li> <li>node specification, userid—Specifies the node specification (the Connect:Direct node name) and user ID.</li> <li>generic—Specifies a nonspecific value for node specification and user ID. This generic value, containing pattern-matching characters, evaluates to a list of zero or more node specification and user IDs.</li> <li>list—Specifies a list of node specification and user ID pairs. Enclose the list in parentheses, and separate each value with a comma.</li> </ul> |

The following command displays the specified Process number:

view process pnumber=1;

## Monitoring the Process Status on the TCQ

Use the select process command to display information about Processes in the TCQ.

The search criteria provide flexibility in selecting Processes. You can search for a Process by Process name, Process number, queue, secondary node, status, owner of the Process, or any combination of the search criteria parameters.

You also can specify more than one Process in the search criteria. You can request either a detailed report about the selected Process or a short report.

There are no required parameters for this command. If you do not specify an optional parameter, Connect:Direct selects all Processes executing or waiting for execution. Following are the optional parameters for the **select process** command:

| Parameter | Description                                                                                                    | Value                                                                                                    |
|-----------|----------------------------------------------------------------------------------------------------|----------------------------------------------------------------------------------------------------|
| pname     | Locate the Process to select by<br>Process name.<br>The Process name is limited to 8<br>characters on Connect:Direct<br>Windows and Connect:Direct<br>OS/390.                                                                                                    | name   generic   (list)<br><b>name</b> —Specifies the Process name, up to 8<br>alphanumeric characters.<br><b>generic</b> —Specifies a nonspecific value for the<br>Process name. This generic value, containing<br>pattern-matching characters, evaluates to a list of zero<br>or more pname strings.<br><b>list</b> —Specifies a list of Process names. Enclose the<br>list in parentheses, and separate each value with a<br>comma.                                |
| pnumber   | Locate the Process to select by<br>Process number. Connect:Direct<br>assigns the Process number<br>when the Process is submitted.                                                                                                    | number from 1–99,999   (list)<br><b>number</b> —Specifies the Process number.<br><b>list</b> —Specifies a list of Process numbers. Enclose the<br>list in parentheses, and separate each value with a<br>comma.                                                                                                    |
| queue     | Specifies the Processes to be<br>selected by the specified queue<br>names. The default is all.                                                                                                    | <u>all</u>   exec   hold   wait   timer<br><b>all</b> selects Processes from all queues.<br><b>exec</b> —Selects Processes from the Execution queue.<br><b>hold</b> —Selects Processes from the Hold queue.<br><b>timer</b> —Selects Processes from the Timer queue.<br><b>wai</b> —Selects Processes from the Wait queue.                                                                                                    |
| snode     | Locate the Process by the<br>secondary node name. If defined<br>in the netmap.cfg file, the<br>secondary node name can be<br>1–16 characters long. If not<br>defined in the netmap.cfg file, the<br>secondary node name can be<br>1–256 alphanumeric characters<br>long. You can also specify a<br>remote node name as an IP<br>address or hostname and a port<br>number or port name. | remote node specification   generic   (list)<br>remote node specification—Specifies the node<br>specification of the remote node.<br>generic—Specifies a nonspecific value for the remote<br>node name. This generic value, containing<br>pattern-matching characters, evaluates to a list of zero<br>or more remote node names.<br>list—Specifies a list of remote node specifications.<br>Enclose the list in parentheses, and separate each<br>value with a comma. |

| Parameter | Description                                                                                                    | Value                                                                                                    |
|-----------|----------------------------------------------------------------------------------------------------|----------------------------------------------------------------------------------------------------|
| status    | Specifies the Processes to be<br>selected by Process status. If you<br>do not specify a status value,<br>information is generated for all<br>status values. | EX   HC   HE   HI   HO   HR   HS   PE   WC   WR   WS<br>  (list)                                                                                                    |
|           |                                                                                                    | <b>EX</b> (Execution)—Specifies to select Processes from the Execution queue.                                                                                                    |
|           |                                                                                                    | <b>HC</b> (Held for Call)—Specifies to select Processes submitted with hold=call.                                                                                                    |
|           |                                                                                                    | <b>HE</b> (Held due to Error)—Specifies to select Processe held due to a connection error.                                                                                                    |
|           |                                                                                                    | <b>HI</b> (Held Initially)—Specifies to select Processes submitted with hold=yes.                                                                                                    |
|           |                                                                                                    | <b>HO</b> (Held by Operator)—Specifies to select Processe<br>held by a <b>change process</b> command issued with<br>hold=yes.                                                                                                    |
|           |                                                                                                    | <b>HR</b> (Held Retain)—Specifies to select Processes submitted with retain=yes or retain=initial.                                                                                                    |
|           |                                                                                                    | <b>HS</b> (Held Due to Execution Suspension)—Specifies t<br>select Processes suspended by a <b>flush process</b><br>command issued with hold=yes.                                                                                                    |
|           |                                                                                                    | <b>PE</b> (Pending Execution)—Specifies to select<br>Processes submitted with a <b>maxdelay</b> parameter an<br>assigned PE status by the Process Manager just<br>before a Session Manager is created to execute the<br>Process. After the Session Manager initializes, the<br>Process is placed on the Execution queue and the<br>status is changed to EX. |
|           |                                                                                                    | <b>WC</b> (Waiting for Connection)—Specifies to select<br>Processes that are ready for execution, but that all<br>available connections to the remote node are in use.                                                                                                    |
|           |                                                                                                    | <b>WR</b> (Waiting for Restart)—Specifies to select<br>Processes that are waiting for restart after session<br>failure.                                                                                                    |
|           |                                                                                                    | <b>WS</b> (Waiting for Start Time)—Specifies to select<br>Processes waiting for a start time. These Processes<br>are on the Timer Queue.                                                                                                    |
|           |                                                                                                    | <b>list</b> —Specifies a list of status values. Enclose the list in parentheses, and separate each value with a comma.                                                                                                    |

| Parameter | Description                                                                                                    | Value                                                                                                    |
|-----------|----------------------------------------------------------------------------------------------------|----------------------------------------------------------------------------------------------------|
| submitter | Locate the Processes to select<br>by the node specification (the<br>Connect:Direct node name) and<br>user ID of the Process owner.<br>The length of this parameter is<br>unlimited. | (node specification, userid)   generic   (list)                                                                                                    |
|           |                                                                                                    | <b>node specification, userid—Specifies</b> the node<br>specification (the Connect:Direct node name) and user<br>ID.                                                                                                |
|           |                                                                                                    | <b>generic</b> —Specifies a nonspecific value for node specification and user ID. This generic value, containing pattern-matching characters, evaluates to a list of zero or more node specifications and user IDs. |
|           |                                                                                                    | <b>list</b> —Specifies a list of node specification and user ID pairs. Enclose the list in parentheses, and separate each value with a comma.                                                                       |
| detail    | Specifies the type of report (short<br>or detailed) that Connect:Direct<br>generates for the selected<br>Processes.                                                                 | yes   <u>no</u><br><b>yes</b> —Generates a detailed report.<br><b>no</b> —Generates a short report.                                                                                                    |

The following command displays a short report for the specified Process number:

select process pnumber=9 detail=no;

Output from the command is displayed in the following table:

= SELECT PROCESS = SELECT PROCESS = PROCESS NAME NUMBER USER SUBMITTER NODE QUEUE STATUS - PRO1 9 root cd.unix.pj EXEC EX = SELECT PROCESS

The following command displays a detailed report for the specified Process number:

select process pnumber=9 detail=yes;

Output from the command is displayed in the following table:

```
=

SELECT PROCESS

=

Process Name => pr01 Class => 9

Process Number => 9 Priority => 8

Submitter Node => cd.unix.pj PNODE => cd.unix.pj

Submitter => sub1 SNODE => cd.unix.pj

Retain Process => no Header Type => p

Submit Time => 19:52:35 Schedule Time =>

Submit Date => 05/22/1996 Schedule Date =>

Queue => EXEC

Process Status => EX

Message Text =>

-
```

### **Determining the Outcome of a Process**

Use the select statistics command to examine Process statistics from the Connect:Direct statistics file. The type of information in the statistics report includes copy status and execution events.

The search criteria provide flexibility in selecting information you want to display. The parameters used with the select statistics command determine search criteria and the form in which the information is presented. You can specify records to select by condition code, Process name, Process number, identification type, category, secondary node, start time, stop time, and submitter node specification and user ID.

There are no required parameters for this command. If you do not indicate a search requirement with an optional parameter, Connect:Direct selects all statistics records; however, the volume of records can be excessive. Following are parameters for the select statistics command:

| Parameter | Description                                                                                                    | Value                                                                                                    |
|-----------|----------------------------------------------------------------------------------------------------|----------------------------------------------------------------------------------------------------|
| ccode     | Selects statistics records                                                                                                    | operator, nn                                                                                                    |
|           | based on the completion code operator and return code                                                                                                    | <b>operator</b> —Specifies the completion code operator.<br>Following are the valid completion code operators:                                                                                                    |
|           | values associated with Step<br>Termination. The condition                                                                                                    | <u>eq</u> or = or == (equal)                                                                                                    |
|           | code operator default is <b>eq</b> .                                                                                                    | ge or >= or => (greater than or equal)                                                                                                    |
|           | You must specify the return                                                                                                    | <b>gt</b> or > (greater than)                                                                                                    |
|           | code.                                                                                                    | le or <= or =< (less than or equal)                                                                                                    |
|           |                                                                                                    | It or < (less than)                                                                                                    |
|           |                                                                                                    | ne or != (not equal)                                                                                                    |
|           |                                                                                                    | The return code is the exit status of the UNIX command or the Connect:Direct Process or command.                                                                                                    |
|           |                                                                                                    | nn—Specifies the return code value associated with Step Termination.                                                                                                    |
| pname     | Locate the statistics to select<br>by Process name.<br>The Process name is limited<br>to 8 characters on<br>Connect:Direct Windows and<br>Connect:Direct OS/390. | name   generic   (list)<br><b>name</b> —Specifies the Process name, up to 8 alphanumeric<br>characters.<br><b>generic</b> —Specifies a nonspecific value for the Process<br>name. This generic value, containing pattern-matching<br>characters, evaluates to a list of zero or more pname<br>strings.<br><b>list</b> —Specifies a list of Process names. Enclose the list in<br>parentheses, and separate each value with a comma. |
| pnumber   | Locate the statistics to select<br>by Process number.<br>Connect:Direct assigns the<br>Process number when the<br>Process is submitted.                          | number from 1–99,999   (list)<br><b>number</b> —Specifies the Process number.<br><b>list</b> —Specifies a list of Process numbers. Enclose the list in<br>parentheses, and separate each value with a comma.                                                                                                    |
| reccat    | Specifies whether the selection of statistics file records is based on events or related to a Process.                                                           | CAEV   CAPR   (CAEV , CAPR)<br><b>CAEV</b> —Specifies that the selection of statistics file records<br>is related to an event, such as a Connect:Direct shutdown.<br><b>CAPR</b> —Specifies that the selection of statistics file records<br>is related to one or more Connect:Direct Processes.                                                                                                    |

| Parameter | Description                                                                                                    | Value                                                                                                    |
|-----------|----------------------------------------------------------------------------------------------------|----------------------------------------------------------------------------------------------------|
| recids    | Specifies the statistics file<br>records to be selected by<br>record ID. This parameter<br>identifies particular types of<br>statistics records, such as a<br>copy termination records or<br>Connect:Direct initialization | record id   (list)                                                                                                    |
|           |                                                                                                    | record id—Selects statistics file records for the specified record ID.                                                 |
|           |                                                                                                    | <b>list</b> —Specifies a list of Process names. Enclose the list in parentheses, and separate each value with a comma. |
|           |                                                                                                    | Following are the for valid record ID values:                                                                          |
|           | event records.                                                                                                    | APSM—License Management failure generated.                                                                             |
|           |                                                                                                    | CHGP—The change process command issued.                                                                                |
|           |                                                                                                    | CRHT—Copyright statement.                                                                                              |
|           |                                                                                                    | COAC—Listen connection enabled for either API or a<br>remote node.                                                     |
|           |                                                                                                    | CSPA—Connect:Direct Secure+ Option failure generated                                                                   |
|           |                                                                                                    | CSTP—Child Process stopped.                                                                                            |
|           |                                                                                                    | CTRC—Copy termination record.                                                                                          |
|           |                                                                                                    | CTRM—Child Process terminated.                                                                                         |
|           |                                                                                                    | CUKN—Child Process unknown status.                                                                                     |
|           |                                                                                                    | CXIT—Child Process exited.                                                                                             |
|           |                                                                                                    | DELP—The delete Process command issued.                                                                                |
|           |                                                                                                    | FLSP—The flush Process command issued.                                                                                 |
|           |                                                                                                    | FMRV—Error occurred in function management.<br>information receive operation.                                          |
|           |                                                                                                    | FMSD—Error occurred in function management.<br>information send operation.                                             |
|           |                                                                                                    | GPRC—Error occurred while getting Process.                                                                             |
|           |                                                                                                    | IFED—The if statement ended.                                                                                           |
|           |                                                                                                    | LSST—The record ID of a step on the local node.                                                                        |
|           |                                                                                                    | LIEX—License expired.                                                                                                  |
|           |                                                                                                    | LWEX—License expires within 14 days.                                                                                   |
|           |                                                                                                    | NINF—Connect:Direct information generated at startup.                                                                  |
|           |                                                                                                    | NMOP—Network map file opened.                                                                                          |
|           |                                                                                                    | NMPR—The network map is updated through Browser,<br>Control Center, or KQV Interface.                                  |
|           |                                                                                                    | NUIC—Initialization complete.                                                                                          |
|           |                                                                                                    | NUIS—Initialization started.                                                                                           |
|           |                                                                                                    | NUTC—Termination completed.                                                                                            |
|           |                                                                                                    | NUTS—Termination started.                                                                                              |
|           |                                                                                                    | PERR—Process error.                                                                                                    |
|           |                                                                                                    | PFLS—Process flushed.                                                                                                  |
|           |                                                                                                    | PRED—Process ended.                                                                                                    |
|           |                                                                                                    | PRIN—Process interrupted.                                                                                              |
|           |                                                                                                    | PSAV—Process saved.                                                                                                    |
|           |                                                                                                    | PSTR—Process started.                                                                                                  |
|           |                                                                                                    | QCEX—A Process moved from another queue to the EXEC queue.                                                             |

| Parameter   | Description | Value                                                                                                    |
|-------------|-------------|----------------------------------------------------------------------------------------------------|
| recids      |             | record id (continued)                                                                                                    |
| (continued) |             | QCWA—A Process moved from another queue to the WAIT queue.                                                                                                 |
|             |             | QCTI—A Process moved from another queue to the<br>TIMER queue.                                                                                             |
|             |             | QCHO—A Process moved from another queue to the HOLD queue.                                                                                                 |
|             |             | RJED—The run job ended.                                                                                                    |
|             |             | RNCF—Remote node connection failed.                                                                                                    |
|             |             | RSST—The record ID of a step on the remote node.                                                                                                    |
|             |             | RTED—The run task ended.                                                                                                    |
|             |             | RTSY—Run task restarted. Resyncing with run task that<br>was executing.                                                                                    |
|             |             | SBED—The submit ended.                                                                                                    |
|             |             | SELP—The select Process command issued.                                                                                                    |
|             |             | SELS—The select statistics command issued.                                                                                                    |
|             |             | SEND—Session ended.                                                                                                    |
|             |             | SERR—System error.                                                                                                    |
|             |             | SFSZ—Size of the file submitted.                                                                                                    |
|             |             | SGON—User signed on using KQV Interface or Comman-<br>Line Interface.                                                                                      |
|             |             | SHUD—Shutdown occurred.                                                                                                    |
|             |             | SIGC—Signal caught.                                                                                                    |
|             |             | SSTR—Session start.                                                                                                    |
|             |             | STOP—The stop command issued.                                                                                                    |
|             |             | SUBP—The submit command issued.                                                                                                    |
|             |             | TRAC—The trace command issued.                                                                                                    |
|             |             | TZDI—The time zone of the local node represented as the<br>difference in seconds between the time at the local node<br>and the Coordinated Universal Time. |
|             |             | UNKN—Unknown command issued.                                                                                                    |
|             |             | USEC—Security check for user ID failed.                                                                                                    |
|             |             | USMG—Connect:Direct is shutting down.                                                                                                    |
|             |             | XCMM—Command manager (CMGR) messages.                                                                                                    |
|             |             | XCPR—Copy receive.                                                                                                    |
|             |             | XCPS—Copy send.                                                                                                    |
|             |             | XIPT—Communication errors.                                                                                                    |
|             |             | XLKL—Low-level TCQ record locking errors.                                                                                                    |
|             |             | XMSG—Message sent to user exit.                                                                                                    |
|             |             | XPAE—Parsing error occurred when a Process or<br>command was submitted.                                                                                    |
|             |             | XPAM—Parsing error occurred when a Process or<br>command was submitted.                                                                                    |
|             |             | XPMC—Process manager (PMGR) connection error<br>messages.                                                                                                  |

| Parameter                                                                                                    | Description                                                                                                    | Value                                                                                                    |
|----------------------------------------------------------------------------------------------------|----------------------------------------------------------------------------------------------------|----------------------------------------------------------------------------------------------------|
| recids<br>(continued)<br>(continued)<br>XPML—PMGR statistics log er<br>XPMP—PMGR error message<br>on the Connect:Direct program<br>XPMR—PMGR RPC and miso<br>XPMT—PMGR termination err<br>XRPM—Run task or run job er<br>XRRF—Relative record file act<br>structure is use for TCQ.<br>XSMG—Session manager (SM<br>XSQF—File access error mess<br>XSTA—User exit program star |                                                                                                    | record id ( <i>continued</i> )<br>XPML—PMGR statistics log error messages.<br>XPMP—PMGR error messages when checking permission<br>on the Connect:Direct programs.<br>XPMR—PMGR RPC and miscellaneous error messages.<br>XPMT—PMGR termination error messages.<br>XRPM—Run task or run job error messages.<br>XRRF—Relative record file access error messages. File                                                                                                   |
|                                                                                                    |                                                                                                    | XTQG—A single TCQ error message group.<br>XTQZ—A single TCQ error message group.                                                                                                    |
| snode                                                                                                    | Locate the statistics file record<br>by the secondary node name.<br>If defined in the netmap.cfg<br>file, the secondary node name<br>can be 1–16 characters long.<br>If not defined in the<br>netmap.cfg file, the secondary<br>node name can be 1–256<br>alphanumeric characters long.<br>You can also specify a remote<br>node name as an IP address<br>or hostname and a port<br>number or port name. | remote node specification   generic   (list)<br>remote node specification—Specifies the node<br>specification of the remote node.<br>generic—Specifies a nonspecific value for the remote<br>node name. This generic value, containing<br>pattern-matching characters, evaluates to a list of zero or<br>more remote node names.<br>list—Specifies a list of remote node specifications. Enclose<br>the list in parentheses, and separate each value with a<br>comma. |
| startt                                                                                                    | Selects records produced<br>both at and since the specified<br>time. The date or day and time<br>are positional. If you do not<br>specify date or day, a comma<br>must precede time.                                                                                                    | [date   day] [, hh:mm:ss [am pm]]<br><b>date</b> —Specifies the day (dd), month (mm), and year (yy),<br>which you can code as mm/dd/yyyy or mm-dd-yyyy. If you<br>only specify date, the time defaults to 00:00:00. The current<br>date is the default.<br><b>day</b> —Specifies the day of the week. Values are today,<br>monday, tuesday, wednesday, thursday, friday, saturday,<br>and sunday.                                                                     |
|                                                                                                    |                                                                                                    | hh:mm:ss [am   pm]—Specifies the time of day in hours<br>(hh), minutes (mm), and seconds (ss). You can specify the<br>hour in either 12- or 24-hour format. If you use 12-hour<br>format, then you must specify am or pm. The default is the<br>24-hour format. The default value is 00:00:00, which<br>indicates midnight. If you specify only the day value, the<br>time defaults to 00:00:00.                                                                      |

| Parameter | Description                                                                                                    | Value                                                                                                    |
|-----------|----------------------------------------------------------------------------------------------------|----------------------------------------------------------------------------------------------------|
| stopt     | Specifies that Connect:Direct<br>searches for statistics records<br>up to and including the<br>designated date, day, and<br>time positional parameters. If<br>you do not specify date or day,<br>a comma must precede time. | <ul> <li>[date   day] [, hh:mm:ss [am pm]]</li> <li>date—Specifies the day (dd), month (mm), and year (yy), which you can code as mm/dd/yyyy or mm-dd-yyyy. If you only specify date, the time defaults to 00:00:00. The current date is the default.</li> <li>day—Specifies the day of the week. Values are today, monday, tuesday, wednesday, thursday, friday, saturday, and sunday.</li> <li>hh:mm:ss [am   pm]—Specifies the time of day in hours (hh), minutes (mm), and seconds (ss). You can specify the hour in either 12- or 24-hour format. If you use 12-hour format, then you must specify am or pm. The default is the 24-hour format. The default value is 00:00:00, which indicates midnight. If you specify only the day value, the time defaults to 00:00:00.</li> </ul> |
| submitter | Locate the statistics records to<br>select by the node<br>specification (the<br>Connect:Direct node name)<br>and user ID of the Process<br>owner. The character length of<br>the parameter is unlimited.                    | <ul> <li>(node specification, userid)   generic   (list)</li> <li>node specification, userid—Specifies the node<br/>specification (the Connect:Direct node name) and user ID.</li> <li>generic—Specifies a nonspecific value for node<br/>specification and user ID. This generic value, containing<br/>pattern-matching characters, evaluates to a list of zero or<br/>more node specifications and user IDs.</li> <li>list—Specifies a list of node specification and user ID pairs.<br/>Enclose the list in parentheses, and separate each value<br/>with a comma.</li> </ul>                                                                                                    |
| detail    | Specifies the type of report<br>(short or detailed) that<br>Connect:Direct generates for<br>the selected Processes.                                                                                                    | yes   <u>no</u><br><b>yes</b> —Generates a detailed report.<br><b>no</b> —generates a short report.                                                                                                    |

The following section illustrates sample detailed and summary reports generated by the **select statistics** command.

# Sample Detailed Output

The following command generates a detailed report for Process number 9:

select statistics pnumber=9 detail=yes startt=(08/10/2004);

The report consists of all records from August 10, 2004.

A sample statistics output for two steps only is listed in the following section. Use the table in the *recids* on page 52 to interpret the Record ID. The Record ID can change for each Process step

displayed. The completion code indicates whether the Process executed successfully or produced an error condition.

To display the long text of the message, issue the **ndmmsg** command described in Chapter 4, *Using Connect:Direct Utilities*.

### Sample Summary Output

The following command generates summary statistics for Process number 9:

```
sel stat pnumber=9 detail=no startt=(08/10/2004);
```

The report consists of all records from August 10, 2004.

Sample output that describes all Process steps in summary form is displayed in the following table:

| =                               |                       |              |          |
|---------------------------------|-----------------------|--------------|----------|
| SEI                             | LECT STATISTICS       |              |          |
|                                 |                       |              |          |
|                                 |                       | -            | NAGED    |
| P RECID LOG TIME                | PNAME PNUMBER STEPNAI | 1E CCOD FDBK | MSGID    |
| E RECID LOG TIME                | MESSAGE TEXT          |              |          |
|                                 |                       |              |          |
| -<br>P PSTR 08/10/2004 09:10:39 | PR01 9                | 0            | XSMG200I |
|                                 |                       | 0            |          |
| P IFED 08/10/2004 09:10:44      | PR01 9                | 0            | XSMG405I |
| P CTRC 08/10/2004 09:10:44      | PR01 9                | 0            | XSMG405I |
| P IFED 08/10/2004 09:10:45      | PR01 9                | 4            | XSMG400I |
| P RTED 08/10/2004 09:10:45      | PR01 9                | 0            | XSMG400I |
| P IFED 08/10/2004 09:10:45      | PR01 9                | 4            | XSMG400I |
| P CTRC 08/10/2004 09:10:45      | PR01 9                | 0            | XSMG405I |
| P CTRC 08/10/2004 09:10:45      | PR01 9                | 8            | XSMG405I |
| P CTRC 08/10/2004 09:10:45      | PR01 9                | 8            | XSMG405I |
|                                 |                       |              |          |
| =                               |                       |              |          |

To avoid lengthy search times when issuing the **select statistics** command, archive or delete statistics files regularly. Execution of a Process generates multiple statistics records. Connect:Direct closes the current statistics file and creates a new statistics file every midnight. It can also close the current file before midnight if the file size exceeds the value set for the file.size initialization parameter. The default file size is 1 megabyte.

Statistics files are in the  $d_dir/work/cd_node$  directory. Names of the statistics file are in the format **Syyyymmdd.ext**, where **yyyy** indicates year, **mm** indicates month, and **dd** indicates day. The extension (**ext**) begins as 001. The extension is incremented by one each time a new statistics file created in a single day.

# **Running System Diagnostics**

The diagnostic command, trace, enables you to run system diagnostics, to troubleshoot operational problems. Use the trace command to enable and disable runtime traces within the Process Manager, Command Manager, and Session Manager components of the software. For Session Manager traces and Command Manager traces, you can run a trace for a specific node.

The Command Manager trace affects only the Command Manager that executes the Trace command. It does not affect all Command Managers. Session Manager traces go into effect immediately. You must specify one parameter.

| Parameter | Description                                                                                                    | Value                                                                                                    |
|-----------|----------------------------------------------------------------------------------------------------|----------------------------------------------------------------------------------------------------|
| cmgr      | To trace the Command<br>Manager. The default file name<br>is CMGR.TRC.<br>If neither pnode nor snode is<br>defined, trace is in effect for<br>both SMGRs.                                                                                                    | <ul> <li>level=0  1   2   4</li> <li>file=name</li> <li>level—Specifies the level of detail displayed in the trace output. The default is 4.</li> <li>0 terminates the trace.</li> <li>1—Is the basic level that provides function entry and function exit.</li> <li>2—Includes level 1 plus function arguments.</li> <li>4—Enables a full trace. Basic diagnostic information, such as values of internal data structures at key points in the execution flow, are displayed.</li> <li>file—Specifies the name of a file where the trace output is directed. If you do not specify a file name, the file is created in the Connect:Direct working directory with the file name CMGR.TRC. The length of the name value is unlimited.</li> </ul>                |
| comm      | To trace the data sent to and<br>received from a remote<br>Connect:Direct system within<br>the Session Manager. You can<br>set this trace independently<br>from or in conjunction with the<br>smgr trace.<br>If you run both the comm and<br>smgr traces, trace output for<br>both traces is directed to the file<br>name of the trace last specified. | <ul> <li>level=0  1   2   4</li> <li>file=name</li> <li>level—Specifies the level of detail displayed in the trace output.</li> <li>0—Terminates the trace.</li> <li>1—Is the basic level that provides function entry and function exit.</li> <li>2—Includes level 1 plus function arguments.</li> <li>4—Enables a full trace that provides basic diagnostic information, such as values of internal data structures at key points in the execution flow.</li> <li>file—Specifies the name of a file where the trace output is directed. If you do not specify a file name, the file is created in the Connect:Direct working directory with the file name COMM.TRC. The length of the name value is unlimited. The default file name is COMM.TRC.</li> </ul> |

Following are parameters for the trace command:

| Parameter | Description                                                                                                    | Value                                                                                                    |
|-----------|----------------------------------------------------------------------------------------------------|----------------------------------------------------------------------------------------------------|
| pmgr      | To trace the Process Manager.                                                                                                    | level=0  1   2   <u>4</u>                                                                                                    |
|           | The default file name is                                                                                                    | file=name                                                                                                    |
|           | PMGR.TRC.                                                                                                    | <ul> <li>level—Specifies the level of detail displayed in the trace output. The default is 4.</li> <li>0—Terminates the trace.</li> <li>1—Is the basic level that provides function entry and function exit.</li> <li>2—Includes level 1 plus function arguments.</li> <li>4—Enables a full trace that provides basic diagnostic information, such as values of internal data structures a key points in the execution flow.</li> <li>file—Specifies the name of a file where the trace outpu is directed. If you do not specify a file name, the file is created in the Connect:Direct working directory with the file name PMGR.TRC. The length of the name value is unlimited.</li> </ul> |
| smgr      | To run the trace for Session<br>Managers created after issuing<br>the trace command. Currently<br>executing Session Managers<br>are unaffected.<br>If you run both the comm and<br>smgr traces, trace output for<br>both traces is directed to the file<br>name of the trace last specified. | <ul> <li>level=0  1   2   <u>4</u></li> <li>snode   pnode   tnode</li> <li>file=name</li> <li>level—Specifies the level of detail displayed in the trace output. The default is 4.</li> <li>0—Terminates the trace.</li> <li>1—Is the basic level that provides function entry and function exit.</li> <li>2—Includes level 1 plus function arguments.</li> <li>4—Enables a full trace that provides basic diagnostic information, such as values of internal data structures at key points in the execution flow.</li> <li>snode—Specifies to trace only the SNODE SMGR.</li> <li>pnode—Specifies to trace only the PNODE SMGR.</li> </ul>                                                  |
|           |                                                                                                    | <ul> <li>tnode—Identifies the node on which to perform the trace. If you want to gather trace information for more than one node, identify more than one node in this parameter.</li> <li>file—Specifies the name of a file where the trace output is directed. If you do not specify a file name, the file is created in the Connect:Direct working directory with the file name SMGR.TRC. The length of the name value is unlimited. The default file name is SMGR.TRC.</li> </ul>                                                                                                    |

The following sample trace commands performs a level 2 trace on the Session Manager for the node called ath3500ry and writes the output to the file Smgp.trc:

trace smgr pnode tnode=ath3500ry level=2 file=Smgp.trc;

A partial sample trace output is illustrated in the following section. A trace identifies the Process ID and the function, the month and day, and the time in microseconds. The first column contains the Process ID. Column two indicates the month and day in the form of MM/DD. Column three indicates the time in the form of HH:MM:SSSS. The last column indicates the function. An arrow pointing to the right indicates the function was entered. An arrow pointing to the left indicates the function was exited.

Some of the functions are indented, which indicates nesting. An indented arrow indicates that the function was called by the preceding function.

```
_____
     05/18 15:13:0104 cm_sendcmd_1 entered.
498
498
   05/18 15:13:0206 -> ndm error destroy
                    <- ndm error destroy: ok
   05/18 15:13:0506 -> ndm_error_create
498
                   <- ndm error create: ok
498
     05/18 15:13:0708 ndm_cmds_free entered.
                   ndm_cmds_free exited.
     05/18 15:13:0801 ->ndm_parser_jdi
05/18 15:13:0806 -> ndm_error_create
498
498
                     <- ndm error create: ok
     05/18 15:13:0916 ->Parser: SELPRO
05/18 15:13:0926 ->bldexp
498
498
                     <-bldexp: Null argument value,
                           don't add.
498
     05/18 15:13:1116
                      ->bldexp
                      -> ndm_crit_comp
     05/18 15:13:1136
498
498
     05/18 15:13:1155
                        ->compile
                       <-compile
                      <- ndm crit comp: Handle
                     <-bldexp: ok
                   .
                   •
_____
=
```

Chapter 2 Controlling and Monitoring Processes

# **Process Queuing**

This chapter contains information about the Transmission Control Queue (TCQ), which includes the following:

- ♦ A description of the TCQ
- Connect:Direct activity scheduling
- Process progression through the TCQ
- ◆ Status values for the Wait, Execution, Hold, and Timer queues

## About the Transmission Control Queue

The TCQ controls Process execution as Connect:Direct operates. After you submit a Process, it is stored in the TCQ. The TCQ consists of four queues: Execution, Wait, Timer, and Hold.

After you submit a Process, you can monitor the status, modify specific characteristics, and stop execution by using the appropriate commands. The commands listed in the following table allow you to perform these tasks:

| Command        | Definition                                                                                         |
|----------------|----------------------------------------------------------------------------------------------------|
| change process | Change the status and modify specific characteristics of a <i>nonexecuting</i> Process in the TCQ. |
| delete process | Remove a <i>nonexecuting</i> Process from the Wait, Timer, and Hold queues.                        |
| flush process  | Remove an <i>executing</i> Process from the Execution queue.                                       |
| select process | Monitor Processes in the TCQ and those Processes that are executing.                               |
| view process   | View Processes in the TCQ.                                                                         |

# **Scheduling Connect:Direct Activity**

Connect:Direct places a Process in a queue based on the parameters that affect scheduling. You can specify scheduling parameters in the **process** statement or the **submit** command.

Scheduling parameters are listed in the following section:

- ♦ retain=yes|no|initial
- ♦ hold=yes|no|call
- ♦ startt=[([date|day] [, hh:mm:ss | [am | pm]])

The following table shows how scheduling parameters affect the logical queues.

| Scheduling Parameter                        | Queue                                             | Comments                                                                                                    |
|---------------------------------------------|---------------------------------------------------|----------------------------------------------------------------------------------------------------|
| None of the scheduling parameters specified | Wait                                              | The Process remains in the Wait queue until<br>Connect:Direct establishes a session with the remote<br>node. After a session is established, the Process moves<br>to the Execution queue. |
| retain=yes                                  | Hold                                              | A copy of the Process executes once, unless you specify<br>a startt parameter value. Specify a day or time or both for<br>the Process to start.                                           |
| retain=no                                   | Wait (if no other<br>parameters are<br>specified) | The Process remains in the Wait queue until<br>Connect:Direct establishes a session with the remote<br>node. The default is no.                                                           |
| retain=initial                              | Hold                                              | A copy of the Process remains in the Hold queue and executes every time the Process Manager is initiated.                                                                                 |
| retain=yes and hold=no<br>or hold=call      | Hold                                              | A copy of the Process remains in the Hold queue to be executed when released.                                                                                                    |
| hold=yes                                    | Hold                                              | You can execute the Process by specifying the change process command with the release parameter.                                                                                          |
| hold=no                                     | Wait (if no other<br>parameters are<br>specified) | The default for hold is no.                                                                                                    |
| hold=call                                   | Hold                                              | The Process remains in the queue until the remote node starts a session with the local node or another Process starts a session with that remote node.                                    |
| startt                                      | Timer                                             | When the scheduled day or time occur, the Process is moved to the Wait queue.                                                                                                    |

Each Process in the TCQ has an associated status value. Each status value has a unique meaning that is affected by the logical queue in which the Process is placed. Status values for each queue are shown in the tables in the following sections. You can use the select process command to examine

that status of Processes in the TCQ. For example, the following command displays all Processes in the TCQ with execution status:

```
select process status=EX;
```

# Progression of a Process Through the TCQ

This section describes each logical queue of the TCQ and the progression of a Process through these queues. The following figure illustrates the four logical queues and their associated parameter values.

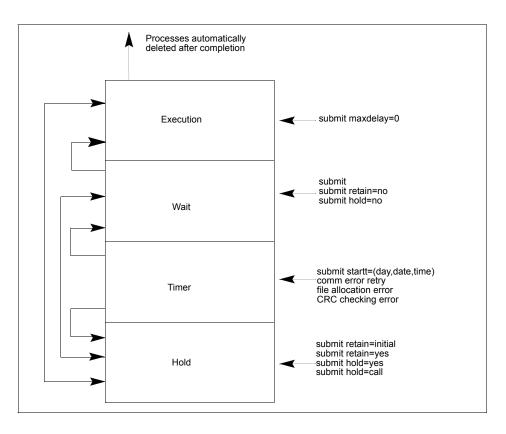

#### About the Execution Queue

Processes are placed in the Execution queue after Connect:Direct connects to the remote node. Processes normally come from the Wait queue, but also can be placed in the Execution queue by a **submit** command with maxdelay=0 specified.

Processes in the Execution queue can be in execution (EX) status or pending execution (PE) status. Processes with EX status are exchanging data between two Connect:Direct nodes. Processes with PE status are waiting for Process start messages to be exchanged between the local node and the remote node. Processes usually have PE status assigned for a very short period of time.

After a Process successfully completes, it is automatically deleted from the Execution queue. A **flush process** command with hold=yes moves a Process from the Execution queue and places it in the Hold queue. When a session is interrupted, the Process moves from the Execution queue to the Timer queue if retry values are specified. If connection is not made before the retry values are exhausted or if retry values are not specified, the Process moves to the Hold queue.

The flush process can only per performed from the Pnode.

The following table shows the status values for the Execution queue:

| Status | Comment                                                                                    |
|--------|--------------------------------------------------------------------------------------------|
| PE     | Pending Execution is the initial queue status when a Process is submitted with maxdelay=0. |
| EX     | Execution status indicates that the Process is executing.                                  |

#### About the Wait Queue

Processes in the Wait queue are waiting for a new or existing connection to become available between the local node and the remote node.

Processes can come from the Hold queue or the Timer queue. Processes also can be placed in the Wait queue by a submit command with no parameters specified, submit with retain=no, or submit with hold=no.

After the connection is made, Processes automatically move to the Execution queue.

The following table shows the status values for the Wait queue:

| Status | Comment                                                                                                    |
|--------|----------------------------------------------------------------------------------------------------|
| WC     | This status indicates the Process is ready to execute as soon as possible, but no session is available. Other Processes may be executing with the SNODE, and no other sessions are available. This Process runs as soon as a new session is created or an existing session becomes available. |
| WR     | This status indicates that the Process is in retry status. The number of retries and intervals between retries is specified in the network map.                                                                                                    |
| WA     | This status indicates the initial queue status when a Process is submitted without a hold or retain value. This Process is ready to execute as soon as possible.                                                                                                    |
| WS     | This status indicates that the Process is waiting for the PNODE to continue the session.                                                                                                    |

#### About the Timer Queue

Processes are placed in the Timer queue by a submit command with the startt parameter specified. Processes in the Wait for Start Time (WS) status are waiting for the start time to arrive before moving to the Wait queue. Processes also are placed in the Timer queue in Retry (WC) status if one of the following error conditions occur:

- ✦ If a file allocation error occurs when a Process is executing on either the local or the remote node, and the file allocation error is identified as a condition to retry, the Process is placed in the Timer queue. The Process is then retried using the short-term and long-term retry parameter definitions. This capability enables a Process that was unable to execute because a file that it called was unavailable to be retried at a later time.
- ✦ If a connection error occurs while a Process is executing, the intelligent session retry facility places all Processes scheduled for the node, including the executing Process, in the Timer queue. This capability eliminates the overhead required to retry each of the Processes on the node even though the connection is lost.
- If CRC checking is activated, a Process that generates a CRC error is placed in the Timer queue.

Connect:Direct automatically tries to execute the Process again based on the number of times to retry and the delay between retries as specified in the submit command, process statement, network map parameters, or initialization parameters.

Processes move from the Timer queue to the Wait queue. A change process command with hold=yes specified moves the specified Process from the Timer queue to the Hold queue. The following table shows the status values for the Timer queue:

| Status | Comment                                                                                                    |
|--------|----------------------------------------------------------------------------------------------------|
| WR     | Retry indicates that the Process is in retry status. The number of retries and intervals between retries is specified in the network map.                                                                                                    |
| WS     | Wait for Start Time status indicates that the Process was submitted with a start time or date that has not expired. When startt is reached, the Process is placed in the Wait queue for scheduling for execution.                                                                             |
| HR     | Held Retain indicates that the Process was submitted with retain=yes or retain=initial specified and has already executed. The Process can be released later by a change process command with release specified.                                                                              |
| WC     | This status indicates the Process is ready to execute as soon as possible, but no session is available. Other Processes may be executing with the SNODE, and no other sessions are available. This Process runs as soon as a new session is created or an existing session becomes available. |

#### About the Hold Queue

Processes in the Hold queue are waiting for operator intervention before they progress to the Wait queue. This queue enables operators of the local node and remote node to coordinate and control Process execution.

Processes are placed in the Hold queue by a submit command with retain=initial, retain=yes, or hold=yes parameters specified. Processes submitted with hold=call also are placed in the Hold queue. Processes are moved from the Timer queue to the Hold queue by a change process command with hold=yes specified. Additionally, Processes are moved from the Execution queue to the Hold queue by a flush process command with hold=yes specified.

Processes are moved from the Hold queue to the Execution queue by a change process command with the **release** parameter specified.

Status Comment HC Held for Call indicates that the Process was submitted with hold=call specified. A session started from either node causes the Process to be moved to the Wait queue in WC status. The Process is placed in the Execution queue when the Process is selected for execution. HI Held Initially indicates that the Process was submitted with hold=yes specified. The Process can be released later by a change process command with release or hold=no specified. HE Held due to error specifies that a session error or other abnormal condition occurred. HO Held by Operator indicates that a change process hold=yes was specified. HR Held Retain indicates that the Process was submitted with retain=yes or retain=initial specified and has already executed. The Process can be released later by a change process command with release specified. HS Held for Suspension indicates that the operator issued a flush process command with hold=yes specified. The Process can be released later by a change process command with release specified.

The following table shows the status values for the Hold queue:

# **Using Connect:Direct Utilities**

This chapter contains instructions for using the translation table utility and the message utility.

### The Translation Table Utility

Connect:Direct translates data from one character set code to a different character set code, such as from ASCII to EBCDIC, based on a character translation table in the  $d_dir/ndm/x$  late directory. Connect:Direct provides a default character translation table for use during file transfer operations or you can modify this table using the utility program called ndmxlt.

To create a translation table, either copy the file called  $/cd\_dir/cdunix/ndm/src/def\_send.sxlt$  or  $/cd\_dir/cdunix/ndm/src/def\_recv.sxlt$ , where  $cd\_dir$  is the directory where Connect:Direct for UNIX is installed, and rename it or modify this file. Use a text editor to add the new values to the table in the file you created. Compile the updated file with the ndmxlt utility. Replace the default translation table in the  $d\_dir/ndm/xlate$  with the updated table. Each table is 256 bytes long.

Following is a sample translation table:

```
# This file contains an example of defining an ASCII-to-EBCDIC translation table and
# then changing it to translate lowercase to uppercase.
#
# Define the ASCII-to-EBCDIC table.
offset=0
00 01 02 03 04 05 06 07 08 05 15 0B 0C 0D 0E 0F
10 11 12 13 3C 15 16 17 18 19 1A 1B 1C 1D 1E 1F
40 5A 7F 7B 5B 6C 50 7D 4D 5D 5C 4E 6B 60 4B 61
F0 F1 F2 F3 F4 F5 F6 F7 F8 F9 7A 5E 4C 7E 6E 6F
7C C1 C2 C3 C4 C5 C6 C7 C8 C9 D1 D2 D3 D4 D5 D6
D7 D8 D9 E2 E3 E4 E5 E6 E7 E8 E9 AD E0 BD 5F 6D
79 81 82 83 84 85 86 87 88 89 91 92 93 94 95 96
97 98 99 A2 A3 A4 A5 A6 A7 A8 A9 C0 4F D0 A1 7F
80 81 82 83 84 85 86 87 88 89 8A 8B 8C 8D 8E 8F
90 91 92 93 94 95 96 97 98 99 9A 9B 9C 9D 9E 9F
AO A1 A2 A3 A4 A5 A6 A7 A8 A9 AA AB AC AD AE AF
B0 B1 B2 B3 B4 B5 B6 B7 B8 B9 BA BB BC BD BE BF
C0 C1 C2 C3 C4 C5 C6 C7 C8 C9 CA CB CC CD CE CF
D0 D1 D2 D3 D4 D5 D6 D7 D8 D9 DA DB DC DD DE DF
E0 E1 E2 E3 E4 E5 E6 E7 E8 E9 EA EB EC ED EE EF
F0 F1 F2 F3 F4 F5 F6 F7 F8 F9 FA FB FC FD FE FF
# Change the lowercase characters to uppercase.
offset=61
C1 C2 C3 C4 C5 C6 C7 C8 C9 D1 D2 D3 D4 D5 D6 D7
D8 D9 E2 E3 E4 E5 E6 E7 E8 E9
```

Each byte stores the character value for the target character set. The source character set is used as an index into the table. For example, an ASCII blank (Hex 20) would locate the byte at offset Hex 20 in the translation table. If the byte at location Hex 20 contains Hex code 40, that would translate to an EBCDIC code indicating a blank character.

#### Creating and Modifying a Translation Table

You can create or modify a translation table tailored to your requirements with the **ndmxlt** utility program. To invoke the **ndmxlt** utility, type the following command at the UNIX prompt:

\$ ndmxlt -ssourcefile -ooutputfile [ -rradix] [ -ffiller] -mxlatefile

| Parameter    | Description                                                                                                    | Values                                   |
|--------------|----------------------------------------------------------------------------------------------------|------------------------------------------|
| -ssourcefile | The path and file name of the translation table source file. If no value is specified, input is read from STDIN. | Path and name of translation table       |
| -ooutputfile | The path and file name of the translation table output file.                                                     | Path and name of translation output file |

The parameters for the **ndmxlt** command are listed in the following section:

| Parameter | Description                                                                                                    | Values                                                                                                    |
|-----------|----------------------------------------------------------------------------------------------------|----------------------------------------------------------------------------------------------------|
| -rradix   | The radix or base of the source file input data. All<br>numeric values whether from command line options<br>or input data are interpreted based on the radix<br>setting.                                                                                                    | Three possible values are:<br>$\underline{x}$ = hexadecimal<br>d = decimal<br>o = octal<br>The default is x. |
| -ffiller  | A filler byte value. The entire table is initialized to<br>this value before the input data is scanned and<br>applied to the table.                                                                                                    |                                                                                                    |
| -m        | The path and file name of a model translation table.<br>If specified, the model table is read in and then the<br>input data is scanned and applied to the table. This<br>capability permits creating a number of different<br>tables that are variations from a single base table<br>without having to specify all 256 bytes of input data<br>for each table. | Path and file name of the model translation table                                                            |

This section provides examples of how to create a translation table or modify an existing translation table.

#### Example—Creating a Translation Table

Perform the following steps to create a sample translation table that changes lowercase characters to uppercase characters:

- 1. Make a copy of the sample translation table located at *cd dir/*ndm/src/def send.sxlt.
- 2. Open the new translation table with a text editor.
- 3. Add the following lines to the bottom of the table. It should look like the table on page 4-1 when you have added this information.

```
#
#
# Change the lowercase characters to uppercase.
offset=61
C1 C2 C3 C4 C5 C6 C7 C8 C9 D1 D2 D3 D4 D5 D6 D7
D8 D9 E2 E3 E4 E5 E6 E7 E8 E9
```

- 4. Copy the modified file to *cd dir*/ndm/src and name it UpperCaseEBC.sxlt.
- 5. Compile the new translation table using the following syntax:

ndmxlt -s../src/UpperCaseEBC.sxlt -oUpperCaseEBC.xlt

6. To use this translation table, add the following sysopts parameter to the copy statement:

```
copy from file=filename
    to file=filename
    sysopts=":xlate.tbl=pathname/UpperCaseEBC.xlt:"
```

#### Example—Modifying a Model Translation Table

Perform the following steps to modify a model translation table. This method, when implemented, reads the model table and writes it to a new file. It then reads the input data and makes changes to the table created.

1. Create a file called FourLinesUpperCase.sxlt and add the following lines to the file:

```
#
# Change the lowercase characters to uppercase.
offset=61
C1 C2 C3 C4 C5 C6 C7 C8 C9 D1 D2 D3 D4 D5 D6 D7
D8 D9 E2 E3 E4 E5 E6 E7 E8 E9
```

- 2. Copy the modified file to *cd\_dir*/ndm/src.
- 3. Type the following command to compile this file and create a translation table called fourLineUpperCase.xlt:

ndmxlt -s../src/FourLineUpperCase.sxlt -oFourLineUpperCase.xlt -mdef\_send.xlt

4. To use this translation table, add the following sysopts parameter to the copy statement:

```
copy from file=filename
    to file=filename
    sysopts=":xlate.tbl=pathname/FourLineUpperCase.xlt:"
```

#### Using Translation During File Transfer Operations

Translation is specified in the copy statement of a Connect:Direct Process. You can use the default translation table or create a new table. To use the default translation table, type the following copy statement:

copy from file=abc to file=xyz sysopts=":xlate=yes:"

To specify a customized table for data translation, include the following sysopts subparameter in the copy statement, where *pathname/filename* identifies the translation table:

```
copy from file=filename
    to file=filename
    sysopts=":xlate.tbl=pathname/filename:"
```

Refer to the UNIX section of the *Connect:Direct Process Guide* for additional details concerning translation table specification with a copy statement.

#### Diagnostics

The following table displays the error messages that are generated by ndmxlt:

| Diagnostic Number | Description              |
|-------------------|--------------------------|
| XXLT001I          | Invalid directive        |
| XXLT002I          | Input file open error    |
| XXLT003I          | Model file open error    |
| XXLT004I          | Invalid filler value     |
| XXLT005I          | Invalid offset value     |
| XXLT006I          | Invalid radix value      |
| XXLT007I          | Invalid table value      |
| XXLT008I          | Table data out of bounds |

### Using and Modifying the Message File

The Connect:Direct message file contains records with text for all messages, including errors and messages from Connect:Direct servers other than the host server. You can add and delete message records with a text editor. The message file resides in  $d_dir/ndm/cfg/cd_node/msgfile.cfg$ . You can display message text with the **ndmmsg** command.

#### About the Message File Content

The message file is structured much the same way as other Connect:Direct configuration files. Each record is a logical line in a text file that consists of one or more physical lines. Each record has a unique name, a message ID, and fields that make up the message text.

The message record definitions provide for symbolic substitution, which permits including actual file names or other variable information within the text to more specifically identify a problem. Symbolic variables begin with the ampersand character (&).

The format of Connect:Direct message IDs is listed in the following table:

```
XxxxnnnI
Where:
X Indicates Connect:Direct
xxx is a 3-character Connect:Direct component identifier
nnn is a 3-digit decimal number
I is the standard, though not required, suffix
```

#### Understanding the Message File Record Format

The following table shows the format of the message file record. Each record can be up to 4K bytes long. Optional parameters and values are in brackets.

message id [long.text detailed message explanation] [mod.name issuing module name] short.text message summary

Following are the parameters for the message file record:

| Parameter  | Description                                           | Values                               |
|------------|-------------------------------------------------------|--------------------------------------|
| long.text  | A string that explains the message in detail.         | a text string                        |
| mod.name   | The name of the source module issuing the message ID. | source module name                   |
| short.text | A summary of the message. This field is required.     | summary message, up to 72 characters |

The following table illustrates a sample message record for XCPS008I.

```
XCPS0081:\ :mod.name=NUSMCP00.C:\
:short.text=File is not VB datatype.:\
:long.text=File is not variable block. Change sysopts datatype to\
either binary or text to transfer this file.\
\nSYSTEM ACTION-> the copy step failed and CD processing\
continued with the next process step.\
\nRESPONSE-> change the sysopts datatype to either\
binary or text.:\
```

#### **Displaying Message Text**

Use the **ndmmsg** command to display text in the message file. You can display both short and long text.

The following command illustrates the format for ndmmsg:

```
ndmmsg -f msgfname [-l | -s] msgid1 [msgid2 [msgid3 [...]]]
```

Following are the parameters for the **ndmmsg** command. If you do not specify an **l** or **s** parameter, both short and long text are displayed.

| Parameter | Description                             |  |
|-----------|-----------------------------------------|--|
| -f        | Specifies the name of the message file. |  |
| -1        | Displays the long text of a message.    |  |
| -S        | Displays the short text of a message.   |  |

Following is a sample ndmmsg command:

```
ndmmsg -f /usr/ndmunix/msgfile.cfg und012i
```

Output from the command is displayed in the following table:

```
rc=&rc
fdbk=&fdbk
mod.name=NUCMRG00.C
func.name=ndmapi_sendcmd
short.text=CMGR RPC call returns NULL
long.text=The ndmapi_sendcmd RPC call made by the API to the CMGR returns a NULL
pointer. There is probably an RPC error.
ndm.action=None
user.action=First, check if the ndmcmgr is still running; it could have been killed
accidently. If so, then abort the current CLI and restart the CLI. If the same
problem occurs again, try to increase the value of wait time (if set) in the API
configuration file (ndmapi.cfg).
```

## **Using License Key File Notification**

The Server (PMGR) checks for a new license.key file every 30 seconds. If the server is busy because of high cpu usage, you can run the apnotify command to inform the Connect:Direct server that a new license file should be checked immediately. Following is the format for the apnotify command:

```
apnotify [ -t timeout ] [ -f ]
```

Following are the parameters for the apnotify command:

| Parameter | Description                                                                               |  |
|-----------|-------------------------------------------------------------------------------------------|--|
| -t        | Set this timeout value to any positive single digit number to wait for a server response. |  |
| -f        | Request for an immediate response.                                                        |  |

The following section illustrates sample output for the apnotify command:

```
#apnotify
License file update: new license file accepted.
```

```
#apnotify -t
Response from Connect:Direct PMGR timed out.
Suggestion: Try again with a higher timeout.
```

```
#apnotify
License file update: license file last updated on Fri Aug 6 08:46:28 2003
No changes to the license file since the last update were detected.
A license file reread can be forced by doing an "apnotify -f".
```

# **Writing Custom Programs**

The Connect:Direct Application Programming Interface (API) allows you to write custom programs in either C or C++ to use with Connect:Direct. With the C functions or the C++ classes, you can create programs to perform the following tasks:

- ✦ Establish a connection to the Connect:Direct server
- ✦ Send commands to the server
- ✦ Receive command responses from the server
- ✦ Extract data from the command responses
- ♦ Disconnect from the server

This chapter describes the format of the Connect:Direct API functions and classes and provides samples of their use. Sample programs are provided that use the Connect:Direct API functions and classes to issue commands and receive responses from the Connect:Direct server.

## **Compiling Custom Programs**

After you write a custom program, you must compile it, using a C or C++ compiler. Refer to the following table to determine what minimum C++ compiler version to use for each platform:

| Platform    | C++ Compiler                                        |  |
|-------------|-----------------------------------------------------|--|
| Compaq      | Compaq C++ V6.3-002 for Compaq Tru64 UNIX V5.1      |  |
| AIX         | IBM VisualAge C++ Professional for AIX, Version 6.0 |  |
| Sun Solaris | SPARC/x86 Sun WorkShop 6 C++ 5.3                    |  |
| HP          | HP ANSI C++ A.03.55                                 |  |
| HP-Itanium  | aC++/ANSI C A.06.00                                 |  |
| Linux       | c++ version 3.23                                    |  |

| Platform   | C++ Compile Command                                                                                                    |  |
|------------|----------------------------------------------------------------------------------------------------|--|
| Compaq     | cxx -x cxx -D_GNU_SOURCE -I/include -o sdksample sdksample.C/lib/ndmapi.a                                                                                                    |  |
| AIX        | xIC -qinline -I/include -+ -o sdksample sdksample.C/lib/ndmapi.a -Ibsd -Idl -Isrc                                                                                                    |  |
| Sun        | CC -DBSD_COMP -I/include -o sdksample sdksample.C/lib/ndmapi.a -L/usr/ucblib<br>-L/usr/lib -lsocket -Irpcsoc -Insl -lelf -ldl<br><b>Note:</b> If /usr/ucblib is not in the LD_LIBRARY_PATH variable, add - R/usr/ucblib to the<br>compile command. |  |
| HP         |                                                                                                    |  |
|            | aCC -I/include -o sdksample sdksample.C/lib/ndmapi.a -Irpcsoc -Insl -Idld -WI,+s                                                                                                    |  |
| HP-Itanium | aCC -I/include -o sdksample sdksample.C/lib/ndmapi.a -Irpcsoc -Insl -Idld -WI,+s -Iunwind                                                                                                    |  |
| Linux      | c++ -I/include -O -DLINUX -o sdksample sdksample.C/lib/ndmapi.a -Idl -Inss_nis -Istdc++                                                                                                    |  |

Use the commands defined in the following table to compile a custom C++ program:

To build a C program, such as the apicheck.c sample program, replace the sdksample.C parameter with the name of the C program and rename the output file parameter, -o sdksample, to the name of the output file you want to create such as apicheck.

Use the commands defined in the following table to compile a C program:

| Platform   | C Compile Command                                                                                                    |  |
|------------|----------------------------------------------------------------------------------------------------|--|
| Compaq     | cc -D_GNU_SOURCE -I/include -o apicheck apicheck.c/lib/ndmapi.a -lcxx                                                              |  |
| AIX        | cc -I/include -+ -o apicheck apicheck.c/lib/ndmapi.a -lbsd -ldl -lsrc -IC                                                          |  |
| Sun        | cc -DBSD_COMP -I/include -o apicheck apicheck.c/lib/ndmapi.a -L/usr/ucblib -L/usr/lib<br>-Isocket -Irpcsoc -Insl -lelf -ldl -lCrun |  |
| HP         | cc -I/include -o apicheck apicheck.c/lib/ndmapi.a -Irpcsoc -Insl -Idld -WI,+s -ICsup                                               |  |
| HP-Itanium | cc -I/include -o apicheck apicheck.c/lib/ndmapi.a -Irpcsoc -Insl -Idld -WI,+s -ICsup -Iunwind                                      |  |
| Linux      | cc -I/include -O -DLINUX -o apicheck apicheck.c/lib/ndmapi.a -ldl -Inss_nis -Istdc++                                               |  |

## Writing Custom C Programs

If you write a custom program using the C API calls, you must include the header file ndmapi.h and link it with ndmapi.a. A sample program called apicheck.c is provided.

If you are creating a Java program, you must call the shared library ndmapi.so. If you are creating a Java program on an HP platform, you must call the shared library namapi.sl. The C API functions can then be called using JNI through the Java program.

**Note:** The environment variable NDMAPICFG must be set to the pathname of the client configuration file. Refer to *Starting CLI* on page 23 for instructions on setting the environment variable.

| C++ Function        | C Function            | Description                                                                                                    |
|---------------------|-----------------------|----------------------------------------------------------------------------------------------------|
| ndmapi_connect()    | ndmapi_connect_c()    | Establishes a connection with the server. Specify the node to connect to in the ndm_nodespec pointer or in the CLI/API Configuration Information file. If the call is successful, NDM_NO_ERROR is returned. Control returns to the application when the connection is established and is ready for the first API request.                                                                                                    |
| ndmapi_sendcmd()    | ndmapi_sendcmd_c()    | Sends commands to Connect:Direct. You must<br>provide the command text. The resp_moreflag is a<br>pointer to the flag indicating that more responses are<br>pending for the executed command. Invoke<br>ndmapi_recvresp_c() for C programs or<br>ndmapi_recvresp() for C++ programs to retrieve the<br>extra responses. Only the select process and select<br>statistics commands require the use of<br>ndmapi_recvresp_c() for use with C and<br>ndmapi_recvresp() for use with C++. |
| ndmapi_recvresp()   | ndmapi_recvresp_c()   | Receives responses to commands sent to<br>Connect:Direct. The contents of the response buffer<br>are returned.                                                                                                    |
| ndmapi_disconnect() | ndmapi_disconnect_c() | Terminates the API connection.                                                                                                    |

Use the following Connect:Direct API functions for C and C++ programs:

Three types of Connect:Direct command responses are returned by these functions.

- Informational responses return information about the submitted command.
- Data responses, stored in the resp\_buffer, contain data records.
- Error responses return ERROR\_H, a pointer to a linked list of all errors found. The ID field values are fixed for use when debugging. The msgid, feedback, and rc fields are specified by Connect:Direct and are referred to in message text. The subst field points to a string that contains substitution variable information to be inserted appropriately in the message text. The error control structure keeps track of the current and total number of errors. You can move through the errors by using the next pointer in error entry blocks.

The following code defines the ERROR\_H structure:

```
#define NDM ERR ENT T struct NDM ERR ENT S
#define NDM ERR ENT H NDM ERR ENT T *
#define NDM ERR CTL T struct NDM ERR CTL S
#define ERROR H
                     NDM ERR CTL T *
struct NDM ERR ENT S
{
    int32
             id;
             msgid[MSGIDLEN];
    char
           feedback;
    int32
    int32 rc;
            *subst;
    char
    NDM ERR ENT H next;
};
struct NDM ERR CTL S
{
    int32
             id;
    int32 cur_entry;
int32 num_entries;
    NDM ERR ENT H next;
};
```

Creating a Connection to Connect:Direct Using ndmapi\_connect() or ndmapi\_connect\_c()

Use **ndmapi\_connect()** or **ndmapi\_connect\_c()** to create a connection to Connect:Direct so that an application can send commands and receive responses from the commands. Control returns to the application when the connection is established and Connect:Direct is ready for the first API request or when an error condition is set.

Following is the format for the **ndmapi\_connect()** or **ndmapi\_connect\_c()** function:

int32 ndmapi\_connect ERROR\_H error, char \* ndm\_hostname, char \* ndm\_portname

The following table describes the parameters for the **ndmapi\_connect()** or **ndmapi\_connect\_c()** function:

| Parameter    | Description                                                                                                    | Value                     |
|--------------|----------------------------------------------------------------------------------------------------|---------------------------|
| error        | A pointer to a Connect:Direct-defined structure that contains error information or status information.                                                                                                    | Pointer                   |
| ndm_hostname | A pointer to the text specification of the Connect:Direct host to<br>which the connection is made. If this parameter is not specified,<br>the host name is determined by first checking the environment<br>variable TCPHOST. If no value is specified, the tcp.host.name<br>field in the CLI/API configuration file is checked. If no value is<br>specified, the <b>gethostbyname()</b> command is invoked and the<br>default value of <b>ndmhost</b> is used. | Null-terminated<br>string |

| Parameter    | Description                                                                                                    | Value   |
|--------------|----------------------------------------------------------------------------------------------------|---------|
| ndm_portname | A pointer to the host port number. If this parameter is not specified, the environment variable TCPPORT is checked. If no value is specified, the value of the tcp.port in the CLI/API configuration file is checked. If no value is specified, the default value <b>1363</b> is used. | Pointer |

Following are the return codes for the ndmapi\_connect() or ndmapi\_connect\_c() function:

| Return Code  | Description                                                                                           |  |
|--------------|----------------------------------------------------------------------------------------------------|--|
| NDM_NO_ERROR | A session was established with the server.                                                            |  |
| NDM_ERROR    | A session was not established with the server. Consult the error structure for detailed error status. |  |

The following sample function illustrates the use of **ndmapi\_connect()** to connect to the sun1 host:

rc=ndmapi\_connect (error, "sun1", "3122");

Terminating a Connection Using ndmapi\_disconnect() or ndmapi\_disconnect\_c()

Use **ndmapi\_disconnect()** or **ndmapi\_disconnect\_c()** to terminate a connection to Connect:Direct that was established by a call to **ndmapi\_connect()** or **ndmapi\_connect\_c()**. Following is the format for **ndmapi\_disconnect()** or **ndmapi\_disconnect\_c()**:

void ndmapi disconnect

There are no parameters and no return codes for **ndmapi\_disconnect()** or **ndmapi\_disconnect\_c()**. Following is a sample **ndmapi\_disconnect()** function:

ndmapi\_disconnect ();

Receiving Responses Using ndmapi recvresp() or ndmapi recvresp c()

Use **ndmapi\_recvresp()** or **ndmapi\_recvresp\_c()** to receive responses that are associated with a previous command sent from the application. Following is the format for **ndmapi\_recvresp()** or **ndmapi\_recvresp\_c()**:

int32 ndmapi recvresp ERROR H error int32 \* resp length, char \* resp buffer, int32 \* resp moreflag

| Parameter   | Description                                                                                                    | Value                                                                                                    |
|-------------|----------------------------------------------------------------------------------------------------|----------------------------------------------------------------------------------------------------|
| error       | A pointer to a Connect:Direct-defined structure that contains error information or status information.                                                                                                    | Pointer                                                                                                    |
| resp_length | A pointer to the length, in bytes, of the application buffer to receive the response. The API sets this parameter to the number of bytes returned.                                                                                                    | Pointer to number of bytes returned or<br>0 if you no longer want to receive<br>responses. Setting this field to zero<br>purges all queued responses.                                                                                                    |
| resp_buffer | A pointer to the application buffer that receives<br>the command or submit response. This buffer<br>should allocate 4096 bytes.<br>The format of <b>resp_buffer</b> is a free-form text<br>record structure. Field names are four<br>characters long and all uppercase. The data<br>can be any length and can include blanks. The<br>structure is:<br>field name=data   field name=data<br>l<br>For example:<br>SUBM = username   PNUM = 12   PNAM<br>= proc1 | A local buffer, with a size greater than<br>or equal to that set by resp_length and<br>filled in by ndmapi_recvresp() or<br>ndmapi_recvresp_c().<br>The CLI passes the resp_buffer to<br>AWK for parsing. Valid values include:<br>ADMN—Connect:Direct administrator<br>name<br>ADPH—Connect:Direct administrator<br>phone number<br>CCOD—Completion code<br>CKPT—Checkpoint<br>CLAS—Class<br>DBYW—Bytes written<br>DBYX—Bytes received<br>DCOD—Destination completion code<br>DDAY—Submit date<br>DDS1—Destination disposition 1<br>DDS2—Destination disposition 2<br>DDS3—Destination disposition 3<br>DESC—Connect:Direct administrator<br>description<br>DFIL—Destination file<br>DMSG—Destination number of<br>volumes<br>DRCW—Records written<br>DRUX—RUs received<br>DVOL—Destination volume array<br>ECMP—Extended compression ON or<br>OFF |

### Following are the parameters for **ndmapi\_recvresp()** or **ndmapi\_recvresp\_c()**:

| Parameter   | Description | Value                                    |
|-------------|-------------|------------------------------------------|
| resp_buffer |             | Valid values (continued):                |
| (continued) |             | FROM—Copy sending node                   |
|             |             | LCCD—Local completion code               |
|             |             | LCLP—Local IP address and port<br>number |
|             |             | LKFL—Link fail                           |
|             |             | LMSG—Local message ID                    |
|             |             | LNOD—Local node                          |
|             |             | MSGI—Message ID                          |
|             |             | MSGT—Message text                        |
|             |             | MSST—Short text                          |
|             |             | OCCD—Other completion code               |
|             |             | OERR—Other node in error                 |
|             |             | OMSG—Other message ID                    |
|             |             | PACC—PNODE account                       |
|             |             | PFIL—Process file                        |
|             |             | PNAM—Process name                        |
|             |             | PNOD—PNODE                               |
|             |             | PNUM—Process number                      |
|             |             | PPMN—PDS member name                     |
|             |             | PRTY—Priority                            |
|             |             | QUEU—Queue                               |
|             |             | RECC—Record category                     |
|             |             | RECI—Record ID                           |
|             |             | RETA—Retain Process                      |
|             |             | RMTP—Remote IP address and por<br>number |
|             |             | RSTR—Process restarted                   |
|             |             | RUSZ—RU Size                             |
|             |             | SACC—SNODE account                       |
|             |             | SBID—Submitter node ID                   |
|             |             | SBND—Submitter node name                 |
|             |             | SBYR—Bytes read                          |
|             |             | SBYX—Bytes sent                          |
|             |             | SCMP—Standard compression                |
|             |             | SCOD— Source completion code             |
|             |             | SDDY—Schedule date                       |
|             |             | SDS1—Source disposition 1                |
|             |             | SDS2—Source disposition 1                |
|             |             | SDS2—Source disposition 2                |
|             |             | SDS3—Source disposition 3                |
|             |             | SELA—Elapsed time of the event           |
|             |             | SFIL—Source file                         |
|             |             | SMSG—Source message ID                   |
|             |             | SNAM—Step name                           |

| Parameter     | Description                                                                                                    | Value                               |
|---------------|----------------------------------------------------------------------------------------------------|-------------------------------------|
| resp_buffer   |                                                                                                    | Valid values (continued):           |
| (continued)   |                                                                                                    | SSTA—Start time of the event        |
|               |                                                                                                    | STAR—Start log date/time for record |
|               |                                                                                                    | STAT—Process status                 |
|               |                                                                                                    | SNOD—SNODE                          |
|               |                                                                                                    | SNVL—Source number of volumes       |
|               |                                                                                                    | SOPT—SYSOPTS record                 |
|               |                                                                                                    | SRCR—Records read                   |
|               |                                                                                                    | SRUX—RUs sent                       |
|               |                                                                                                    | STIM—Schedule time                  |
|               |                                                                                                    | STOP—Stop time of the event         |
|               |                                                                                                    | SUBM—Submitter ID                   |
|               |                                                                                                    | SUBN—Submitter node                 |
|               |                                                                                                    | SUMM—Summary output selector        |
|               |                                                                                                    | SVOL—Source volume array            |
|               |                                                                                                    | TIME—Submit time                    |
|               |                                                                                                    | XLAT—Translation                    |
| resp_moreflag | Indicates that more <b>ndmapi_recvresp()</b> or <b>ndmapi_recvresp_c()</b> calls must be issued for more information. This flag occurs only on select process and select statistics commands. | None                                |

Following are the return codes for **ndmapi\_recvresp()** or **ndmapi\_recvresp\_c()**:

| Return Code  | Description                                                               |
|--------------|---------------------------------------------------------------------------|
| NDM_NO_ERROR | The function completed successfully.                                      |
| NDM_ERROR    | An error occurred. Consult the error structure for detailed error status. |
| TRUNCATED    | Data is truncated because the receiving buffer is too small.              |

Following is a sample **ndmapi\_recvresp()** function:

Sending a Command to Connect:Direct Using ndmapi\_sendcmd() or ndmapi\_sendcmd\_c()

Use ndmapi\_sendcmd() or ndmapi\_sendcmd\_c() to allow a command to be sent to a Connect:Direct application. Following is the format of ndmapi\_sendcmd() or ndmapi\_sendcmd\_c():

Following are the parameters for ndmapi\_sendcmd() or ndmapi\_sendcmd\_c():

| Parameter     | Description                                                                                                    | Value                                    |
|---------------|----------------------------------------------------------------------------------------------------|------------------------------------------|
| error         | A pointer to a Connect:Direct-defined structure that contains error information or status information.                                                                                                    | Pointer                                  |
| cmd_text      | A pointer to the null-terminated text string that specifies the command to send to Connect:Direct. The command text must be followed by a semicolon and terminated with a null.                                                                                                    | Pointer to a text string                 |
|               | When you use the <b>submit=filename</b> command from the API,<br>ensure that you allocate enough storage for the Process text. The<br>text of the Process submitted is returned in the text string<br>associated with this parameter when the function completes. If you<br>do not allocate enough storage for the Process text, a core dump<br>can result. |                                          |
| resp_moreflag | A pointer to the flag that indicates that more responses are pending<br>for the command just executed. Invoke <b>ndmapi_recvresp()</b> or<br><b>ndmapi_recvresp_c()</b> to retrieve the extra responses.                                                                                                    | Pointer to a flag                        |
| ret_data      | A pointer to a structure containing internal response information for<br>a command. The structure is:<br><pre>struct sendcmd_data {     char * cmd_name;     ulong cmd_id;     long data1;     long data2;     long data3; };</pre>                                                                                                    | Pointer to a<br>structure                |
| sendcmd_data  | Provides the caller with some information about the user request.<br>Because parsing of command text occurs at the CMGR, the End<br>User Application (EUA) has no way to identify the command that<br>was submitted, unless it generated the text.                                                                                                    | Information<br>about the user<br>request |

| Parameter                  | Description                                                                                                    | Value                      |
|----------------------------|----------------------------------------------------------------------------------------------------|----------------------------|
| cmd_name                   | A pointer to a string with the name of the command submitted. The CLI uses this pointer to display completion messages. This field enables you to display unique completion messages without any knowledge of a specific command in the EUA.                                                                                                    | Pointer to name of command |
| cmd_id                     | A four-byte identifier of the command that was found in the<br>command text. Following are the four-byte identifiers:<br>/**********Command IDs************/<br>#define CHANGE_PROCESS 0x43484750 /* "CHGP" */<br>#define DELETE_PROCESS 0x44454c50 /* "DELP"*/<br>#define FLUSH_PROCESS 0x464c5350 /* "FLSP" */<br>#define SELECT_PROCESS 0x53454c50 /* "SELP"*/<br>#define SELECT_STATISTICS 0x53454c53 /* "SELS" */<br>#define SUBMIT 0x5355424d /* "SUBM" */<br>#define TRACE_API 0x41504920 /* "API " */<br>#define TRACE_CMGR 0x434d4752 /* "CMGR" */<br>#define TRACE_SMGR 0x534d4752 /* "SMGR" */<br>#define TRACE_SMGR 0x534d4752 /* "SMGR" */<br>#define TRACE_CMGR 0x534d4752 /* "SMGR" */<br>#define TRACE_COM 0x434f4d4d /* "COMM"*/<br>#define TRACE_COM 0x434f4d4d /* "COMM"*/<br>#define TRACE_OM 0x53544F50 /* "STOP" */<br>The CLI uses these identifiers to ensure that rules are being<br>followed. For instance, if an ndmapi_sendcmd returns with the<br>resp_moreflag set and the cmd_id is not SELECT_STATISTICS or<br>SELECT_PROCESS, the CLI generates an error. | Four-byte<br>identifier    |
| data1, data2,<br>and data3 | For future expansion. data1 is used with the <b>submit</b> command to return the Process number.                                                                                                    |                            |

Following are the return codes for ndmapi\_sendcmd() or ndmapi\_sendcmd\_c():

| Return Code                    | Description                                                               |
|--------------------------------|---------------------------------------------------------------------------|
| NDM_NO_ERROR or Process Number | The function completed successfully.                                      |
| NDM_ERROR                      | An error occurred. Consult the error structure for detailed error status. |

Following is a sample **ndmapi\_sendcmd()** function:

## Writing Custom C++ Programs

If you write a custom program using the C++ API calls, you must include the class called ConnectDirectSession. The calling program must instantiate ConnectDirectSession and call the send and receive functions. A sample program called sdksample.C is provided. To write a custom C++ program, create a ConnectDirectSession class. The class contains the ConnectDirectSession interface and a constructor and destructor call to allocate and release the storage associated with the class. This class is the interface to the Connect:Direct methods and provides connection, command, data retrieval, and error services. Each method returns either CD\_SUCCESS or CD\_FAILURE.

**Note:** The environment variable NDMAPICFG must be set to the pathname of the client configuration file. Refer to *Starting CLI* on page 23 for instructions on setting the environment variable.

To use the ConnectDirectSession class, your application must include the cdunxsdk.h header file provided in the installation and must link with the ndmapi.a file. Following is a sample ConnectDirectSession class program:

```
#include "cdunxsdk.h"
#include <iostream.h>
#include <string.h>
void getError(ConnectDirectSession& cdSess);
main()
{
    ConnectDirectSession cdSess;
    char processText[16384];
    if (cdSess.SessionINF->Connect() == CD SUCCESS)
    {
       strcpy (processText, "submit maxdelay=unlimited sdksample process snode=SNODENAME
");
        strcat(processText,"copy00 copy from (file=sample.txt pnode)");
        strcat(processText, "
                                          to (file=sample.000 snode disp=rpl) ;");
        if (cdSess.SessionINF->SendCommand(processText) == CD SUCCESS)
        {
        printf("%s completed, pnumber = %ld.\n",
           cdSess.SessionINF->GetCommandName(),
           cdSess.SessionINF->GetProcessNumber());
sprintf(processText, "SELECT STATISTICS PNUMBER=%ld DETAIL=YES ;",
cdSess.SessionINF->GetProcessNumber());
(cdSess.SessionINF->SendCommand(processText) == CD SUCCESS)
           {
char *cP = NULL;
do
                 {
                    if (cdSess.SessionINF->ReceiveResponse() == CD SUCCESS)
                     {
```

```
ConnectDirectSession class (continued)
if (cP = strstr((char *)cdSess.SessionINF->GetResponse(), "RECI"))
{
                     if (cP = strstr((char *)cdSess.SessionINF->GetResponse(),
"CTRC"))
{
                            printf("Code is %4.4s\n", cP);
                        cP = strstr((char *)cdSess.SessionINF->GetResponse(),
"CCOD");
if
                            if (*(cP + 5) == '0')
                             {
                                printf("COPY Completion Code = %c\n", *(cP + 5));
                                break;
                             }
                     else
                     {
                     cP = strstr((char *)cdSess.SessionINF->GetResponse(), "MSST");
                            }
                        }
                    }
                }
                else
                {
                   getError(cdSess);
                   break;
            } while (cdSess.SessionINF->MoreData());
        }
      else
          {
          getError(cdSess);
      }
    }
        else
        {
      getError(cdSess);
    }
 cdSess.SessionINF->DisConnect();
    }
    else
    {
        getError(cdSess);
    }
}
void getError(ConnectDirectSession& cdSess)
{
    if (cdSess.SessionINF->GetFirstError())
    {
        printf("\nError Message: %s",
                                        cdSess.SessionINF->GetMsgID());
        printf("\nError Feedback: %d",
                                        cdSess.SessionINF->GetFeedBackCode());
                               %d",
                                        cdSess.SessionINF->GetReturnCode());
        printf("\nError RC:
        printf("\nError SUBST: %s\n", cdSess.SessionINF->GetSubstitute());
                                                                                   }
```

```
ConnectDirectSession class (continued)
while(cdSess.SessionINF->GetNextError())
{
    printf("\nError Message: %s", cdSess.SessionINF->GetMsgID());
    printf("\nError Feedback: %d", cdSess.SessionINF->GetFeedBackCode());
    printf("\nError RC: %d", cdSess.SessionINF->GetReturnCode());
    printf("\nError SUBST: %s\n", cdSess.SessionINF->GetSubstitute());
    }
}
```

| Method            | Description                                                                                                    | Parameter                               | Return Values                                                                         |
|-------------------|----------------------------------------------------------------------------------------------------|-----------------------------------------|---------------------------------------------------------------------------------------|
| Connect           | Provides a connection to the<br>Connect:Direct server.<br>Connect() with a void parameter<br>connects to the hostname and port<br>specified in the client configuration file.                           |                                         | CD_SUCCESS or<br>CD_FAILURE                                                           |
| DisConnect        | Disconnects the current session.                                                                                                    | void                                    | CD_SUCCESS or<br>CD_FAILURE                                                           |
| SendCommand       | Sends a Connect:Direct command to the server for processing.                                                                                                    | Pointer to a<br>command<br>text buffer. | CD_SUCCESS or<br>CD_FAILURE                                                           |
| ReceiveResponse   | Receives the response from a previously issued command, such as the select statistics command.                                                                                                    | void                                    | CD_SUCCESS or<br>CD_FAILURE                                                           |
| GetResponse       | Retrieves the response from the ReceiveResponse call.                                                                                                    | void                                    | Pointer to a response buffer.                                                         |
| GetResponseLength | Returns the length of the previously received response buffer.                                                                                                    | void                                    | Length of the response<br>buffer from the<br>previously issued call.                  |
| MoreData          | Returns a value indicating if<br>outstanding data from the previously<br>issued send command call is<br>available. If the return value is TRUE,<br>call ReceiveResponse again to<br>retrieve more data. | void                                    | TRUE—If more data is<br>outstanding.<br>FALSE—If no data is<br>outstanding.           |
| GetCommandName    | Returns the command name of the previously issued send command, such as the submit command.                                                                                                    | void                                    | Pointer to a command name buffer.                                                     |
| GetProcessNumber  | Returns the Process number of a previously issued submit command.                                                                                                    | void                                    | Process number of a<br>submit command.<br>-1—If no submit<br>command can be<br>found. |

The ConnectDirectSession class methods are described in the following table:

| Method                                                                                                    | Description                                                                                                    | Parameter                                             | Return Values                                                                                                    |  |
|----------------------------------------------------------------------------------------------------|----------------------------------------------------------------------------------------------------|-------------------------------------------------------|----------------------------------------------------------------------------------------------------|--|
| GetProcessCount Returns the number of Process<br>affected by the last send comm<br>that issued a delete, change, o<br>process. |                                                                                                    | void                                                  | Process number of a<br>submit command that<br>issued a delete,<br>change or flush<br>process.<br>-1—If no submit<br>command can be<br>found. |  |
| GetCurrentError                                                                                                    | Moves the error data pointer to the current error in the list.                                                                                                    | void                                                  | TRUE—If successful<br>FALSE—If no current<br>error exists.                                                                                   |  |
| GetNextError                                                                                                    | Moves the error data pointer to the next error in the list.                                                                                                    | void                                                  | TRUE—If successful<br>FALSE—If no more<br>errors are found.                                                                                  |  |
| GetPreviousError                                                                                                    | Moves the error data pointer to the previous error in the list.                                                                                                    | void                                                  | TRUE—If successful<br>FALSE—If no previous<br>error exists.                                                                                  |  |
| GetFirstError                                                                                                    | Moves the error data pointer to the first error in the list.                                                                                                    | void                                                  | TRUE—If successful<br>FALSE—If no error is<br>found.                                                                                         |  |
| GetLastError                                                                                                    | Moves the error data pointer to the last error in the list.                                                                                                    | void                                                  | TRUE—If successful, otherwise FALSE.                                                                                                    |  |
| GetMsgID                                                                                                    | Retrieves the message of the current<br>error data block.<br>You must call one of the<br>GetXXXXError methods before calling<br>this method in order to retrieve the<br>proper results. | void                                                  | Return Value: Pointer<br>to a message ID if data<br>block is value.                                                                          |  |
| GetFeedBackCode                                                                                                    | Returns the feedback code of the current error data block.                                                                                                    | void                                                  | Feedback code.                                                                                                    |  |
| GetReturnCode Returns the Connect Direct return code.                                                                          |                                                                                                    | void                                                  | One of the valid<br>Connect:Direct return<br>code: 1,4,8,16.                                                                                 |  |
| GetStatus                                                                                                    | Returns the status.                                                                                                    | void                                                  | Connect:Direct status code.                                                                                                    |  |
| GetSubstitute                                                                                                    | Returns the current substitution buffer associated with the error.                                                                                                    | void                                                  | Pointer to a substitution buffer.                                                                                                    |  |
| DisplayError Displays the current error chain to an output location.                                                           |                                                                                                    | Parameters:<br>Pointer to a<br>file I/O<br>structure. | Return Value: Returns<br>the highest error found<br>in the error chain or -1<br>on error.                                                    |  |

Following is the ConnectDirectSession class header:

```
#include <stdio.h>
// Error enumeration.
typedef enum CDErrorCode
{
    CD SUCCESS = 0,
    CD FAILURE = -1
} CDErrorCode;
// <<Interface>>
class CDSession
{
public:
    // Communication methods...
    virtual CDErrorCode Connect(void) = 0;
    virtual CDErrorCode Connect(char *IpAddress, char *IpPort) = 0;
    virtual CDErrorCode DisConnect(void) = 0;
   virtual CDErrorCode SendCommand(char *CmdText) = 0;
   virtual CDErrorCode ReceiveResponse(void) = 0;
    // Methods for retrieving ReceiveResponse data...
    virtual const char *GetResponse(void) = 0;
    virtual int GetResponseLength(void) = 0;
    virtual bool
                       MoreData(void) = 0;
    // Methods for retrieving SendCommand return data...
   virtual const char *GetCommandName(void) = 0;
                  GetProcessNumber(void) = 0;
   virtual long
    virtual long
                      GetProcessCount(void) = 0;
    // Methods to iterate over error collection ...
    virtual bool GetCurrentError(void) = 0;
    virtual bool
                       GetNextError(void) = 0;
   virtual bool
virtual bool
                       GetPreviousError(void) = 0;
                       GetFirstError(void) = 0;
                      GetLastError(void) = 0;
    // Methods to retrieve error data...
    virtual const char *GetMsgID(void) = 0;
    virtual int GetFeedBackCode(void) = 0;
   virtual int
virtual int
                      GetReturnCode(void) = 0;
                      GetStatus(void) = 0;
    virtual const char *GetSubstitute(void) = 0;
    // Method to display error collection...
    virtual int DisplayError(FILE *Output) = 0;
};
class ConnectDirectSession
{
public:
   // Interface classes
    CDSession *SessionINF;
    ConnectDirectSession();
    ~ConnectDirectSession();
};
```

Chapter 5 Writing Custom Programs

# **Chapter 6**

# **User Exits**

The user exit API functions allow you to write custom programs to use with Connect:Direct.

## **Understanding User Exit Functions**

The user exit programs are used by Connect:Direct to invoke user-specific logic at strategic points within Connect:Direct execution. User exit programs must be C or C++ language programs and cannot be shell scripts. The PMGR invokes the Statistics user exit program when you start Connect:Direct and the exit runs as long as Connect:Direct runs. The SMGR invokes the File Open and Security user exits for each session and stops them when the particular session terminates.

The user exit programs are described in the following table:

| Program                                                                                                    | Description                                                                                                    |
|----------------------------------------------------------------------------------------------------|----------------------------------------------------------------------------------------------------|
| File Open Exit Connect:Direct sends a message to this user exit program to open the sou<br>destination file during processing of the copy statement. The File Open Exi<br>source file and identifies the file descriptor. This exit can perform any sort<br>processing to file names or directory names. It can also redirect the open in<br>other files as needed. |                                                                                                    |
|                                                                                                    | The File Open Exit program (named "exit_skeleton" in this example) must be owned<br>by root and the setuid bit must be set. Use the following commands:                                                                  |
|                                                                                                    | % chown root exit_skeleton                                                                                                    |
|                                                                                                    | % chmod u+s exit_skeleton                                                                                                    |
| Security Exit                                                                                                    | The Security Exit enables you to implement your own security system or provide access to a third-party security system.                                                                                                  |
| Statistics Exit                                                                                                    | The Statistics Exit is a notification to the user exit program after any record is written to the statistics file. Whenever a statistics record is written to the statistics file, an exact copy is passed to this exit. |

## **User Exit Functions**

A connection between the user exit and Connect:Direct is established when the user exit program calls the **exit\_child\_init()** or **exit\_child\_init\_c()** function. The connection is terminated through a specially designated stop message. The types of messages are defined in the include file user\_exit.h. The following functions facilitate communications between the user exit and Connect:Direct:

| C++ Function      | C Function          | Description                                                                                                    |
|-------------------|---------------------|----------------------------------------------------------------------------------------------------|
| exit_child_init() | exit_child_init_c() | Use this function as the first line in a user exit program to initialize communications between Connect:Direct and the user exit program.                                                                |
| recv_exit_msg()   | recv_exit_msg_c()   | Used by both Connect:Direct and the user exit program to receive a message from the other Process. The receive exit messages wait for a response from the other Process.                                 |
| send_exit_file()  | send_exit_file_c()  | The user exit program uses this function when it has opened<br>a file for Connect:Direct. This function uses underlying UNIX<br>methods to pass an open file descriptor. from one Process to<br>another. |
| send_exit_msg()   | send_exit_msg_c()   | Both Connect:Direct and the user exit program use this function to send a message to the other Process. Send messages are followed with a receive message to get the response from the other Process.    |

Initializing Communications with exit\_child\_init() or exit\_child\_init\_c()

Use the **exit\_child\_init()** or **exit\_child\_init\_c()** function as the first line of code of the user exit program to initialize communications. This function performs a check to verify that each side is ready to communicate. Following is the format of the **exit\_child\_init()** function:

```
int exit child init( char * logfile )
```

Following is the parameter for the **exit\_child\_init()** or **exit\_child\_init\_c()** function:

| Parameter | Description                                                                                                    | Value                          |
|-----------|----------------------------------------------------------------------------------------------------|--------------------------------|
| logfile   | The name of the log or trace file that is opened for use by the user exit programs. Because the file open and security exit are started by SMGR, which is running as root, the exits also run as root. Running the exits as root can cause problems with file permissions of the log file, so <b>logfile</b> enables you to easily change owner or permissions on the file. See the sample exit in <i>d_dir</i> /ndm/src/exit_skeleton.c for more details. | Name of log file or trace file |

Following are the return codes for the **exit\_child\_init()** or **exit\_child\_init\_c()** function. Return codes for the function are defined in ndmapi.h.

| Return Code | Description                                                                                    |
|-------------|------------------------------------------------------------------------------------------------|
| GOOD_RC     | Communications between Connect:Direct and the user exit program were successfully initialized. |
| ERROR_RC    | Communications between Connect:Direct and the user exit program could not be initialized.      |

## Waiting for a Message Using recv\_exit\_msg() or recv\_exit\_msg\_c()

The **recv\_exit\_msg()** or **recv\_exit\_msg\_c()** function waits until it receives a message from Connect:Direct. Control is suspended until a message is received or an error occurs. Following is the format of **recv\_exit\_msg()**:

```
int recv_exit_msg( int exit_flag )
    int * msg_type,
    char * recv_buf,
    int * recv_buf_len
```

Following are the parameters for recv\_exit\_msg() or recv\_exit\_msg\_c() functions:

| Parameter    | Description                                                                                                    | Value              |
|--------------|----------------------------------------------------------------------------------------------------|--------------------|
| exit_flag    | A flag to specify the recipient ID. The only valid value a user exit program can use is EXIT_PROGRAM.                                            | EXIT_PROGRAM       |
| msg_type     | A pointer to the name of the received message. Messages are requests from Connect:Direct and the associated response from the user exit program. | Pointer to message |
| recv_buf     | A pointer to the memory location of the message.                                                                                                 | Pointer to message |
| recv_buf_len | The length in bytes of the message to be received.                                                                                               | Length of message  |

Following are the return codes for **recv\_exit\_msg()** or **recv\_exit\_msg\_c()**. Return codes for the function are defined in ndmapi.h.

| Return Code | Description                                                                                                    |
|-------------|----------------------------------------------------------------------------------------------------|
| GOOD_RC     | The message was received successfully.                                                                                                    |
| ERROR_RC    | An error occurred and the message was not received successfully. Possible causes include: Connect:Direct terminated, an invalid value used for the <b>exit_flag</b> parameter, or the receiving buffer not large enough to hold the message received. |

#### Passing a File Descriptor Using send\_exit\_file() or send\_exit\_file\_c()

Use the **send\_exit\_file()** or **send\_exit\_file\_c()** function to pass a file descriptor from one Process to another Process. Following is the format of **send\_exit\_file()**:

```
int send_exit_file int exit_flag
    int fd
```

Following are the parameters for send\_exit\_file() or send\_exit\_file\_c():

| Parameter | Description                                                                                                    | Value           |
|-----------|----------------------------------------------------------------------------------------------------|-----------------|
| exit_flag | A flag to specify the sender ID. The only valid value a user exit program can use is EXIT_PROGRAM.                                               | EXIT_PROGRAM    |
| fd        | The file descriptor of a file that the user exit program opened in the place of Connect:Direct, similar to one returned by the open(2) function. | File descriptor |

Following are the return codes for **send\_exit\_file()** or **send\_exit\_file\_c()**. Return codes for the function are defined in ndmapi.h.

| Return Code | Description                                                                                                    |  |
|-------------|----------------------------------------------------------------------------------------------------|--|
| GOOD_RC     | The file descriptor was received successfully.                                                                                                    |  |
| ERROR_RC    | An error occurred and the file descriptor was not sent successfully. Possible causes include: Connect:Direct terminated, an invalid value used for the <b>exit_flag</b> or <b>fd</b> parameters, or the last message sent was not send_exit_msg. |  |

Send a Message to Connect:Direct Using send\_exit\_msg() or send\_exit\_msg\_c()

The **send\_exit\_msg()** or **send\_exit\_msgc()** function enables the user exit program to send a message to Connect:Direct. This function returns control to the caller immediately after the message is queued.

Following is the format of the **send\_exit\_msg()** function:

```
int send_exit_msg int exit_flag
    int msg_type,
    char * send_buf,
    int send_buf_len
```

| Parameter    | Description                                                                                                    | Value              |
|--------------|----------------------------------------------------------------------------------------------------|--------------------|
| exit_flag    | A flag to specify the sender ID. The only valid value a user exit program can use is EXIT_PROGRAM.                      | EXIT_PROGRAM       |
| msg_type     | A message name. Messages are requests from<br>Connect:Direct and the associated response from the user<br>exit program. | Pointer to message |
| send_buf     | A pointer to the memory location of the message to be sent.                                                             | Pointer to message |
| send_buf_len | The length in bytes of the message to be sent.                                                                          | Length of message  |

Following are the parameters for send\_exit\_msg() or send\_exit\_msg\_c():

Following are the return codes for **send\_exit\_msg()** or **send\_exit\_msg\_c()**. Return codes for the function are defined in ndmapi.h.

| Return Code | Description                                                                                                    |  |
|-------------|----------------------------------------------------------------------------------------------------|--|
| GOOD_RC     | The message was sent successfully.                                                                                                    |  |
| ERROR_RC    | An error occurred and the message was not sent successfully. Possible causes include: Connect:Direct terminated or an invalid value is used for the <b>exit_flag</b> or <b>msg_type</b> parameters. |  |

## **Understanding User Exit Messages**

Connect:Direct sends and receives messages, using the **send\_exit\_msg()** and the **recv\_exit\_msg()** functions for a C++ program or the **send\_exit\_msg\_c()** and the **recv\_exit\_msg\_c()** functions for a C program. For the exact definition of the data sent in each message, see the include files located in  $d_{dir}/ndm/include/user_exit.h$  and  $d_{dir}/ndm/include/user_exit2.h$ .

Note: The copy control block is defined in user\_exit2.h.

#### Statistics Exit Message

The statistics exit has only one type of message, the STATISTICS\_LOG\_MSG.

Connect:Direct sends a STATISTICS\_LOG\_MSG to the user exit program. Every time Connect:Direct writes a statistic record, this message provides an exact copy of the character string. The STATISTICS LOG MSG contains the Connect:Direct statistics record.

### File Open Exit Messages

The file open exit has four types of messages:

- ✦ FILE\_OPEN\_OUTPUT\_MSG
- ✦ FILE\_OPEN\_OUTPUT\_REPLY\_MSG
- ✦ FILE\_OPEN\_INPUT\_MSG
- ✦ FILE\_OPEN\_INPUT\_REPLY\_MSG

The file open exit has the following limitations:

- ◆ The oflag parameter passed to the user exit is already calculated based on the file disposition, as explicitly specified on the copy statement or using the default value. If the user exit changes the oflag to truncate and the original disposition is mod meaning the copy will append to the end of file if the file already exists, then the user exit causes the Process to behave differently from how the Process language is documented.
- ✦ Do not change the file type specified by the Process. For example, if the Process specifies a regular file, the user exit cannot open and return a file descriptor for a pipe. No facility is available to modify contents of the copy control block and return it to Connect:Direct.
- If the oflag specifies opening a file with write access and the user exit changes access to read-only, Connect:Direct will fail when it attempts to write to a read-only file.
- The upload and download parameters that restrict directory access are ignored for this user exit.

For more information about these parameters, refer to Chapter 6, *Maintaining Access Information Files* in the *Connect:Direct UNIX Administration Guide*.

#### FILE\_OPEN\_OUTPUT\_MSG

During the copy statement process, Connect:Direct sends a FILE\_OPEN\_OUTPUT\_MSG to the user exit program to open the destination file. The FILE\_OPEN\_OUTPUT\_MSG contains:

- ◆ The open function of lag parameter (for example, O\_CREAT|O\_RDWR|O\_TRUNC)
- ◆ The open function mode parameter, which controls file permissions
- ◆ UNIX user ID that will own the file
- ◆ UNIX group ID that will own the file
- ♦ UNIX user name
- ♦ A copy of the Connect:Direct copy control block
- A copy of the Connect:Direct parsed sysopts structure (the copy control block contains the actual raw version from the process)

#### FILE\_OPEN\_OUTPUT\_REPLY\_MSG

The user exit program sends a reply message to the Connect:Direct FILE\_OPEN\_OUTPUT\_MSG. The FILE\_OPEN\_OUTPUT\_REPLY\_MSG contains:

- Status value of zero for successful or non zero for failure
- Status text message (if status value is failure, status text message is included in the error message)

- Pipe pid (for pipe I/O, the UNIX process ID of the shell process that is performing the shell command for pipe I/O)
- ✦ Actual file name opened (to be used in statistics log messages)

If the status value is zero for successful, the user exit program must immediately call **send\_exit\_file()** or **send\_exit\_file\_c()** to send the file descriptor of the opened file to Connect:Direct.

#### FILE\_OPEN\_INPUT\_MSG

During the copy statement Process, Connect:Direct sends a FILE\_OPEN\_INPUT\_MSG to the user exit program to open the source file. The FILE\_OPEN\_INPUT\_MSG contains:

- ◆ The open function of lag parameter (for example, O RDONLY)
- ◆ The open function mode parameter, which controls file permissions
- ♦ UNIX user ID that will own the file
- ◆ UNIX group ID that will own the file
- ♦ UNIX user name
- ♦ A copy of the Connect:Direct copy control block
- A copy of the Connect:Direct parsed sysopts structure (the copy control block contains the actual raw version from the Process)

#### FILE\_OPEN\_INPUT\_REPLY\_MSG

This message type is used when the user exit program sends a reply message to the Connect:Direct FILE\_OPEN\_INPUT\_MSG. The FILE\_OPEN\_INPUT\_REPLY\_MSG contains:

- ✦ Status value of zero for success or non zero for failure
- Status text message (if status value is failure, status text message is included in the error message)
- Pipe pid (for pipe I/O, the UNIX process ID of the shell process that is performing the shell command for pipe I/O)
- ♦ Actual file name opened (used in statistics log messages)

#### Security Exit Messages

The security exit contains four types of messages:

- ♦ GENERATE\_MSG
- ♦ GENERATE\_REPLY\_MSG
- ♦ VALIDATE\_MSG
- ✦ VALIDATE REPLY MSG

*Caution:* If the security exit is used, Connect:Direct relies on it for user ID authentication. If the security exit is not implemented correctly, the security can be compromised.

#### GENERATE\_MSG

Connect:Direct sends a generate message to the user exit program at the start of a session to establish a security environment. The PNODE sends the GENERATE\_MSG to the security exit to determine a user ID and security token to use for authentication on the SNODE. The GENERATE\_MSG contains:

- ♦ Submitter ID
- ♦ PNODE ID
- ♦ PNODE ID password, if user specified one
- ♦ SNODE ID
- ◆ SNODE ID password, if user specified one
- ♦ PNODE name
- ♦ SNODE name

#### GENERATE\_REPLY\_MSG

The user exit program sends a reply message to Connect:Direct. The GENERATE\_REPLY\_MSG contains:

- Status value of zero for success or non zero for failure
- Status text message (if status value is failure, status text message is included in the error message)
- ID to use for security context on the SNODE side (may or may not be the same ID as in the generate message)
- Security token used in conjunction with ID for security context on the SNODE side

#### VALIDATE\_MSG

Connect:Direct sends a validate message to the user exit program. The SNODE sends the VALIDATE\_MSG to the security exit to validate the user ID and security token received from the PNODE. The VALIDATE\_MSG contains:

- ♦ Submitter ID
- ♦ PNODE ID
- ♦ PNODE ID password, if user specified one
- ♦ SNODE ID
- ◆ SNODE ID password, if user specified one
- ♦ PNODE name
- ♦ SNODE name
- ✤ ID to use with security token
- Security token (password, PASSTICKET, or other security token)

#### VALIDATE\_REPLY\_MSG

The user exit program sends a reply message to the Connect:Direct VALIDATE\_MSG. The VALIDATE\_REPLY\_MSG contains:

✦ Status value of zero for success or non zero for failure

- Status text message (if status value is failure, status text message is included in the error message)
- ✤ ID used for security context
- Security token to use in conjunction with ID for security context

#### User Exit Stop Message

Connect:Direct sends the stop message, STOP\_MSG, when all useful work for the user exit is complete and to notify the user exit to terminate. A user exit should terminate only when a stop message is received or if one of the above listed user exit functions returns an error code.

#### **Copy Control Block**

The copy control block structure contains the fields, which control how Connect:Direct Processes the copy statement Process file.

## **Exit Log Files**

If user exit programs are specified in the initparm.cfg, Connect:Direct creates exit logs. Exit log files are provided specifically for the user exit programs and are used for debug and trace type messages. The user exit program is started with the log file already opened on STDOUT and STDERR. The exit log files are:

- ♦ stat\_exit.log
- ♦ file\_exit.log
- ♦ security\_exit.log

Note: You can access the log files through the normal printf() and fprintf (stderr,...) functions.

The log files are located in the installed (d\_dir) working directory:

.../d\_dir/work/*cd\_node* 

Chapter 6 User Exits

# Glossary

# Α

#### **Application Programming Interface (API)**

An application that enables End User Applications (EUAs) and the Connect:Direct Command Line Interface (CLI) to interact with Connect:Direct.

## С

#### Client

The program that executes commands sent by the CLI/API and sends the results back to the CLI/API. Carries out the Connect:Direct authentication procedure in conjunction with API to determine access to Connect:Direct. Interacts with the PMGR when executing commands.

#### Command Line Interface (CLI)

A program available to submit Connect:Direct Processes and commands from a command line environment.

#### **Command Manager (CMGR)**

The program that executes commands sent by the API and sends the results back to the API. In conjunction with the API, the CMGR carries out the Connect:Direct authentication procedure, which determines if the user name and password are authorized to access the system. CMGR interacts with the PMGR when required by command execution.

#### **Connect Control Center**

centralized management system that provides operations personnel with continuous enterprise-wide business activity monitoring capabilities for Connect:Direct z/OS, UNIX, and Windows servers. It manages multiple Connect:Direct servers to suspend, release, and delete Processes, stops Connect:Direct servers, and views detailed statistics on running or completed Processes. It monitors service levels to view Connect:Direct processing across Connect:Direct z/OS, UNIX, and Windows servers within your network and retrieve information about active and completed Processes. It receives notification of data delivery events that occur or do not occur as scheduled and defines rules that, based on processing criteria, can generate an alert, send an E-mail notification, generate a Simple Network Management Protocol (SNMP) trap to an Enterprise Management System (ESM), or run a system command. It monitors for alerts, such as a server failure or a Process not starting on time.

#### **Connect:Direct**

The family of data transfer software products that distributes information and manages production activities among multiple data centers.

#### **Connect:Direct Browser User Interface**

As an alternative to submitting Connect:Direct commands through the command line interface, you can use the Connect:Direct Browser User Interface to create, submit, and monitor Processes from an Internet browser, such as Microsoft Internet Explorer or Netscape Navigator. You can also use the Connect:Direct Browser to perform Connect:Direct system administration tasks, such as viewing and changing the network map or initialization parameters, if you have the appropriate Connect:Direct authority.

#### **Connect:Direct for UNIX**

The UNIX implementation of the Connect:Direct product.

#### **Connect:Direct Node**

Any computer/workstation running Connect:Direct.

#### **Connect:Direct Process**

A series of statements, which can be predefined and stored in a directory, submitted through the API to initiate Connect:Direct for UNIX activity. Examples of Process functions are copying files and running jobs.

#### D

#### daemon

The long-running process that provides a service to a client. The PMGR is the Connect:Direct for UNIX daemon.

#### **Diagnostic Commands**

Connect:Direct commands that assist in the diagnosis of Connect:Direct software problems.

## Ε

#### End User Application (EUA)

An application program developed by an end user to accomplish a particular task.

#### **Execution Queue**

A logical queue in the TCQ. A Process in the Execution Queue can be transferring data to or from a remote Connect:Direct node or it can be waiting for a connection to the remote Connect:Direct node before it can perform its tasks.

#### F

#### File Agent

An application program and component of Connect:Direct. It scans specified directories searching for the presence of a file. When a file appears in a watched directory, Connect:Direct either submits a Process or performs the action specified by the rules for the file.

#### Н

#### **Hold Queue**

A logical queue in the TCQ. Processes in the Hold Queue are waiting for operator intervention before they move to the Wait Queue for scheduling.

#### Μ

#### **Monitoring Commands**

Connect:Direct commands that allow you to display information from the statistics file and the TCQ about Connect:Direct Process execution results.

#### 0

#### **Operational Control Commands**

Connect:Direct commands that allow you to submit a Process, change specific characteristics of a Process in the TCQ, remove executing and nonexecuting Processes from the TCQ, and stop Connect:Direct.

### Ρ

#### **Process Manager (PMGR)**

The long-running Connect:Direct server that initializes the Connect:Direct software, accepts connection requests from Connect:Direct APIs and remote Connect:Direct nodes, creates Command Managers and Session Managers, accepts requests from Command Managers and Session Managers where centralized Connect:Direct functions are required, and terminates Connect:Direct software execution.

#### **PNODE (Primary Node)**

The Connect:Direct node on which the Process is being executed. The primary node is also called the controlling or source node, but is not always the sending node because PNODE can be the receiver. Every Process has one PNODE and one SNODE. The submitter of a Process is always the PNODE. If defined in the **netmap.cfg** file, the PNODE name can be 1–16 characters long. If not defined in the **netmap.cfg** file, the PNODE name can be 1–256 alphanumeric characters long.

## S

#### Session

A connection between two Connect:Direct nodes.

#### Session Manager (SMGR)

Responsible for creating or completing a connection with a remote Connect:Direct node and carrying out the Connect:Direct work to be performed.

#### SNODE (Secondary Node)

The Connect:Direct node that interacts with the Primary node (PNODE) during Process execution. The Secondary node (SNODE) also can be referred to as the participating, target, or destination node. Every Process has one PNODE and one SNODE. The secondary node is the node participating in Process execution initiated by another node (PNODE). If defined in the **netmap.cfg** file, the SNODE name can be 1–16 characters long. If not defined in the **netmap.cfg** file, the SNODE name can be 1–256 alphanumeric characters long.

### Т

#### **TCQ Status Value**

A two-letter code assigned to a Process by Connect:Direct when the Process is placed on the TCQ. The status of a Process can be examined with a **select process** command.

### TCQ (Transmission Control Queue)

- A queue that holds all Processes that are submitted to Connect:Direct for UNIX. TCQ contains the following four logical queues:
- ✤ EXECUTION
- ✤ WAIT
- ✤ TIMER
- HOLD

#### **Timer Queue**

A logical queue in the TCQ. Processes on the Timer Queue are waiting for a start time before they move to the Wait Queue for scheduling.

### W

#### Wait Queue

A logical queue in the TCQ. Processes on the Wait Queue are waiting on a connection to or from the remote Connect:Direct node.

Glossary

# Index

# **Symbols**

&symbolic name parameter, submit command 34

# Α

API function calls connecting to the Connect:Direct server 77 exit\_child\_init() 92 ndmapi\_connect() 78 ndmapi\_disconnect() 79 ndmapi\_recvresp() 79 ndmapi\_sendcmd() 83 overview 75 recv\_exit\_msg() 93 send\_exit\_file() 94 send\_exit\_msg() 94

API, description 9

# С

C program, compile command 76 C++ program, compile command 76 change process command class parameter 38 description 27, 36 format 37 hold parameter 38 newsnode parameter 38 overview 36 pname parameter 37, 41, 43, 47, 51 pnumber parameter 37, 41, 44, 47, 51 prty parameter 38 release parameter 38 snode parameter 37, 41, 44, 47, 54 submitter parameter 37, 41, 46, 49, 55 class parameter change process command 38 submit command 29 CLI, description 9 cmd id parameter 84

cmd name parameter 84 cmd text parameter 83 cmgr parameter 57 CMGR, description 8 comm parameter 57 Command and the TCQ 61 change process 14, 27, 36 conventions 28 delete process 14, 27, 39 fg 26 flush process 14, 27, 40 for TCQ 14 foreground 26 operational control 26 select process 14, 43, 46 select statistics 14, 50 stop 14, 27, 42 stopping the CLI 26 submit 14, 29 syntax 26 trace 14, 57 Command Line Interface (CLI) description 23 starting 23 terminating 26 using 23 Command line interface, overview 9 Command manager, overview 8 Commands ndmmsg 72 ndmxlt 68 Compile command for a C program AIX 76 Compag 76 HP 76 Linux 76 Sun 76

Compile command for a C++ program AIX 76 Compaq 76 HP 76 Linux 76 Sun 76 Connect:Direct API function calls 75 commands 23 concepts 12 function calls 75 Connecting to the server with API function calls 77 Creating translation tables 68

# D

Data responses, for API commands 77 Definition local node 12 remote node 12 delete process command 27, 39 description 39 pname parameter 39 pnumber parameter 40 snode parameter 40 submitter parameter 40 Description API 9 CLI 9 CMGR 8 network map 14 PMGR 7 SMGR 8 TCO 13 user authorization 15 direct command -h parameter 25 parameters, -e nn 25 parameters, -n name 25 parameters, -p nnnnn 25 parameters, -s 24 parameters, -t nn 24 parameters, -x 25 -r parameter 25

## E

-e nn parameter, direct command 25 Error numbers, generated by ndmxlt 71 error parameter ndmapi connect() function 78 ndmapi\_recvresp() function 80 ndmapi sendcmd() function 83 Error responses 77 ERROR RC return code exit child init() function 93 recv\_exit\_msg() function 93, 94 Establishing a server connection, using API function 77 EX status value 64 Execution queue 63 Exit log files 99 file exit.log 99 stat exit.log 99 exit child init() function 92 description 92 parameters, logfile 92 return codes, ERROR RC 93 return codes, GOOD\_RC 93 exit flag parameter recv exit msg() function 93 exit flag parameter, send exit file() function 94 exit\_msg parameter recv exit msg() function 95 F -f parameter, for ndmmsg command 73 -ffiller parameter 69 File open exit

description 91

file\_exit.log 99

Files, message 71

description 40

message types 96

filename parameter 29

flush process command 27, 40

Foreground, moving a CLI process 26

Function calls exit\_child\_init() 92 ndmapi\_connect() 78 ndmapi\_disconnect() 79 ndmapi\_recvresp() 79 ndmapi\_sendcmd() 83 ndmapi-sendcomd() 83 overview 75 recv\_exit\_msg() 93 send\_exit\_file() 94 send\_exit\_msg() 94

# G

Generic parameter value 28 GOOD\_RC return code exit\_child\_init() function 93 recv\_exit\_msg() function 93, 94, 95

## Η

-h parameter, for direct 25
HC status value 66
HE status value 66
HI status value 66
HO status value 66
hold parameter change process command 38 submit command 30

Hold queue 65

HR status value 65, 66

HS status value 66

## I

immediate parameter 43 informational responses, API 77

## L

-1 parameter, for ndmmsg command 73
list, parameter value 29
Local node definition of 12 in network map 14
logfile parameter, exit\_child\_init() function 92

## Μ

-m parameter 69 Managing Processes 61 Manipulating Processes in the TCQ 61 max.age, parameter 17 maxdelay parameter 30 Message files, overview 71 message ID format 71 message record format 72 Message utility message ID format 71 message record format 72 overview 71 Modifying translation tables 68 Moving a CLI process foreground 26 msg type parameter, recv exit msg() function 93 msg type parameter, send exit msg() function 95

## Ν

-n name parameter 25
ndm\_hostname parameter 78
NDM\_NO\_ERROR return code

ndmapi\_connect() function 79, 82, 84

ndmapi\_connect() function

description 78
error parameter 78, 80, 83
format 78
ndm\_hostname parameter 78
NDM\_NO\_ERROR 79, 82, 84
ndm\_portname parameter 79

ndmapi\_disconnect() function, description 79

description 79 example 82 resp\_buffer parameter 80, 81 resp\_length parameter 80 resp\_moreflag parameter 82 TRUNCATED return code 82 ndmapi sendcmd() function 83 cmd\_id parameter 84 cmd name parameter 84 cmd text parameter 83 description 83 resp\_moreflag parameter 83 ret data parameter 83 sendemd data parameter 83 ndmmsg description 72 message ID format 71 message id format 71 message record format 72 overview 71 parameter, -1 73 parameter, -s 73 parameters, -f 73 using to display message text 71 ndmxlt creating translation tables 68 errors generated 71 modifying translation tables 68 ndmxlt command parameters -ffiller 69 -m 69 -ooutputfile 68 -rradix 69 -ssourcefile 68 ndmxlt utility, and the copy statement 70 Network map file description 14 newname parameter, submit command 30 newsnode parameter, change process command 38

# 0

-ooutputfile parameter, ndmxlt 68 Operational control commands 26

## Ρ

-p nnnnn parameter 25 pacct parameter 31 Parameters, scheduling for the TCQ 62 PE status value 64 pmgr parameter, trace command 58 PMGR, description 7 pname parameter change process command 37, 41, 43, 47, 51 delete process command 39 pnodeid parameter, submit command 31 pnumber parameter change process command 37, 41, 44, 47, 51 delete process command 40 Process restart, overview 15 Process statements, listed 13 Process, samples 17 prty parameter

change process command 38 submit command 31

## Q

queue parameter 44, 47 Queues execution 63 hold 65 timer 65 wait 64 quiesce parameter 43

## R

-r parameter, direct 25 reccat parameter 51 recids parameter 52 recv buf len parameter 93 recv exit msg() function description 93 ERROR RC return code 93, 94 exit flag parameter 93, 94, 95 GOOD RC return code 93, 94, 95 msg type parameter 93, 95 recv buf len parameter 93 send buf parameter 93 release parameter 38 Remote node definition of 12 in network map 14 Remote node information record creating 19

resp\_buffer parameter 80, 81

resp\_length parameter 80

resp\_moreflag parameter ndmapi\_recvresp() function 82 ndmapi\_sendcmd() function 83

ret\_data parameter 83

retain parameter 31

Return codes ERROR\_RC, exit\_child\_init() function 93 ERROR\_RC, recv\_exit\_msg() function 93, 94 GOOD\_RC, exit\_child\_init() function 93 GOOD\_RC, recv\_exit\_msg() function 93, 94, 95 NDM\_NO\_ERROR, ndmapi\_connect() function 79, 82, 84 TRUNCATED, ndmapi\_recvresp() function 82 -rradix parameter, for ndmxlt utlity 69

# S

-s parameter direct command 24 ndmmsg command 73 sacct parameter 32 Samples Processes 17 shell scripts 18 Scheduling Connect:Direct activity 62 retain parameter 62 startt parameter 62 Security exit description 91 message types 97 select process command 43, 46 description 43, 46 queue parameter 44, 47 snode parameter 45, 48 select statistics command 50 description 50 format 51 reccat parameter 51 recids parameter 52 required parameters 51 startt parameter 54 stopt parameter 54 send buf parameter recv exit msg() function 93

send exit msg() function 95 send\_buf\_len parameter 95 send\_exit\_file() function description 94 format 94 send\_exit\_msg() function 94 description 94 format 94 send buf parameter 95 send buf len parameter 95 sendemd data parameter 83 Session manager, overview 8 Shell script, samples 18 **SMGR** trace command 58 SMGR, description 8 snode parameter change process command 37, 41, 44, 47, 54 delete process command 40 select process command 45, 48 submit command 32 snodeid parameter 33 -ssourcefile parameter 68 startt parameter select statistics command 54 submit command 34 stat exit.log 99 statistics exit description 91 message types 95 Status values hold queue 66 overview 62 wait queue 64 step parameter 43 Sterling Control Center 10 stop command 27, 42 description 42 immediate parameter 43 quiesce parameter 43 step parameter 43 Stopping the CLI 26 stopt parameter 54

submit command &symbolic name parameter 34 class 29 description 29 filename parameter 29 hold 30 newname parameter 30 parameter, maxdelay 30 parameter, prty 31 parameters, pacet 31 pnodeid parameter 31 retain parameter 31 sacct parameter 32 snode parameter 32 snodeid parameter 33 startt parameters 34 submitter parameter change process command 37, 41, 46, 49, 55 delete process command 40

Submitting a Process, defined 27

# T

-t nn parameter 24

#### TCQ

- and commands 61 hold parameter 62 overview 61 Process progression 63 retain parameter 62 startt parameter 62
- TCQ status values hold queue 66 wait queue 64

TCQ, description 13

Timer queue 65

trace command 57 cmgr parameter 57 comm parameter 57 description 57 format 57 pmgr parameter 58 smgr parameter 58

Translation table utility and the copy statement 70 creating translation tables 68 error numbers 71 modifying translation tables 68 Transmission Control Queue and commands 61 hold parameter 62 overview 61 status values in hold queue 66

Transmission Control Queue, process progression 63

TRUNCATED return code 82

# U

User authorization information file description 15 User exits file open exit 91 file open exit message type 96 security exit 91 security exit types 97 statistics exit 91 statistics exit message 95

#### Utilities

ndmxlt and the copy statement 70 ndmxlt, creating translation tables 68 ndmxlt, modifying translation tables 68 translation table 68 translation table and the copy statement 70 translation table, modifying translation tables 68

## V

view process, command 27, 43

## W

WA status value 64
Wait queue 64
WC status value 64, 65
Wildcard facility 29
WR status value timer queue 65 wait queue 64
WS status value 64, 65

# Χ

-x parameter 25 XXLT001I error number, translation table 71 XXLT002I error number, translation table 71

- XXLT003I error number, translation table 71
- XXLT004I error number, translation table 71
- XXLT005I error number, translation table 71
- XXLT006I error number, translation table 71
- XXLT007I error number, translation table 71
- XXLT008I error number, translation table 71

Index